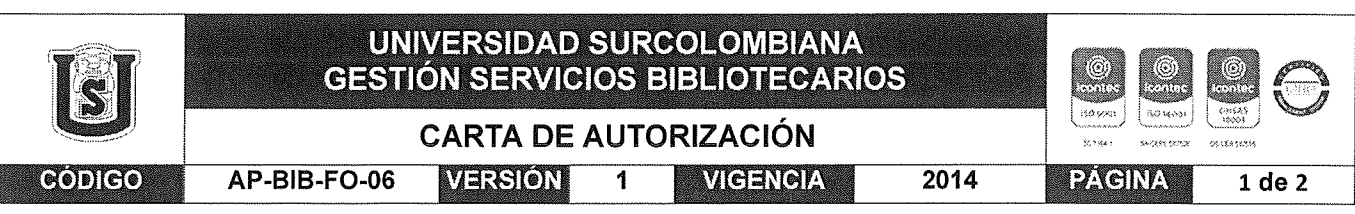

Neiva  $25/07/2011$ 

Señores

CENTRO DE INFORMACIÓN Y DOCUMENTACIÓN

UNIVERSIDAD SURCOLOMBIANA

Ciudad

El (Los) suscrito(s):

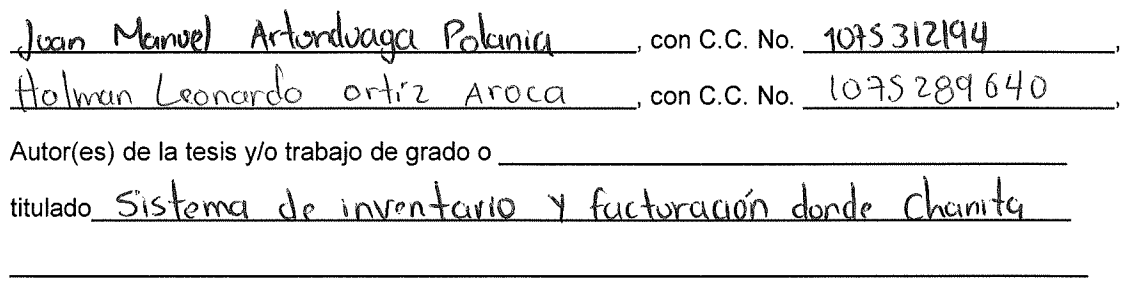

presentado y aprobado en el año 2022 como requisito para optar al título de

de Software Ingeniero

Autorizo (amos) al CENTRO DE INFORMACIÓN Y DOCUMENTACIÓN de la Universidad Surcolombiana para que, con fines académicos, muestre al país y el exterior la producción intelectual de la Universidad Surcolombiana, a través de la visibilidad de su contenido de la siguiente manera:

- Los usuarios puedan consultar el contenido de este trabajo de grado en los sitios web que administra la Universidad, en bases de datos, repositorio digital, catálogos y en otros sitios web, redes y sistemas de información nacionales e internacionales "open access" y en las redes de información con las cuales tenga convenio la Institución.
- Permita la consulta, la reproducción y préstamo a los usuarios interesados en el contenido de este trabajo, para todos los usos que tengan finalidad académica, ya sea en formato Cd-Rom o digital desde internet, intranet, etc., y en general para cualquier formato conocido o por conocer, dentro de los términos establecidos en la Ley 23 de 1982, Ley 44 de 1993, Decisión Andina 351 de 1993, Decreto 460 de 1995 y demás normas generales sobre la materia.
- Continúo conservando los correspondientes derechos sin modificación o restricción alguna; puesto que, de  $\bullet$ acuerdo con la legislación colombiana aplicable, el presente es un acuerdo jurídico que en ningún caso conlleva la enajenación del derecho de autor y sus conexos.

De conformidad con lo establecido en el artículo 30 de la Ley 23 de 1982 y el artículo 11 de la Decisión Andina 351 de 1993, "Los derechos morales sobre el trabajo son propiedad de los autores", los cuales son irrenunciables, imprescriptibles, inembargables e inalienables.

#### Vigilada Mineducación

La versión vigente y controlada de este documento, solo podrá ser consultada a través del sitio web Institucional www.usco.edu.co, link Sistema Gestión de Calidad. La copia o impresión diferente a la publicada, será considerada como documento no controlado y su uso indebido no es de responsabilidad de la Universidad Surcolombiana.

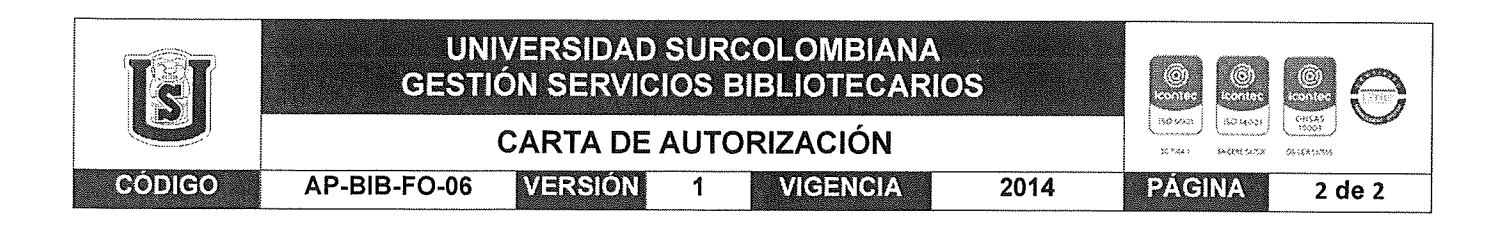

EL AUTOR/ESTUDIANTE: Firma: Lion Manuel A.P

EL AUTOR/ESTUDIANTE: Firma:  $\tilde{f}^{\mu}$ 

EL AUTOR/ESTUDIANTE:

EL AUTOR/ESTUDIANTE:

La versión vigente y controlada de este documento, solo podrá ser consultada a través del sitio web Institucional www.usco.edu.co, link Sistema Gestión de Calidad. La copia o impresión diferente a la publicada, será considerada como documento no controlado y su uso indebido no es de responsabilidad de la Universidad Surcolombiana.

Vigilada Mineducación

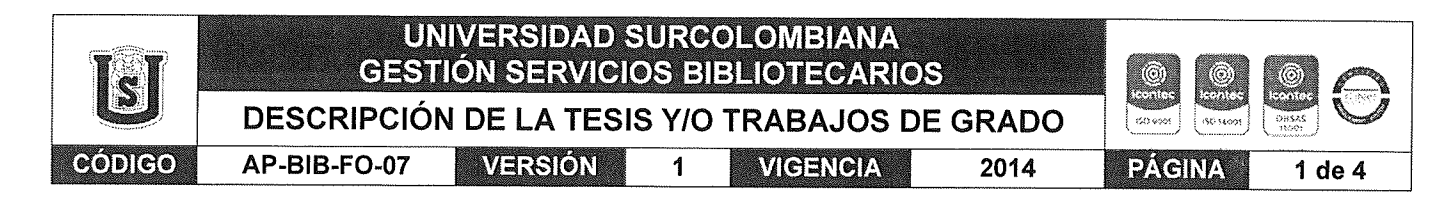

### TÍTULO COMPLETO DEL TRABAJO: Sistema de inventario y facturación Donde Chanita

#### **AUTOR O AUTORES:**

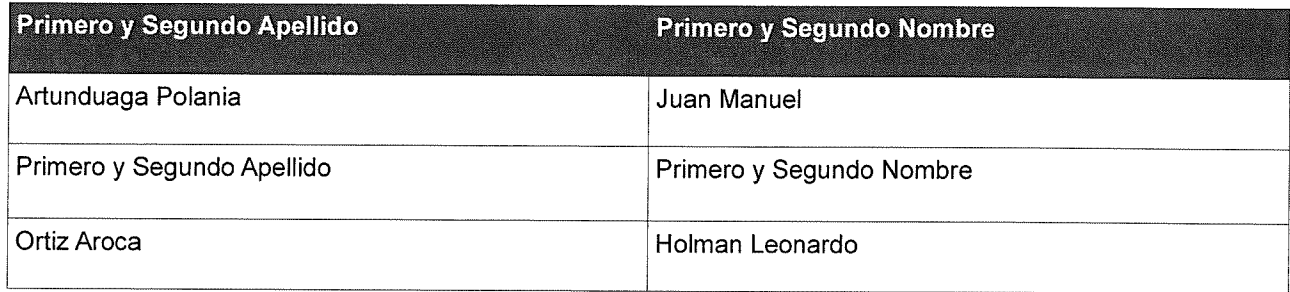

#### **DIRECTOR Y CODIRECTOR TESIS:**

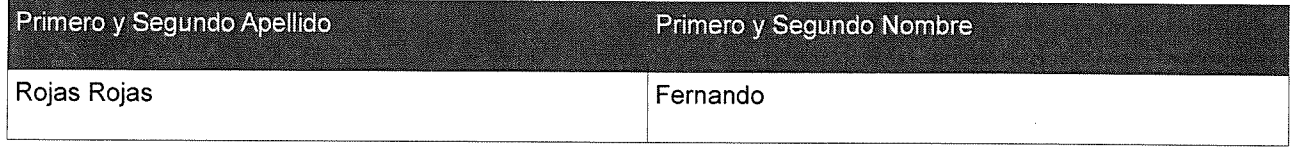

#### **ASESOR (ES):**

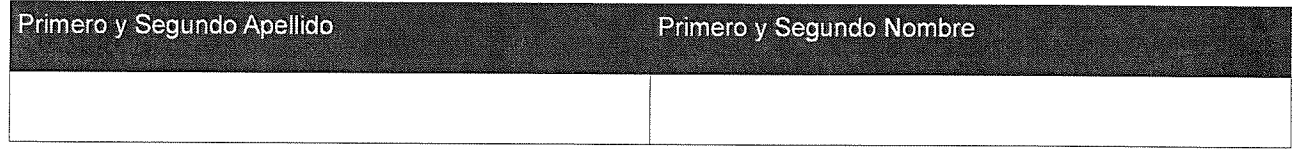

### PARA OPTAR AL TÍTULO DE: Ingeniero de Software

FACULTAD: Ingeniería

PROGRAMA O POSGRADO: Ingeniería de Software

**CIUDAD:** AÑO DE PRESENTACIÓN: 2022 NÚMERO DE PÁGINAS: 88 **Neiva** 

TIPO DE ILUSTRACIONES (Marcar con una X):

Diagramas\_X Fotografías\_X\_Grabaciones en discos\_\_\_ Ilustraciones en general\_X\_Grabados\_\_\_<br>Láminas\_\_\_ Litografías\_\_\_ Mapas\_\_\_ Música impresa\_\_\_ Planos\_\_\_ Retratos\_\_\_\_ Sin ilustraciones\_\_\_ Tablas o Cuadros X

SOFTWARE requerido y/o especializado para la lectura del documento: Microsoft Word y Adobe PDF

Vigilada Mineducación

La versión vigente y controlada de este documento, solo podrá ser consultada a través del sitio web Institucional www.usco.edu.co, link Sistema Gestión de Calidad. La copia o impresión diferente a la publicada, será considerada como documento no controlado y su uso indebido no es de responsabilidad de la Universidad Surcolombiana.

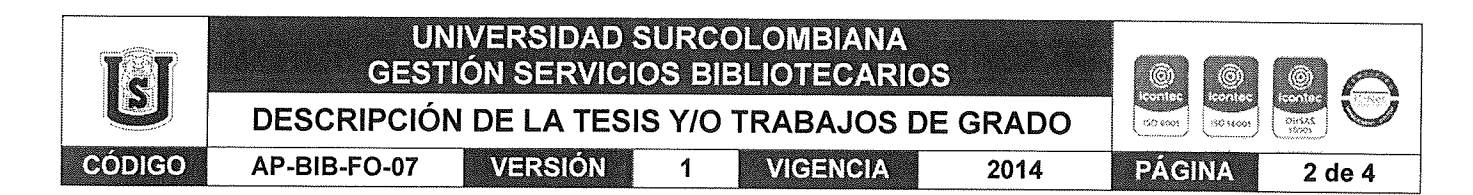

MATERIAL ANEXO: Articulo científico Detection of the Macane Sore disease in coffee, by means of artificial vision

PREMIO O DISTINCIÓN (En caso de ser LAUREADAS o Meritoria):

### PALABRAS CLAVES EN ESPAÑOL E INGLÉS:

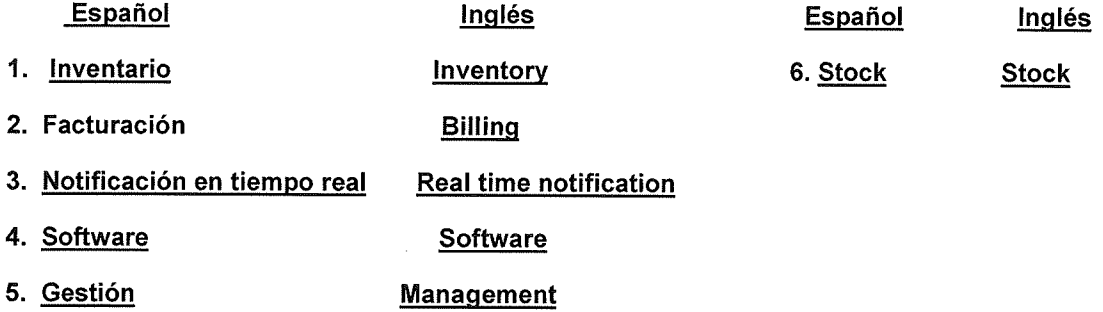

#### RESUMEN DEL CONTENIDO: (Máximo 250 palabras)

Este trabajo presenta los estudios realizados a la empresa Donde Chanita no posee un sistema de facturación y manejo de inventario lo cual genera dificultades para el manejo de las finanzas y el control de los productos que se ofrecen en esta empresa de venta de productos de canasta familiar.

Se usará un sistema de gestión de Inventario y facturación que está basado en un componente de hardware que consta un ordenador y un componente software, el cual solventará los problemas antes mencionados y añadiendo una funcionalidad que nos recordará cuando debemos comprar cierto producto y no quedarse sin stock.

#### Vigilada Mineducación

La versión vigente y controlada de este documento, solo podrá ser consultada a través del sitio web Institucional www.usco.edu.co. link Sistema Gestión de Calidad. La copia o impresión diferente a la publicada, será considerada como documento no controlado y su uso indebido no es de responsabilidad de la Universidad Surcolombiana.

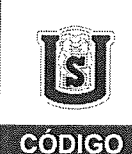

### UNIVERSIDAD SURCOLOMBIANA **GESTIÓN SERVICIOS BIBLIOTECARIOS** DESCRIPCIÓN DE LA TESIS Y/O TRABAJOS DE GRADO

 $\mathbf{1}$ 

VERSIÓN

AP-BIB-FO-07

**VIGENCIA** 2014

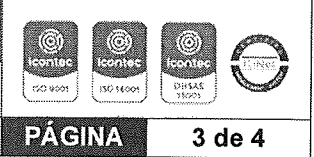

### ABSTRACT: (Máximo 250 palabras)

This work presents the studies made to Donde Chanita company does not have a billing and inventory management system which generates difficulties for the management of finances and control of the products offered in this company selling family basket products.

We will use an inventory management and billing system that is based on a hardware component consisting of a computer and a software component, which will solve the problems mentioned above and adding a feature that will remind us of when we should buy a certain product and not run out of stock.

#### Vigilada Mineducación

La versión vigente y controlada de este documento, solo podrá ser consultada a través del sitio web Institucional www.usco.edu.co. link Sistema Gestión de Calidad. La copia o impresión diferente a la publicada, será considerada como documento no controlado y su uso indebido no es de responsabilidad de la Universidad Surcolombiana.

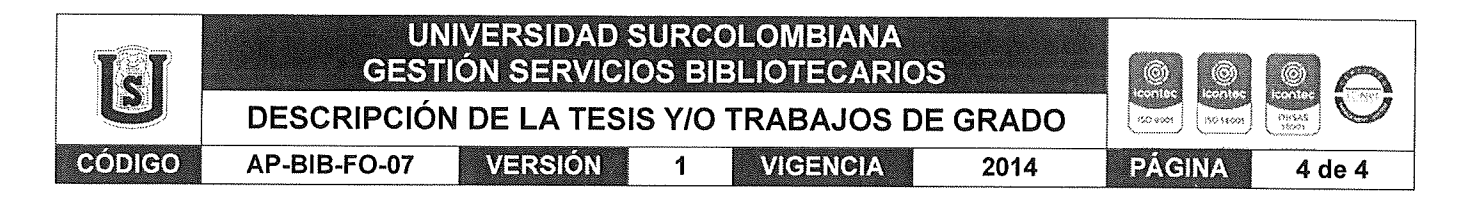

#### **APROBACION DE LA TESIS**

Nombre Presidente Jurado: QUIRRO JAVIER GOMEZ JANIJJA

Firma:  $\frac{G}{100000000000000000000000000000000}$ Firma:

Nombre Jurado:

Firma:

Vigilada Mineducación

La versión vigente y controlada de este documento, solo podrá ser consultada a través del sitio web Institucional www.usco.edu.co, link Sistema Gestión de Calidad. La copia o impresión diferente a la publicada, será considerada como documento no controlado y su uso indebido no es de responsabilidad de la Universidad Surcolombiana.

# **Detection of the Macane Sore disease in coffee, by means of artificial vision**

# **Detección de la enfermedad Llaga Macana en el cafeto, por medio de visión artificial**

Juan Manuel Artunduaga Polania<sup>1</sup>

Holman Leonardo Ortiz Aroca<sup>2</sup>

### **Resumen:**

Se trabajaron datos publicados por entidades como la Federación Nacional de Cafeteros de Colombia y Cenicafé, una enfermedad, la cual se desarrolla principalmente en el tallo, es la Llaga Macana, denominada cáncer del tronco, es ocasionada por el hongo de suelo Ceratosystis Fimbriata. Causante de afectaciones críticas en el cafeto. En la mayoría de los casos procediendo al corte, extracción e incineración de la planta. A nivel nacional se desarrolló un sistema de visión artificial para la clasificación del fruto del cafeto dependiendo de su estado de madurez, el conjunto final de características se evaluó en tres técnicas de clasificación: balesiano con un error de 5,43%, redes neuronales del 7,46% y clustering difuso del 19,46%.

A nivel nacional no se encuentran sistemas para la detección de enfermedades del cafeto, a nivel Internacional se encontró un sistema de imágenes hiperespectrales para la exploración de la enfermedad en las plantas de banano. En última instancia, esta investigación se centra en analizar a fondo esta enfermedad para orientar, ampliar y divulgar información, para la detección, diseñando un software que detecte esta enfermedad, el cual implemente un sistema de visión artificial basado en la diferenciación de colores. Este modelo produce un porcentaje de error de un 20%, algunas pruebas tenían perturbaciones a la hora de la detección, por elementos del ambiente. Como conclusión se muestra que el sistema de diferenciación de colores en la Llaga Macana produce un resultado con un porcentaje del 80% en detección.

#### **Palabras claves:**

Visión artificial, Detección de la llaga macana por diferenciación de color, análisis de color.

### **Abstract:**

It works on data published by entities such as the National Federation of Coffee Growers of Colombia and Cenicafé, a disease, which develops mainly in the stem, the Macana Wound, trunk cancer, is caused by the Ceratosystis Fimbriata soil fungus. Causing critical effects on coffee. In most cases processing the cutting, extraction and incineration of the plant. At the national level, an artificial vision system was selected for the classification of the coffee product selected from its maturity state, the final set of characteristics was evaluated in three classification techniques: Balesian with an error of 5.43%, neural networks of the 7.46% and diffuse grouping of 19.46%.

A national level is not found systems for the detection of coffee diseases, an international level is a hyperspectral imaging system for the exploration of the disease in banana plants. Ultimately, this research focuses on analyzing this disease as a background to guide, expand and disseminate information, for detection, designing software that detects this disease, which implements an artificial vision system based on color differentiation. This model produces a 20% error rate, some specific tests perturbations at the time of detection, by elements of the environment. In conclution, it is shown that the color differentiation system in the Macana Wound produces a result with a percentage of 80% in detection.

### **Keywords:**

Artificial vision, Detection of the macane sore by color differentiation, color analysis.

### **I. Introducción:**

La Llaga Macana es un hongo del suelo que desde hace más de 30 años se viene incrementando, se encuentra de manera natural en el suelo, su penetración es por medio de heridas causadas en cualquier parte del tallo, ramas o raíz. Se ha determinado ataques de este patógeno pueden reducir la población de las plantas entre un 20% y 50% [1], con lo anterior se puede afirmar que es una de las enfermedades con más impacto en los cultivos de café.

Este problema ocurre en el contexto del sector agrícola/empresarial y se necesita un medio de identificación pronto, para evitar daños críticos en el cultivo. Se han realizado varias investigaciones enfocadas en evaluar los diferentes comportamientos y síntomas de esta enfermedad por medio de datos publicados por la Federación Nacional de Colombia y Cenicafé [2] , el cual establece un gran aumento de este tipo (Llagas en el cafeto) en los últimos 10 años, además, se constató entre los caficultores un bajo nivel de conocimiento.

En síntesis, esta investigación tiene como objetivo analizar esos datos y medidas para generar un Software que ayude a la detección de la enfermedad, se trabajan imágenes con diferentes tamaños, ángulos y horas del día, permitiendo un mayor porcentaje de éxito en el resultado, utilizando diferenciación de color, para identificar las tonalidades de la Llaga Macana, de esta manera disminuir las pérdidas de café en los lotes.

### **II. Datos y métodos**

## **A. Cafeto**

Se le conoce como cafeto a la planta productora de café, es un arbusto que se da en regiones tropicales perteneciente a la familia de las rubiáceas. Abarca 500 géneros y 8.000 especies. Uno de esos géneros es el Coffea (figura 1), que lo constituyen árboles, arbustos, y bejucos, y comprende unas 10 especies civilizadas, es decir, cultivadas por el hombre y 50 especies silvestres. [3] Los aspectos más sobresalientes de la morfología aérea de la planta del café tienen que ver con dos tipos de brotes:

Ortotrópicos, que crecen verticalmente y comprenden el tallo principal y los chupones. Plagiotrópicos, que crecen horizontalmente y comprenden las ramas primarias, secundarias y terciarias. [4]

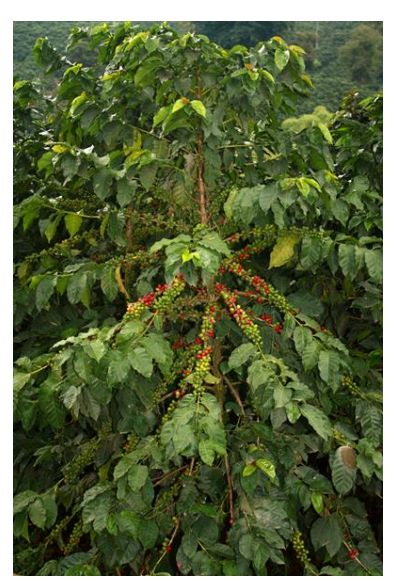

**Fig. 1. Cafeto**

**Fuente: federaciondecafeteros.org**

## **B. Llaga macana**

Enfermedad que se considera de importancia en el cultivo del Café, se conoce además con el nombre de Mal de machete o Cáncer del cafeto. su agente causal es el hongo Ceratosystis Fimbriata.

La Llaga macana penetra principalmente por las heridas y es más severa bajo condiciones de alta humedad. Por lo tanto, el control efectivo contra esta enfermedad se obtiene evitando las heridas en los troncos de las plantas, dando a la plantación un drenaje, ventilación adecuados y manteniendo una sombra bien balanceada. La extracción y destrucción de las plantas muertas o en proceso de muerte ayudará a el control de la enfermedad, reduciendo la cantidad de inóculo presente en la plantación. Así mismo, el control de insectos perforadores de la madera es importante para evitar la diseminación de la enfermedad.

La característica de esta enfermedad es la presencia de lesiones de color bruno rojizo o negro, como se puede observar en la figura 2, las cuales no penetran profundamente en el leño y pueden verse al extraer la corteza. Las plantas se ponen amarillas, posteriormente pierden las hojas y finalmente mueren.

# **Fig. 2. Llaga macana en el tallo del cafeto**

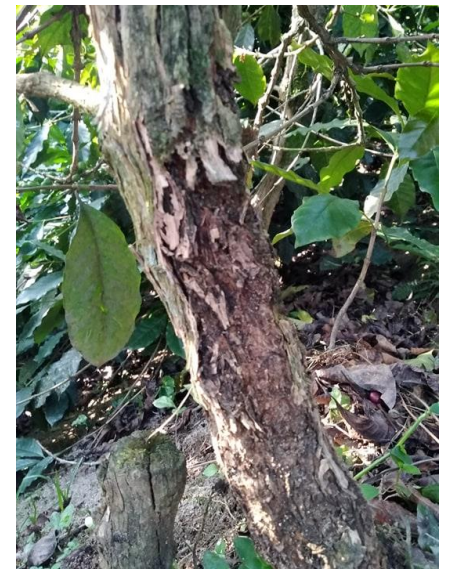

**Fuente: Autores**

## **C. Análisis de datos**

Se realizó un análisis de los síntomas de la Llaga macana, el método a usar es diferenciación de colores por medio de visión artificial, la característica de esta enfermedad es la presencia de lesiones de color rojizo, algunos casi llegando al negro, la planta se pone amarilla, posteriormente pierde hojas y finalmente muere [5].

## **D. Control de datos**

Los datos generalmente van a tener errores, debido que las imágenes contendrán ruido, lo más común será el exceso de luz y el background [6]. En relación con esto, hay técnicas de control de calidad de imágenes, una de ellas es establecer una variable donde los colores que no se deseen sean eliminados de la imagen, identificando solo el color o sus variantes, el cual sería la mancha que deja la Llaga macana, después de este proceso a la imagen se le realiza un filtrado para quitar algunos colores que no se necesitan. Adicionalmente, se compararon las diferentes tonalidades de la mancha, debido que tienen variantes, aunque en su mayoría son tonalidades del rojo, llegando casi al negro. Con esto se busca hacer un umbral adecuado para tener un mayor porcentaje de éxito y en este se colocan lo demás colores G y B, menos el R, la imagen se convertirá a gris, para así trabajar de una manera sencilla la imagen, así la detección de la llaga macana incrementa y el error disminuye.

## **III. Resultados**

En este apartado se escriben los resultados obtenidos de la diferenciación de color, utilizando la fórmula matemática "el Delta e". La diferencia entre dos muestras de color, se le conoce como el ΔE es el mismo el error delta o "delta e". En realidad, lo que se está haciendo es medir la distancia entre puntos de color diferentes en un espacio tridimensional, el CIELAB (es el nombre abreviado de dos espacios de color diferentes) [7]. Para ello, existen fórmulas matemáticas. Algoritmos que se han ido mejorando a lo largo de los años desde el inicial. [8]

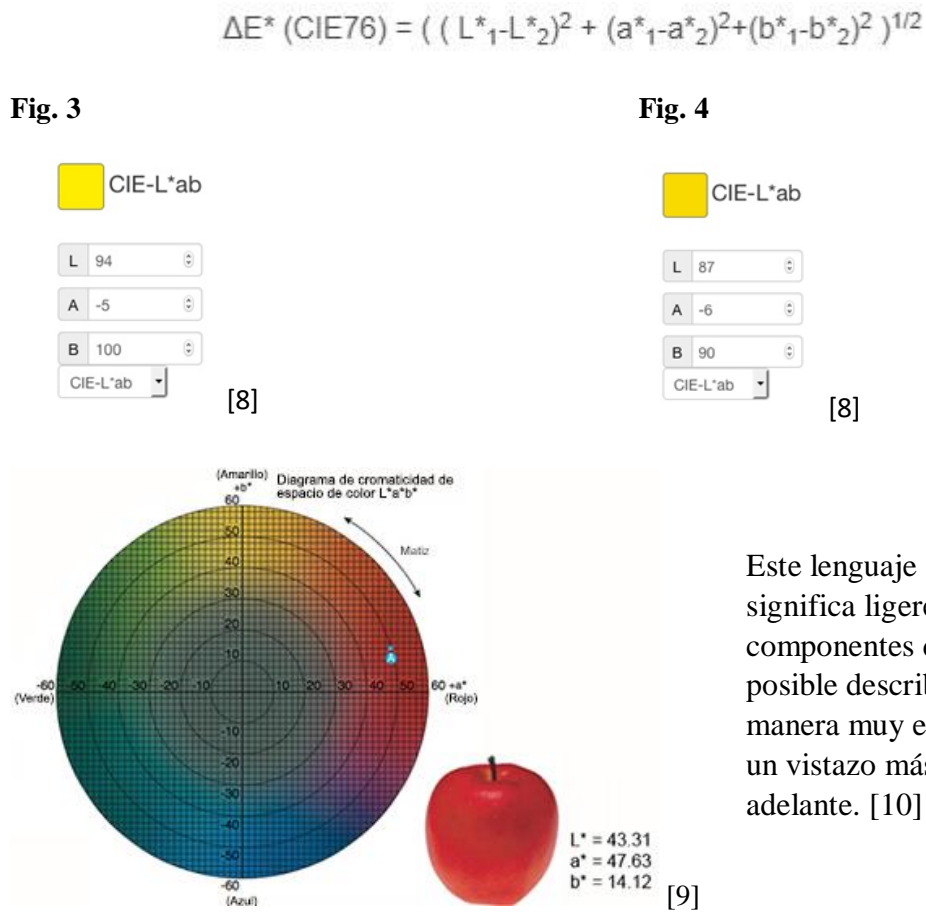

Este lenguaje se llama Lab, donde L significa ligereza y a y b para los componentes de color. Con Lab es posible describir un color de manera muy exacta. Vamos a echar un vistazo más de cerca de Lab más adelante. [10]

[8]

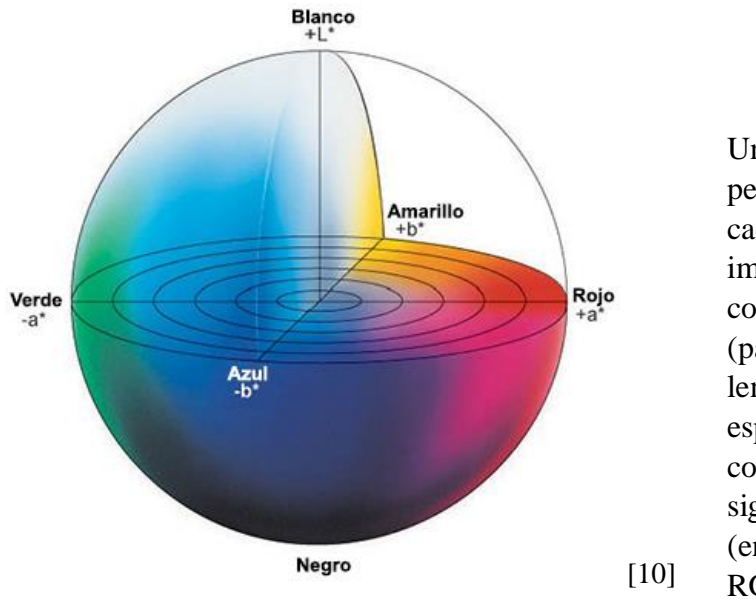

Un perfil se puede comparar con una pequeña etiqueta que está pegada en cada imagen y dispositivo de imágenes. Estas etiquetas describen colores específicos tanto en RGB (para rojo, verde y azul) como en el lenguaje de administración de color específico. De esa manera, la computadora y el software saben qué significan los colores del mundo real (en el laboratorio) por los valores RGB de una imagen digital. [10]

# **A. Conversión de imagen a gris**

Esto fue aplicado para cada imagen tomada, con el fin de que la mancha sea fácil de detectar al momento de tener los procesos que nombraremos a continuación. Tal como se muestra en la figura 5.

### **Fig. 5**

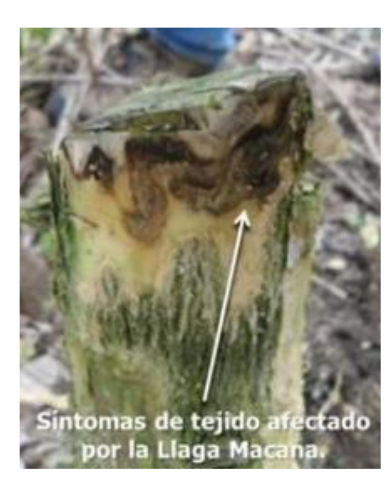

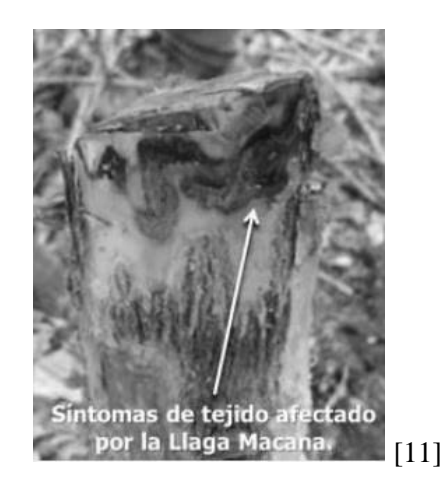

**Fuente: Autores**

### **B. Identificación de la mancha**

En la imagen se identifica la Llaga macana por medio de diferenciación de color, la imagen se convertirá en RGB, y de esta manera se irán quitando colores que no tienen ninguna similitud con los de la Llaga macana, como los son G y B. Sin embargo, el resultado es casi nulo en algunas imágenes como se puede apreciar en la figura 6. Esto se debe a que no se ha realizado un umbral, donde se especifique el límite, así tener más exactitud y menos índice de error.

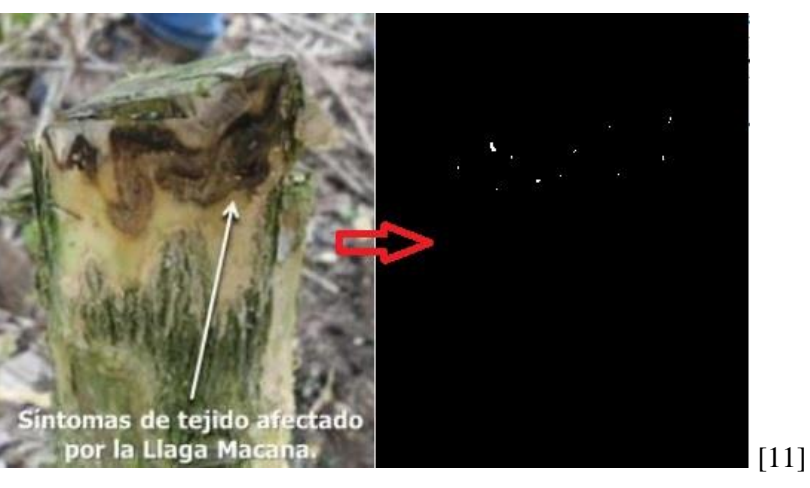

**Fig6**

**Fuente: Autores** 

### **C. Implementación del umbral**

El umbral fue aplicado para abarcar una mayor cantidad de tonalidades, en este caso del rojo, las llagas tienden a ser bruno rojizo, luego de implementar el umbral se verá un mayor porcentaje de detección de la Llaga, como se puede apreciar en la figura 7.

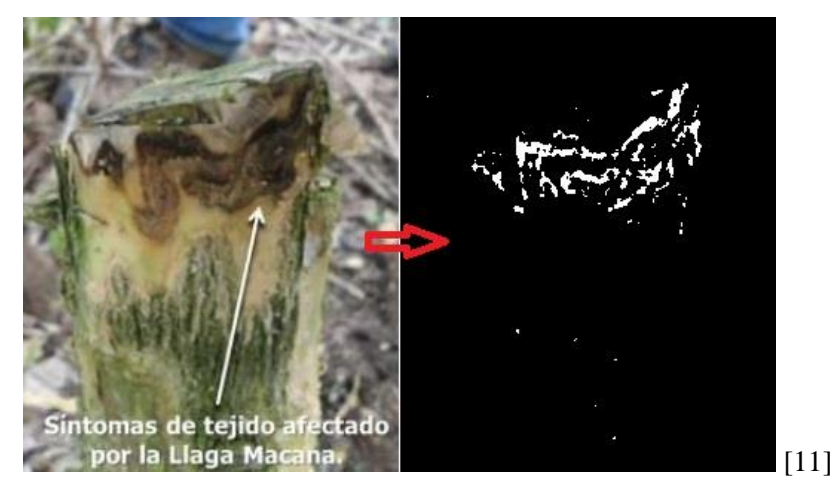

 **Fig. 7.**

**Fuente: Autores**

### **D. Proceso final**

Luego de realizar el umbral, se hace uso de un filtrado para quitar posibles errores en la detección de la Llaga, ejemplo, que tome colores del background. Finalmente se agrega una máscara para ser utilizada en la imagen gris anteriormente mencionada y de esta manera dejar de un color pronunciado la Llaga que se detectó en el tallo, como se puede apreciar en la figura 8.

# tomas de tejido af ectado Síntomas de tejido a ctado or la Llaga Macana. por la Llaga Macana. [11] **Fuente: Autores**

El modelo produjo buenos resultados, se sometió a una primera prueba con 40 imágenes de cafetos con Llaga Macana, con varios umbrales para obtener diferentes resultados y de esta manera escoger el umbral con mejor porcentaje de éxito, como se puede observar en la tabla I.

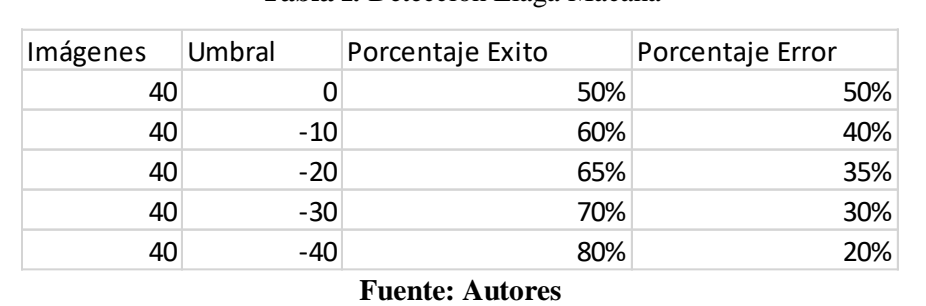

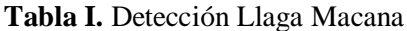

La tabla revelo que los porcentajes varían bastante de un umbral a otro, para obtener resultados más confiables se realizó 4 pruebas con alrededor de 400 imágenes, muchas del mismo árbol (tallo), con diferencias de tamaño, ángulo y hora del día, los valores obtenidos se pueden observar en la fig.9.

### **Fig.9. Pruebas realizadas.**

#### **Fig. 8**

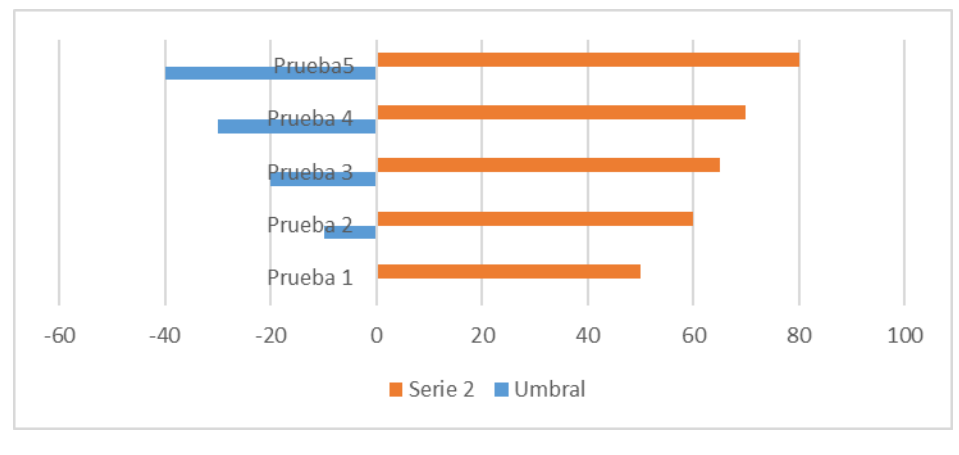

**Fuente: Autores**

# **IV. Discusión**

De acuerdo con la comparación de las pruebas se puede considerar que el modelo produce buenos resultados, 4 de cada 5 imágenes de cafetos tomadas, obtuvieron una detección con un índice de éxito alto y 1 de cada 5 obtuvieron una detección correcta de la llaga, pero con errores, como detección de colores del ambiente, manejado con un umbral de -40.

Sin embargo, con las pruebas realizadas se puede afirmar que los resultados tienen mayor porcentaje de detección en horas de la mañana y horas de la tarde, en esas horas del día tienen poco ruido. En la mañana la imagen tendrá color natural, con luz adecuada. En la tarde la imagen tendrá color oscuro, pero con un fondo menos detallado, permitiendo que la mancha resalte. La hora media del día será la más complicada para la detección por exceso de ruido, difícilmente podrá ser controlada.

Por otra parte, se considera que los resultados de las pruebas pueden variar, puede ser que el conjunto de elementos comparados es pequeño y para obtener un resultado que indique una diferencia más significativa se requieren más datos y con diferentes ambientes para ver más a detalle el impacto de estos en el modelo.

# **V. Conclusiones**

En este trabajo se realizó un estudio para identificar un método adecuado para la identificación de una enfermedad del cafeto "Llaga macana". Los resultados muestran que el modelo de diferenciación de colores produce buenos resultados con un porcentaje del 80% en detección y más consistente con un umbral adecuado para abarcar más tonalidades. Sin embargo, las pruebas indican que existe un promedio de 20% en error al ajustar el umbral predeterminado, algunas pruebas tenían perturbaciones a la hora de la detección, por elemento del ambiente.

# **Agradecimientos**

Ing. Marco Fidel Flórez Rojas por su apoyo y supervisión al desarrollo de la investigación.

### **Referencias**

- *[1] B. L. C. Caicedo, «Llaga Macana,» de Enfermedades del cafeto en Colombia , Caldas, Cenicafe, 1999, p. 107.*
- *[2] F. N. d. C. d. C. Bertha LucÌa Castro-Caicedo, «Las llagas del cafeto,» Cenicafe, pp. 1-8, 1999.*
- *[3] F. N. d. Cafeteros, «Cafe de Colombia,» 2010. [En línea]. Available: http://www.cafedecolombia.com/particulares/es/sobre\_el\_cafe/el\_cafe/el\_arbol\_y\_el\_entorno /. [Último acceso: 19 06 2019].*
- *[4] F. N. d. C. d. Colombia, El arbol y el entorno, Colombia, 2010.*
- *[5] Ecured, «Ecured,» 30 09 2011. [En línea]. Available: https://www.ecured.cu/Llaga\_macana\_del\_caf%C3%A9. [Último acceso: 19 06 2019].*
- *[6] B. A. y. M. Santamaría, «Realce de imágenes: filtrado espacial,» Teledetección, vol. 1, nº 17, pp. 31 - 42, 2002.*
- *[7] H. Labs, «Hunter Lab Color Scale,» Hunter Associates Laboratories, vol. 8, pp. 1-15, 1996.*
- *[8] Ivan, «periciadocumental,» 07 07 2016. [En línea]. Available: https://www.periciadocumental.es/index.php/2016/07/07/comprobar-color-mediante-delta-e/. [Último acceso: 19 06 2019].*
- *[9] K. M. Sensing, «Konica Minolta Entendiendo El Espacio de Color CIE L\*A\*B\*,» Konica Minolta Sensing, nn nn nn. [En línea]. Available: http://sensing.konicaminolta.com.mx/2014/09/entendiendo-el-espacio-de-color-cie-lab/. [Último acceso: 30 07 2019].*

*[10 Sony, «¿Por qué es necesaria la gestión del color?,» [En línea]. Available:* 

- *] https://www.sony.es/electronics/support/about-color-management. [Último acceso: 05 08 2019].*
- *[11 F. N. d. C. d. Colombia, «Alertar tempranas Caldas,» La Llaga macana y sus efectos, [En ] línea]. Available: http://www.recintodelpensamiento.com/ComiteCafeteros/Apps/Files/Alertas/21\_AlertaTempra naCaldas.pdf. [Último acceso: 19 06 2019].*

### SISTEMA DE INVENTARTIO Y FACTURACION DONDE CHANITA

### JUAN MANUEL ARTUNDUAGA POLANIA 20161145334

### HOLMAN LEONARDO ORTIZ AROCA 20161145615

DIRECTOR DE PROYECTO

FERNANDO ROJAS ROJAS

UNIVERSIDAD SURCOLOMBIANA

FACULTAD DE INGENIERIA

PROGRAMA INGENIERIA DE SOFTWARE

PROYECTO DE GRADO

NEIVA HUILA

2022

### **CONTENIDO**

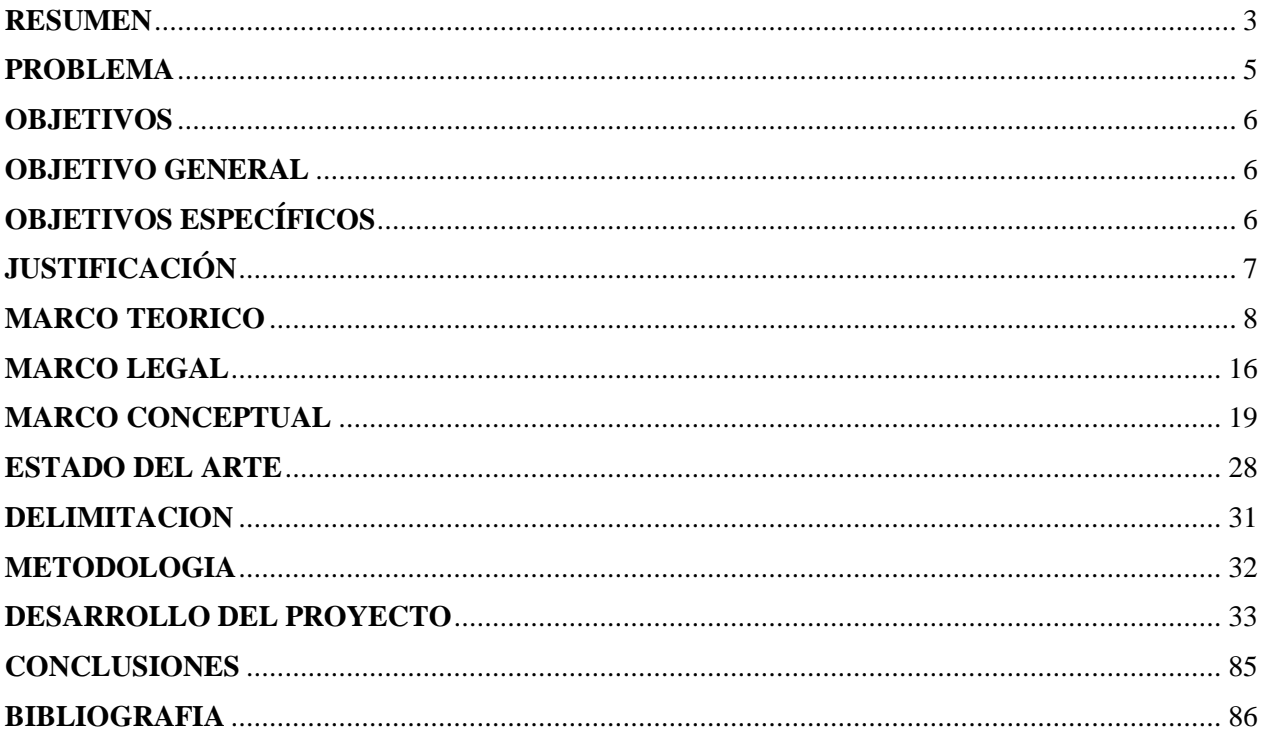

#### **RESUMEN**

<span id="page-18-0"></span>Este trabajo presenta los estudios realizados a La empresa Donde Chanita no posee un sistema de facturación y manejo de inventario lo cual genera dificultades para el manejo de las finanzas y el control de los productos que se ofrecen en esta empresa de venta de productos de canasta familiar.

Se usará un sistema de gestión de Inventario y facturación que está basado en un componente de hardware que consta un ordenador y un componente software, el cual solventará los problemas antes mencionados y añadiendo una funcionalidad que nos recordará cuando debemos comprar cierto producto y no quedarse sin stock.

### **ABSTRACT**

This work presents the studies made to Donde Chanita company does not have a billing and inventory management system which generates difficulties for the management of finances and control of the products offered in this company selling family basket products.

We will use an inventory management and billing system that is based on a hardware component consisting of a computer and a software component, which will solve the problems mentioned above and adding a feature that will remind us of when we should buy a certain product and not run out of stock.

### **PROBLEMA**

<span id="page-20-0"></span>La tienda Donde Chanita, ubicada en la ciudad de Neiva – Huila no posee un sistema digital de gestión de su tienda, lo que genera dificultad en el manejo, además de la acumulación del papel al gestionar esta de manera clásica, mes a mes puede llegar a gasta hasta 100 hojas de un cuaderno sin contar el facturador clásico, además si quiere realizar las cuentas de cierto tiempo tiene que buscar cuadernos o hojas que tiene guardado, siendo esto un método ineficiente.

Debido a que la gestión se hace de manera física facilita la pérdida o daño de algunas hojas o libros de notas generando problemas en el reporte mes a mes que se realiza, además cada año en el cual quiera hacer el registro final de todo el año, al hacer esta tarea demandara mucho tiempo.

La tienda Donde Chanita y la gran mayoría de tiendas pensando en un aplicativo apto para el mercado tienen dueños o administradores de una edad avanzada, por ende, el software debe tener un diseño amigable y tener instrucciones de poca dificultad.

### **OBJETIVOS**

#### <span id="page-21-0"></span>**OBJETIVO GENERAL**

<span id="page-21-1"></span>Implementar un aplicativo para la gestión de la tienda Donde Chanita con un notificador visual del stock.

### <span id="page-21-2"></span>**OBJETIVOS ESPECÍFICOS**

\*Definir los requerimientos mediante una metodología ágil para el aplicativo de la tienda Donde Chanita.

\*Diseñar los diagramas UML para el diseño del aplicativo de la tienda Donde Chanita.

\*Desarrollar el aplicativo de inventario y facturación de la tienda Donde Chanita.

\*Hacer las pruebas del software para verificar la calidad del aplicativo de la tienda Donde Chanita.

\*Realizar la notificación visual del stock para mantener al tanto a los usuarios.

### **JUSTIFICACIÓN**

<span id="page-22-0"></span>Con este proyecto se implementará un sistema para la gestión de la Tienda Donde Chanita, teniendo en cuenta lo requerido por la tienda, supliendo las necesidades del administrador y demás personas que pueden usar el aplicativo, ofreciendo un fácil manejo y gestión del inventario mediante un diseño sencillo de operar y seguro a la hora de guardar los datos y registros de las ventas e inventario, además de una notificación visual a tiempo real del stock de los productos.

### **MARCO TEORICO**

<span id="page-23-0"></span>Se revisaron diversas fuentes de información e investigaciones relacionadas con un sistema de gestión y control de inventario, diferentes empresas y algunas con un diseño de años de experiencia los cuales las certifican y abalan, como empresas pioneras en manejo adecuado con los parámetros, estándares y políticas, que permiten llevar los controles necesarios para no incurrir en errores, de cobros y sobrecostos. El primer autor que se tomó como guía para la elaboración de esta investigación, elaboro un proyecto llamado, "fundamentos de la gestión de inventarios", en el cual se propone la creciente necesidad de las empresas de reducir los costos en sus operaciones diarias e incrementar los beneficios para los accionistas generando que las actividades logísticas se vean como un foco para alcanzar estos dos objetivos. Esta necesidad surge como respuesta a la alta competitividad del mercado actual, causada en gran parte por la globalización, que en muchos casos obliga a las empresas a ofrecer sus productos a menor precio, con mejores características de calidad y con un mayor nivel de servicio al cliente. (Zapata Cortes, 2014) Por otro lado tenemos que la FIAEP, elaboro un proyecto de investigación, "control y manejo de inventario y almacén", donde propone que la palabra Inventario, es una palabra que no nos es desconocida del todo, ha alcanzado una notoriedad muy alta, hemos escuchado que debemos mantener niveles óptimos de inventarios, pero ¿Qué es eso?; ¿Cuánto inventario se deber mantener? Si se mantienen inventarios demasiado altos, el costo podría llevar a una empresa a tener problemas de liquidez financiera, esto ocurre porque un inventario "congelado" inmoviliza recursos que podrían ser mejor utilizados en funciones más productivas de la organización. Además, el inventario "congelado" tiende a tornarse obsoleto, a quedar fuera de uso y corre el riesgo de dañarse.

(FIAEP, 2014) Adicional a los aportes de los anteriores autores podemos decir que los inventarios son bienes tangibles que se tienen para la venta en el curso ordinario del negocio o para ser consumidos en la producción de bienes o servicios para su posterior comercialización. Los inventarios comprenden, además de las materias primas, productos en proceso, productos terminados o mercancías, materiales, repuestos y accesorios para ser consumidos en la producción de bienes fabricados, empaques, envases e inventarios en tránsito. Para poder manejar un inventario se debe tomar en cuenta el movimiento de un producto, las causas 14 externas e Internas de la empresa, los históricos de ventas, etc., de tal manera que se pueda tener un stock mínimo que no aumente costos de almacenamiento, y tener un balance entre la atención al cliente y los activos de una empresa. (Obtenido, 2018). Asimismo, los inventarios se pueden clasificar de diferente manera, tales como:

Inventario inicial: Se realiza al dar comienzo a las operaciones.

 Inventario final: Se realiza al cierre del ejercicio económico, generalmente al finalizar el periodo, y sirve para determinar una nueva situación patrimonial.

 Inventario perpetuo: Es el que se lleva en continuo acuerdo con las existencias en el almacén, por medio de un registro detallado que puede servir también como mayor auxiliar, donde se llevan los importes en unidades monetarias y las cantidades físicas.

 Inventario Intermitente: Éste se puede efectuar varias veces al año y se recurre a él por diversas razones.

 Inventario físico: Es el inventario real. Es contar, pesar, o medir y anotar todas y cada una de las diferentes clases de bienes que se hallen en existencia en la fecha del inventario, y

evaluar cada una de dichas partidas. Se realiza como una lista detallada y valorada de las exigencias.

 Inventario de productos terminados: Todas las mercancías que un fabricante ha producido para vender a sus clientes.

 Inventario en tránsito: Se utiliza con el fin de sostener las operaciones para abastecer los conductos que ligan a la compañía con sus proveedores y sus clientes, respectivamente.

 Inventario en proceso: Son existencias que se tienen a medida que se añade mano de obra, otros materiales y demás costos indirectos a la materia prima bruta, la que llegará a conformar ya sea un sub-ensamble o 15 componente de un producto terminado; mientras no concluya su proceso de fabricación, ha de ser inventario en proceso.

 Inventario máximo: Debido al enfoque de control de masas empleado, existe el riesgo de que el inventario pueda llegar demasiado alto para algunos artículos; por lo tanto, se establece un nivel de inventario máximo. Se mide en meses de demanda pronosticada.

Inventario mínimo: La cantidad mínima de inventario a ser mantenida en almacén.

Inventario disponible: Aquel que se encuentra disponible para la producción o venta.

Inventario en línea: Aquel que aguarda a ser procesado en la línea de producción.

 Inventario agregado: Se aplica cuando al administrar la existencia de un único artículo representa un alto costo.

 Inventario en cuarentena: Aquel que debe de cumplir con un periodo de almacenamiento antes de disponer del mismo.

 Inventario de mercancías: Lo constituyen todos aquellos bienes que le pertenecen a la empresa, los cuales los compran para luego venderlos sin ser modificados.

 Inventario de suministros de fábrica: Son los materiales con los que se elaboran los productos, pero que no pueden ser cuantificados de una manera exacta. (Soy Conta, 2013)

Se puede decir que los negocios actualmente están multiplicando la cantidad de artículos de los inventarios por sus costos unitarios para determinar el costo de estos y tener una idea clara de su capital invertido y de las ganancias que traerán con sigo. Los métodos de costeo de inventarios más usados son: costo unitario específico, costo promedio ponderado, costo de primeras entradas primeras salidas (PEPS), y costo de últimas entradas primeras salidas (UEPS).11 16 Para el manejo de inventarios se usan de diferentes métodos, entre las cuales podemos encontrar el Costo Unitario Específico, que es el que usan algunas empresas que manejan bienes o servicios particulares y por lo tanto cada uno debe tener un valor diferenciado de otros, es usualmente utilizado por empresas que manejan automóviles, por joyerías y bienes raíces entre otros. De igual forma se tiene el método de promedio ponderado que permite controlar los ingresos y egresos de las mercaderías al almacén, este método es muy usado cuando se adquieren mercancías con diferente valor comercial, es muy útil, porque se direcciona hacia la producción en tiempos establecidos, donde el flujo de los precios actuales y antiguos es cambiante, es decir, cuando aumentan o se reducen los precios a razón de las economías inflacionarias. (Vera Mosquera, 2016) Además tenemos el método de Costo de Primeras Entradas, Primeras Salidas (PEPS) y podemos decir que, bajo este, la empresa debe llevar un registro del costo de cada unidad comprada del inventario. El costo de la unidad utilizado para calcular el inventario final puede ser diferente de los costos unitarios utilizados para calcular el costo de las mercancías vendidas. Bajo PEPS, los primeros costos que entran

al inventario son los primeros costos que salen al costo de las mercancías vendidas, a eso se debe el nombre de Primeras Entradas, Primeras Salidas. El inventario final se basa en los costos de las compras más recientes. Otro método es el de Costo de Últimas Entradas, Primeras Salidas (UEPS), de este método dependen también los costos por compras de un inventario en particular. Bajo este método, los últimos costos que entran al inventario son los primeros costos que salen al costo de mercancías vendidas. Este método deja los costos más antiguos (aquellos del inventario inicial y las compras primeras del periodo) en el inventario. (Lugo, 2016)

Para el manejo de inventarios se usan de diferentes métodos, entre las cuales podemos encontrar el Costo Unitario Específico, que es el que usan algunas empresas que manejan bienes o servicios particulares y por lo tanto cada uno debe tener un valor diferenciado de otros, es usualmente utilizado por empresas que manejan automóviles, por joyerías y bienes raíces entre otros. De igual forma se tiene el método de promedio ponderado que permite controlar los ingresos y egresos de las mercaderías al almacén, este método es muy usado cuando se adquieren mercancías con diferente valor comercial, es muy útil, porque se direcciona hacia la producción en tiempos establecidos, donde el flujo de los precios actuales y antiguos es cambiante, es decir, cuando aumentan o se reducen los precios a razón de las economías inflacionarias. (Vera Mosquera, 2016) Además tenemos el método de Costo de Primeras Entradas, Primeras Salidas (PEPS) y podemos decir que, bajo este, la empresa debe llevar un registro del costo de cada unidad comprada del inventario. El costo de la unidad utilizado para calcular el inventario final puede ser diferente de los costos unitarios utilizados para calcular el costo de las mercancías vendidas. Bajo PEPS, los primeros costos que entran al inventario son los primeros costos que salen al costo de las mercancías vendidas, a eso se

debe el nombre de Primeras Entradas, Primeras Salidas. El inventario final se basa en los costos de las compras más recientes. Otro método es el de Costo de Últimas Entradas, Primeras Salidas (UEPS), de este método dependen también los costos por compras de un inventario en particular. Bajo este método, los últimos costos que entran al inventario son los primeros costos que salen al costo de mercancías vendidas. Este método deja los costos más antiguos (aquellos del inventario inicial y las compras primeras del periodo) en el inventario. (Lugo, 2016) 17 A propósito y siguiendo con el mismo tema, podemos encontrar diferentes sistemas de Administración de Inventarios como:

- El sistema ABC.
- El modelo básico de cantidad económico de pedido CEP.

#### **Sistema ABC**

Una empresa que emplea esté sistema debe dividir su inventario en tres grupos: A, B, C. en los productos "A" se ha concentrado la máxima inversión. El grupo" B está formado por los artículos que siguen a los "A" en cuanto a la magnitud de la inversión. Al grupo" C lo componen en su mayoría, una gran cantidad de productos que solo requieren de una pequeña inversión. La división de su inventario en productos A, B y C permite a una empresa determinar el nivel y tipos de procedimientos de control de inventario necesarios. El control de los productos "A" debe ser el más cuidadoso dada la magnitud de la inversión comprendida, en tanto los productos "B" y "C" estarían sujetos a procedimientos de control menos estrictos.

Las principales funciones son:

1. Mantener un registro actualizado de las existencias. La periodicidad depende de unas empresas a otras y del tipo de producto.

2. Informar del nivel de existencias, para saber cuándo se debe de hacer un pedido y cuanto se debe de pedir de cada uno de los productos.

3. Notificar de las situaciones anormales, que pueden constituir síntomas de errores o de un mal funcionamiento del sistema.

4. Elaborar informes para la dirección y para los responsables de los inventarios. (Ingenio Empresa, 2017) El modelo básico de cantidad económico de pedido CEP 18 Este modelo es una de las herramientas que se usa más comúnmente para determinar la cantidad necesaria de un pedido para un artículo determinado del inventario. En él se tiene en cuenta diferentes costos financieros y de operación y determina el monto de pedido que minimice los costos de inventario de la empresa. El modelo CEP es aplicable no solamente para determinar los pedidos de monto ventajoso para inventario, sino que también puede utilizarse fácilmente para determinar la mejor cantidad de producción. Sin embargo, el énfasis que se hace aquí es acerca de utilización para efectos de control de inventarios. (Díaz Martell, 2006) Costos en los Inventarios El inventario siempre conlleva un costo indirecto llamado comúnmente costo de almacenamiento. Entre los costos asociados al inventario se mencionan:

• Costos de Producción: Son los costos que se incurre para la elaboración de un nuevo producto, tal como materia prima, gasto de fabricación, alquileres, salarios y jornales, depreciación de los bienes de capital (maquinaria o equipo), Intereses sobre el capital de operaciones, seguros, contribuciones y otros gastos

• Costos de productos adquiridos o costos de ordenar: Son costos que se incurren al comprar un producto, como impuestos, gastos de aduana, flete, gastos administrativos, etc. Únicamente se pueden aplicar en materia prima o reventa. Manejo de Inventarios Permitirá a la empresa prestar un mejor servicio a los clientes, tener un mayor control de inventario de las operaciones, mejorar la efectividad de la administración, y otras ventajas relacionadas con los costos y la calidad de la operación. Este manejo contable permitirá a la empresa mantener el control 19 oportuno, así como también conocer al final del periodo contable un estado confiable de la situación económica de la empresa. Sistemas de control de inventarios. Todos los sistemas de inventarios incorporan un sistema de control para hacer frente a dos problemas importantes:

1. Mantener un control adecuado sobre el elemento del inventario.

2. Asegurar que se mantengan unos registros adecuados de los tipos de materiales existentes y de sus cantidades. Decisiones sobre inventario Hay dos decisiones básicas de inventario que los gerentes deben hacer cuando Intentan llevar a cabo las funciones de inventario recién revisadas. Estas dos decisiones se hacen para cada artículo en el inventario:

1.- Qué cantidad de un artículo ordenar cuando el inventario de ese ítem se va a reabastecer.

2.- Cuando reabastecer el inventario de ese artículo.

### **MARCO LEGAL**

<span id="page-31-0"></span>Marco legal y normativo

LEY 1314 DE 2009

#### Articulo 63

Los inventarios representan bienes corporales destinados a la venta en el curso normal de los negocios, así como aquellos que se hallen en proceso de producción o que se utilizarán o consumirán en la producción de otros que van a ser vendidos.

ARTICULO 64. PROPIEDADES, PLANTA Y EQUIPO. Las propiedades, planta y equipo, representan los activos tangibles adquiridos, construidos, o en proceso de construcción, con la Intención de emplearlos en forma permanente, para la producción o suministro de otros bienes y servicios, para arrendarlos, o para usarlos en la administración del ente económico, que no están destinados para la venta en el curso normal de los negocios y cuya vida útil excede de un año.

El valor histórico de estos activos incluye todas las erogaciones y cargos necesarios hasta colocarlos en condiciones de utilización, tales como los de ingeniería, supervisión, impuestos, Intereses, corrección monetaria proveniente del UPAC y ajustes por diferencia en cambio.

#### LEY 87 DE 1993

Artículo 1º.- Definición del control Interno. Se entiende por control Interno el sistema Integrado por el esquema de organización y el conjunto de los planes, métodos, principios, normas, procedimientos y mecanismos de verificación y evaluación adoptados por una entidad, con el fin de procurar que todas las actividades, operaciones y actuaciones, así como la administración de la información y los recursos, se realicen de acuerdo con las normas constitucionales y legales vigentes dentro de las políticas trazadas por la dirección y en atención a las metas u objetivos previstos. El ejercicio de control Interno debe consultar los principios de igualdad, moralidad, eficiencia, economía, celeridad, imparcialidad, publicidad y valoración de costos ambientales. En consecuencia, deberá concebirse y organizarse de tal manera que su ejercicio sea Intrínseco al desarrollo de las funciones de todos los cargos existentes en la entidad, y en particular de las asignadas a aquellos que tengan responsabilidad del mando. Objetivos del sistema de control Interno. Atendiendo los principios constitucionales que debe caracterizar la administración pública, el diseño y el desarrollo del sistema de control Interno se orientarán al logro de los siguientes objetivos fundamentales:

a. Proteger los recursos de la organización, buscando su adecuada administración ante posibles riesgos que lo afecten.

b. Garantizar la eficacia, la eficiencia y economía en todas las operaciones promoviendo y facilitando la correcta ejecución de las funciones y actividades definidas para el logro de la misión institucional.

c. Velar porque todas las actividades y recursos de la organización estén dirigidos al cumplimiento de los objetivos de la entidad.

d. Garantizar la correcta evaluación y seguimiento de la gestión organizacional.

e. Asegurar la oportunidad y confiabilidad de la información y de sus registros.

f. Definir y aplicar medidas para prevenir los riesgos, detectar y corregir las desviaciones que se presenten en la organización y que puedan afectar el logro de sus objetivos.

g. Garantizar que el sistema de control Interno disponga de sus propios mecanismos de verificación y evaluación. h. Velar porque la entidad disponga de procesos de planeación y mecanismos adecuados para el diseño y desarrollo organizacional, de acuerdo con su naturaleza y características. Ver Fallo Tribunal Administrativo de Cundinamarca. Expediente 7769 de 1998. Ponente Dr. Beatriz Martínez QuIntero.

### **MARCO CONCEPTUAL**

<span id="page-34-0"></span>El marco conceptual está dividido por las diferentes fases del proyecto, dejando definido cada uno de los términos usados.

### **Análisis**

### **Sistema de información**

Es un conjunto de elementos que Interactúan entre sí con un fin común; que permite que la información esté disponible para satisfacer las necesidades en una organización, un sistema de información no siempre requiere contar con recurso computacional, aunque la disposición de este facilita el manejo e Interpretación de la información por los usuarios.

#### **Metodología ágil**

son aquellas que permiten adaptar la forma de trabajo a las condiciones del proyecto, consiguiendo flexibilidad e inmediatez en la respuesta para amoldar el proyecto y su desarrollo a las circunstancias específicas del entorno.

#### **Requerimientos**

Es la capacidad o condición que debe de ser alcanzada por un sistema o un componente del sistema para satisfacer un contrato, estándar, especificación u otro documento formalmente impuesto.

### **Diagrama**

Un diagrama es un diseño geométrico, cuya función es representar gráficamente procedimientos, procesos, ideas, soluciones, mecanismos o fenómenos, de tal modo que el

"lector" pueda comprender de manera clara y rápida una información, y comprender también cómo actuar o qué esperar ante determinadas situaciones.

### **UML**

Es un lenguaje estándar para escribir planos de software, UML se puede utilizar para visualizar, especificar, construir y documentar los artefactos de un sistema que involucra una gran cantidad de software.

### **SCRUM**

La metodología Scrum es un marco de trabajo o framework que se utiliza dentro de equipos que manejan proyectos complejos. Es decir, se trata de una metodología de trabajo ágil que tiene como finalidad la entrega de valor en períodos cortos de tiempo y para ello se basa en tres pilares: la transparencia, inspección y adaptación. Esto permite al cliente, junto con su equipo comercial, insertar el producto en el mercado pronto, rápido y empezar a obtener ventas.

#### **Historias de usuario**

Las historias de usuario son descripciones, siempre muy cortas y esquemáticas**,** que resumen la necesidad concreta de un usuario al utilizar un producto o servicio, así como la solución que la satisface.
#### **Product Backlog**

El product backlog (o pila de producto) es un listado de todas las tareas que se pretenden hacer durante el desarrollo de un proyecto.

#### **SprInt**

SprInt es el nombre que va a recibir cada uno de los ciclos o iteraciones que vamos a tener dentro de dentro de un proyecto Scrum**.**

Nos van a permitir tener un ritmo de trabajo con un tiempo prefijado, siendo la duración habitual de un SprInt unas cuatro semanas, aunque lo que la metodología dice es que debería estar entre dos semanas y un máximo de dos meses.

#### **Arquitectura de software**

La arquitectura de software son patrones o lineamientos que ayudan a la construcción de un programa (aplicación). Estos patrones permiten tener una guía para los desarrolladores, analistas y todos los cargos relacionados para lograr cumplir con los requerimientos de la aplicación.

### **Diagrama de clases**

El diagrama de clases recoge las clases de objetos y sus asociaciones. En este diagrama se representa la estructura y el comportamiento de cada uno de los objetos del sistema y sus relaciones con los demás objetos, pero no muestra información temporal.

#### **Diagrama de casos de uso**

El diagrama de casos de uso representa la forma en como un Cliente (Actor) opera con el sistema en desarrollo, además de la forma, tipo y orden en como los elementos Interactúan (operaciones o casos de uso).

#### **Diseño**

#### **Modelo 4+1**

El modelo "4+1" de Kruchten, es un modelo de vistas diseñado por el profesor Philippe Kruchten y que encaja con el estándar "IEEE 42010" (Recommended Practice for Architecture Description of Software-Intensive Systems) que se utiliza para describir la arquitectura de un sistema software Intensivo basado en el uso de múltiples puntos de vista.

# **Estándar IEEE 42010**

La norma ISO 42010:2011, se enfoca en la descripción de arquitectura como una expresión de la arquitectura, sin imponer o especificar un método, modelo o técnica particular de descripción de arquitectura. La descripción de arquitectura se enmarca en el proceso de diseño de arquitectura (architecting) durante todo el ciclo de vida del producto y/o servicio de software o sistema de Interés.

#### **Usabilidad**

La Usabilidad es la medida de la calidad de la experiencia que tiene un usuario cuando Interactúa con un producto o sistema. Esto se mide a través del estudio de la relación que se produce entre las herramientas (entendidas en un Sitio Web el conjunto Integrado por el sistema de navegación, las funcionalidades y los contenidos ofrecidos) y quienes las utilizan, para determinar la eficiencia en el uso de los diferentes elementos ofrecidos en las pantallas y la efectividad en el cumplimiento de las tareas que se pueden llevar a cabo a través de ellas.

#### **Adobe XD**

Adobe XD, o Adobe Experience Design, es una herramienta de edición de gráficos que funciona para crear Interfaces de páginas web y de aplicaciones. Permite al diseñador enfocarse en la experiencia del usuario al navegar, con un rango mínimo de error y en el menor tiempo posible.

#### **Front End**

Es la parte de una aplicación que Interactúa con los usuarios, es conocida como el lado del cliente. Básicamente es todo lo que vemos en la pantalla cuando accedemos a un sitio web o aplicación: tipos de letra, colores, adaptación para distIntas pantallas (RWD), los efectos del ratón, teclado, movimientos, desplazamientos, efectos visuales… y otros elementos que permiten navegar dentro de una página web. Este conjunto crea la experiencia del usuario.

#### **Mensajería de alertas**

Este tipo de mensajes se utilizan para proporcionar al usuario información contextual sobre el resultado de sus acciones.

# **SweetAlert.**

Es un plugin jQuery que permite dar un aspecto a los mensajes de alerta que reciben los usuarios. Además, permite la posibilidad de configurar el plugin de muchas formas diferentes.

# **Base de datos**

Es una colección de información/datos almacenada de cierta forma y con una estructura específica, (eso depende del motor usado, por ejemplo, MongoDB o PostgreSQL), que tienen rutinas optimizadas para guardar, eliminar, consultar y gestionar información.

# **Base de datos no relacional**

Es aquella que no usa el esquema tabular de filas y columnas que se encuentra en la mayoría de los sistemas de base de datos más tradicionales. En su lugar, las bases de datos no relacionales usan un modelo de almacenamiento que está optimizado para los requisitos específicos del tipo de datos que se almacena. Por ejemplo, los datos se pueden almacenar como pares clave/valor simple, como documentos JSON o como un grafo que consta de bordes y vértices.

#### **Desarrollo**

#### **Backend**

Es la capa de acceso a datos de un software o cualquier dispositivo, que no es directamente accesible por los usuarios, además contiene la lógica de la aplicación que maneja dichos datos. El Backend también accede al servidor, que es una aplicación especializada que entiende la forma como el navegador solicita cosas.

#### **PHP**

Es un lenguaje que nos permite el desarrollo de páginas o aplicaciones web dinámicas, al ser de código abierto es bastante popular y que puede ser fácilmente añadido al HTML. Además, este lenguaje se puede usar tanto para el Backend como para el Frontend lo cual hace favorable para la conexión entre usuario y servidor

#### **MYSQL**

MySQL es un sistema de gestión de bases de datos relacionales de código abierto (RDBMS, por sus siglas en inglés) con un modelo cliente-servidor. RDBMS es un software o servicio utilizado para crear y administrar bases de datos basadas en un modelo relacional.

# **Servidor**

El término servidor tiene dos significados en el ámbito informático. El primero hace referencia al ordenador que pone recursos a disposición a través de una red, y el segundo se refiere al programa que funciona en dicho ordenador. En consecuencia, aparecen dos definiciones de servidor:

Definición Servidor (hardware): un servidor basado en hardware es una máquina física Integrada en una red informática en la que, además del sistema operativo, funcionan uno o varios servidores basados en software. Una denominación alternativa para un servidor basado en hardware es "host" (término inglés para "anfitrión"). En principio, todo ordenador puede usarse como "host" con el correspondiente software para servidores.

Definición Servidor (software): un servidor basado en software es un programa que ofrece un servicio especial que otros programas denominados clientes (clients) pueden usar a nivel local o a través de una red. El tipo de servicio depende del tipo de software del servidor. La base de la comunicación es el modelo cliente-servidor y, en lo que concierne al Intercambio de datos, entran en acción los protocolos de transmisión específicos del servicio.

# **TypeScript**

TypeScript es un superset hecho por Microsoft el cual tiene una sIntaxis muy Intuitiva y que nos recuerda a otros lenguajes orientados a objetos. Agrega funcionalidades que extiende lo que haría JavaScript por sí sólo, tal como Types y Decorators.

#### **Google Cloud**

Google Cloud Platform se trata de la suite de infraestructuras y servicios que Google utiliza a nivel Interno y, ahora, disponible para cualquier empresa, de tal forma que sea aplicable a multitud de procesos empresariales.

Cuando hablamos de Google Cloud Platform (GCP), estamos ante todas las herramientas de Google disponibles en la nube que hasta ahora se ofrecían por separado. Este conjunto de servicios ofrece prestaciones muy dispares; desde machine learning hasta

Inteligencia artificial pasando por el big data, todo englobado bajo el paraguas del cloud computing.

#### **Pruebas de Software**

Las pruebas de software (Software Testing) comprenden el conjunto de actividades que se realizan para identificar posibles fallos de funcionamiento, configuración o usabilidad de un programa o aplicación, por medio de pruebas sobre el comportamiento de este.

#### **Pruebas unitarias**

Las pruebas unitarias o unit testing son una forma de comprobar que un fragmento de código funciona correctamente. Es un procedimiento más de los que se llevan a cabo dentro de una metodología ágil de trabajo.

#### **Pruebas no funcionales**

Las pruebas no funcionales son las que se hacen desde una perspectiva totalmente diferente a las pruebas automatizadas. Este tipo de pruebas son un medio de control de calidad, que se realiza en aplicaciones de software para asegurarse de que todo funciona bien y poder saber en qué circunstancias podrían fallar.

#### **Pruebas de rendimiento**

El principal objetivo de este tipo de pruebas no funcionales es calcular la respuesta de la aplicación con diferentes medidas de usuario o peticiones.

#### **ESTADO DEL ARTE**

En el mercado existen muchas opciones gratuitas y de pago las cuales tienen diferentes características y funcionalidades que permiten que las empresas puedan realizar sus procesos y puedan satisfacer sus necesidades.

Algunas de estas opciones de gestión de inventarios son:

**Delivrd:** Es un software de gestión que ofrece versión gratuita y de pago que se divide en opción avanzada y la Enterprise pero que incluso en la versión gratis diseñada para cubrir la gestión de inventario y el cumplimiento de pedidos de todos : minoristas en línea, desde pequeños vendedores de eBay o Shopify , hasta grandes operadores de sitios de comercio electrónico y cuenta con opciones Interesantes como la importación de archivos en formato CSV y un gran manejo del inventario desde la fase de entrada hasta la fase de envío.

**Odoo:** Este programa para llevar inventario en un e-commerce es gratuito si se opta sólo por el servicio de inventario. Cuenta con Integración de diferentes app o módulos con un precio bajo anualmente, pero se pueden usar por un periodo de tiempo de forma gratuita y cuenta con un seguimiento del inventario en todas sus fases

Cuenta con un repositorio de GitHub para mayor transparencia de su código y cuenta con soporte al idioma español lo cual es ideal para los clientes que no tengan conocimiento en inglés.

**Holded:** Este programa funciona en la nube es bastante completo con diversas funciones como la facturación, manejo de inventarios, creación de proyectos en Integración con aplicaciones como Google Drive, Paypal, Amazon entre otras lo cual hace que sea una opción Interesante.

Tiene diversos planes desde la versión básica por 14 euros al mes hasta la premium por 99 euros y puedes probarlo por 14 días de forma gratuita y elegir si deseas elegirlo.

**Shopify:** Es un programa Interesante ya que se puede usar tanto en PC como en Smartphone Android y en IOS, cuenta con variedad de funcionalidades como informes unificados tanto en la tienda presencial como virtual, modificar los permisos para los diferentes usuarios entre otras más.

Cuenta con 3 planes desde los 19 euros hasta la versión Advance por 229 lo cual se ajusta a las necesidades y presupuestos de sus usuarios.

**Reftab:** Es un programa algo similar a la anterior ya que cuenta con versiones para Android e IOS y con una variedad de funciones no solo para negocios sino también para organizaciones sin ánimo de lucro las cuales pueden usar este programa para tener un control de los dispositivos prestados de una forma más fácil y eficiente.

Cuenta con versiones desde los 30 hasta los 120 euros con posibilidad de usar una demostración gratuita.

**Zoho Inventory:** Este programa cuenta con unas funciones Interesantes como el seguimiento a los envíos, precio de estos, de las diferentes empresas transportadoras y gestión de los diferentes almacenes que una empresa puede tener y por último cuenta con Integraciones con empresas de envíos muy conocidas como UPS, FedEx, DHL, entre otra.

Cuenta con varios precios desde una versión gratuita pero algo limitada ya que solo permite 50 órdenes al mes hasta una versión elite de 374 euros así que tiene variedad de opciones para los diferentes usuarios

**SaruTech:** Al igual que el programa anterior este también cuenta con la gestión de diferentes almacenes, un gráfico de valores de existencias, un calendario de ventas diario y mensual, informes de compras y ventas personalizados y alertas de productos.

En cuanto a su precio no se ha podido visualizar en la web, pero puedes contactarlos para ajustar los precios a las necesidades de cada usuario

**SkuVault:** Este programa cuenta con una Integración con plataformas grandes y conocidas como Ebay, Amazon, Walmart entre otras como poder ver el recorrido de su producto en todo momento lo cual es una característica Interesante de probar.

Sus precios son un poco elevados partiendo desde los 299 euros hasta los 899 euros, aunque puedes solicitar de forma personalizada una pequeña demostración.

**AssetExplorer:** Es un programa con características Interesantes que lo hace una buena opción para empresas que quieran inventariar y auditar tanto hardware como software, también puede gestionar información como costos, datos de compras, garantías, mantenimiento, ayuda a detectar el incumplimiento de licencias y el uso de software no autorizado. En caso de detectar un problema de licenciamiento o una instalación de software

no autorizada, puede mandar una alerta por correo electrónico con todos los detalles, entre otras muchas cosas, también cuenta con una aplicación para Android

En cuanto al precio no hay información en la página del producto, aunque esta dice contar con precios económicos y además está creada por una empresa colombiana.

**Alegra:** Como el anterior programa este también es creado por una empresa colombiana, cuenta con una fácil manejo e Interfaz sencilla y agradable para el usuario, cuenta con una tienda virtual, nómina electrónica fácil y rápida para enviar los comprobantes a la DIAN y cuenta con un buen soporte.

Tiene 3 planes, el más económico cuesta 54 mil pesos y el plan plus tiene un valor de 180 mil y cuenta con una demostración gratuita de 15 días

# **DELIMITACION**

**Lugar:** El proyecto se realiza en la empresa se ubica en la CRA 1F # 12-60 de la ciudad de Neiva, Huila

**Tiempo**: 6 MESES

# **METODOLOGIA**

Este proyecto se realizará mediante las siguientes etapas:

1. Definición y levantamiento de los requerimientos mediante una metodología ágil para el aplicativo sistema de inventario y facturación Donde Chanita.

Revisión de las metodologías agiles Scrum, Kanban, Lean y XP, para su

implementación en el proyecto.

- Revisión biográfica de proyectos similares, para la elaboración del proyecto.
- Levantamiento de requerimientos mediante la metodología seleccionada.
- Comprimir toda la información para acoplarla a la metodología.
- 2. Creación de diagramas UML para el aplicativo Donde Chanita.
- Elaboración de la estructura del proyecto mediante diagramas.
- Definición de la operación del sistema mediante diagramas.
- $\bullet$  Modelamiento de la base de datos.
- Elaboración del diseño mediante los requisitos previamente levantados.
- 3. Desarrollo del aplicativo Donde Chanita
- Definición de la estructura para el desarrollo.
- Creación de la base de datos mediante el modelamiento previamente creado.
- Elaboración del Backend.
- Elaboración del Frontend.
- 4. Implementación de la notificación
- Elaboración de la tabla con muestra del stock agotado
- Elaboración de la gráfica de stock agotado
- Elaboración de la notificación de stock agotado
- 5. Implementación del aplicativo y pruebas
- Elaboración de pruebas unitarias
- Elaboración de pruebas de portabilidad
- Elaboración de pruebas de aceptación
- 6. Adicionales y futuras actualizaciones
- Implementación de un gráfico con los productos más vendidos
- Implementación de un panel de administración
- Implementación de un reporte de ventas
- Implementación de un seleccionador por fechas de las facturas
- Futura actualización para la opción de facturación fiada

# **DESARROLLO DEL PROYECTO**

El desarrollo del aplicativo se hará en 6 partes o fases: análisis, diseño, desarrollo, implementación de la notificación, opciones adicionales y pruebas.

# **6.1. Análisis**

En la fase de análisis se definió la metodología a usar, en este caso scrum y se levantaron los requerimientos del aplicativo:

**7.1.1 Definición de la metodología**: luego de analizar las metodologías agiles seleccionadas, se llegó a la conclusión de que scrum es la que mejor satisface las necesidades del proyecto debido a los siguientes motivos; permite dimensionar mejor el proyecto, mediante los SprInt se divide el proyecto en fases más fáciles de gestionar, abarcando el

proyecto de principios a fin; en un largo periodo de tiempo pueden surgir imprevistos, pueden ser solucionados de una mejor manera mediante esta metodología; permite un rápido aprendizaje del equipo mediante los SprInt se va aprendiendo y corrigiendo según el desarrollo del proyecto, además funciona en equipos pequeños, facilitando la realización de los objetivos y división de tareas.

**7.1.2 Levantamiento de requerimientos**: para esta etapa se tienen en cuenta: Reuniones, cuestionario/ preguntas para el desarrollo, checklist para el alcance, reportes de hallazgos, seguimiento del cliente y cierre de hallazgos, dando un alcance al proyecto. La información previamente obtenida se consignará en los siguientes datos:

- Identificador de la historia: Id de la historia de usuario.
- Funcionalidad: Es la funcionalidad del aplicativo.
- Roles: El rol del usuario.
- Razón: Lo que el usuario necesita al ejecutar la acción.
- Número de escenario: Posible escenario asociado a la historia de usuario.
- Criterio de aceptación: El comportamiento del sistema.
- Contexto: Más información sobre el escenario.
- Entradas de datos: Los datos que debe ingresar el usuario.
- Salida de datos: Los datos que el sistema dará.
- Evento: La acción que hará que se ejecute el escenario.
- Resultado: Lo que el aplicativo deberá hacer al ejecutarse el evento

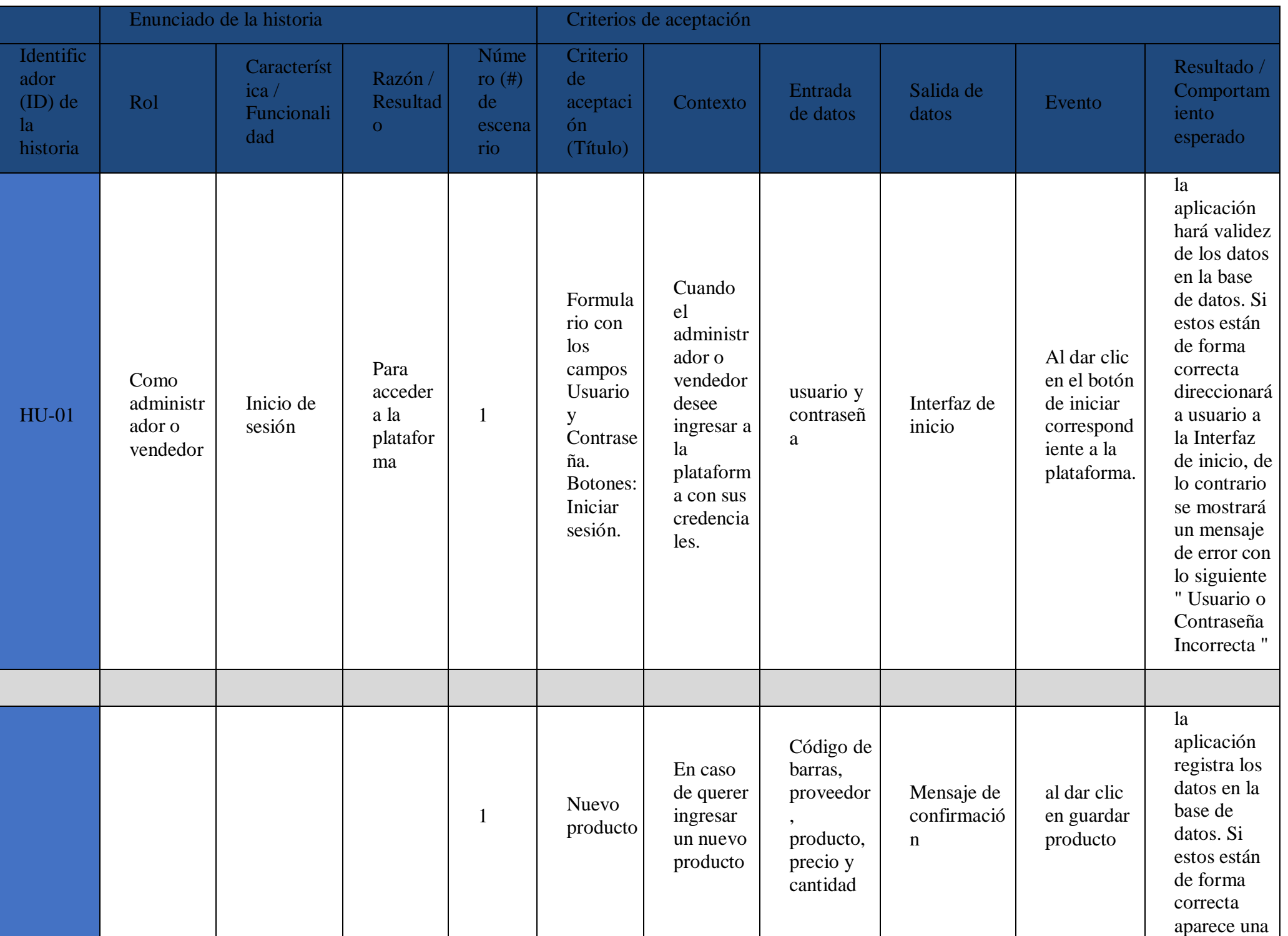

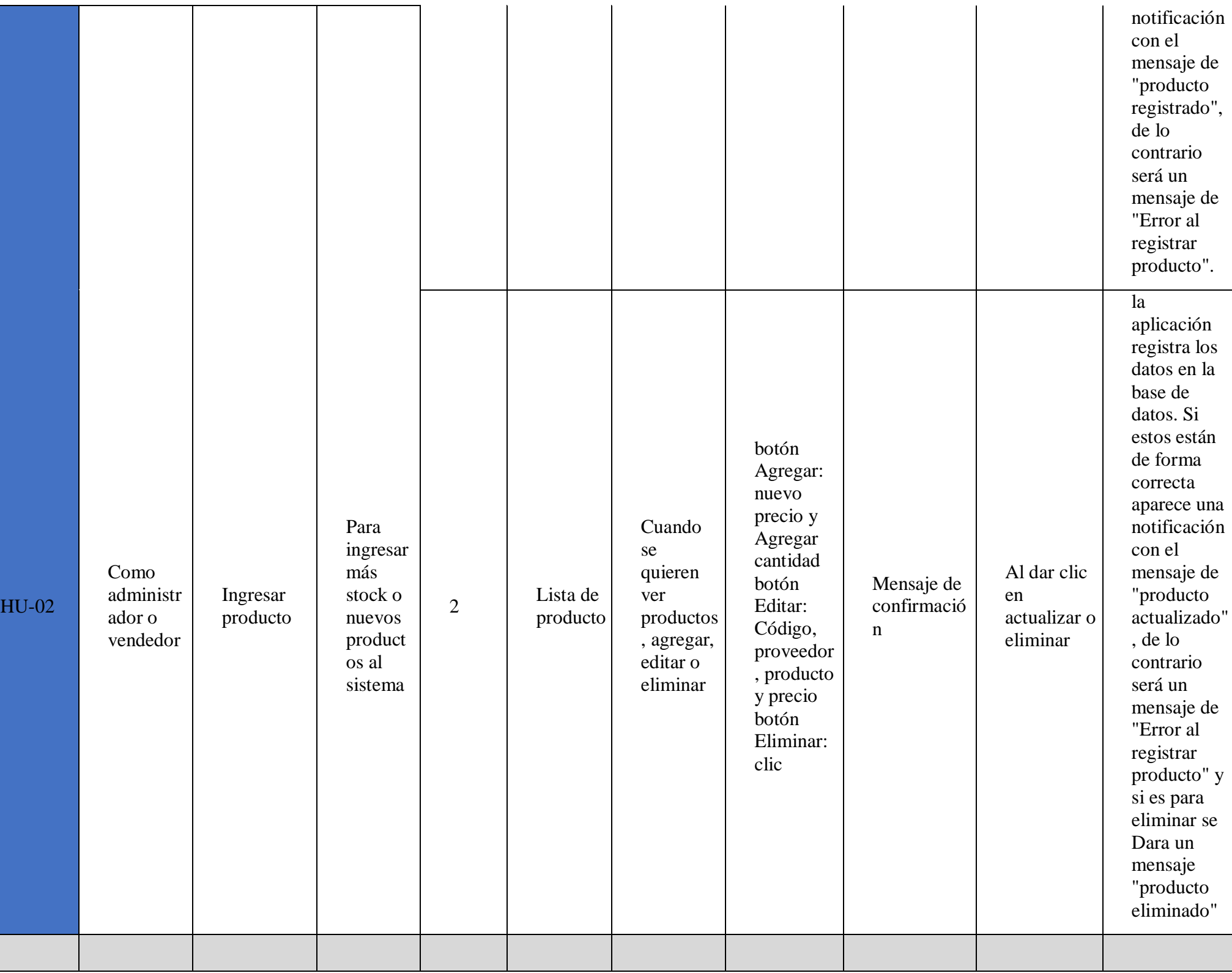

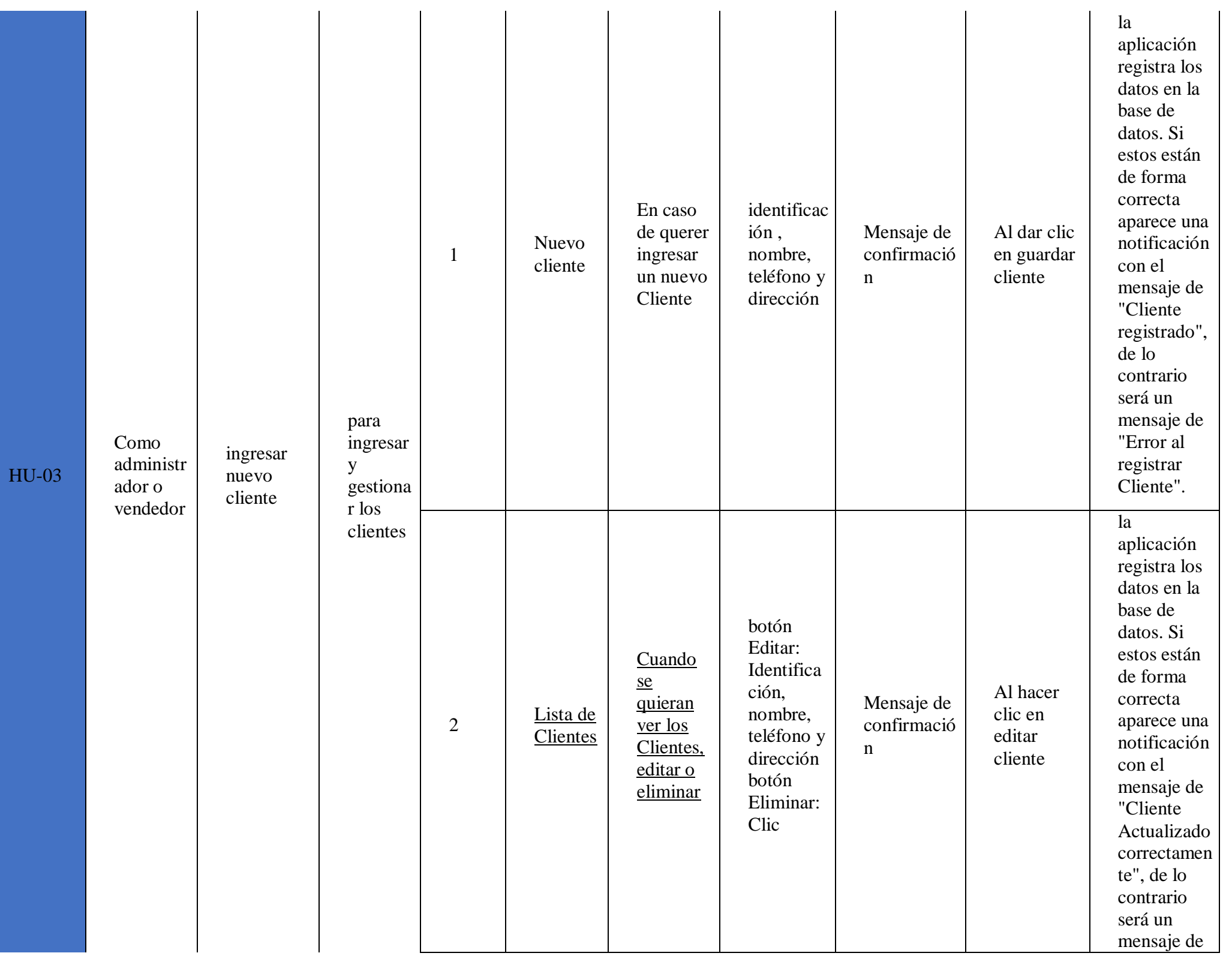

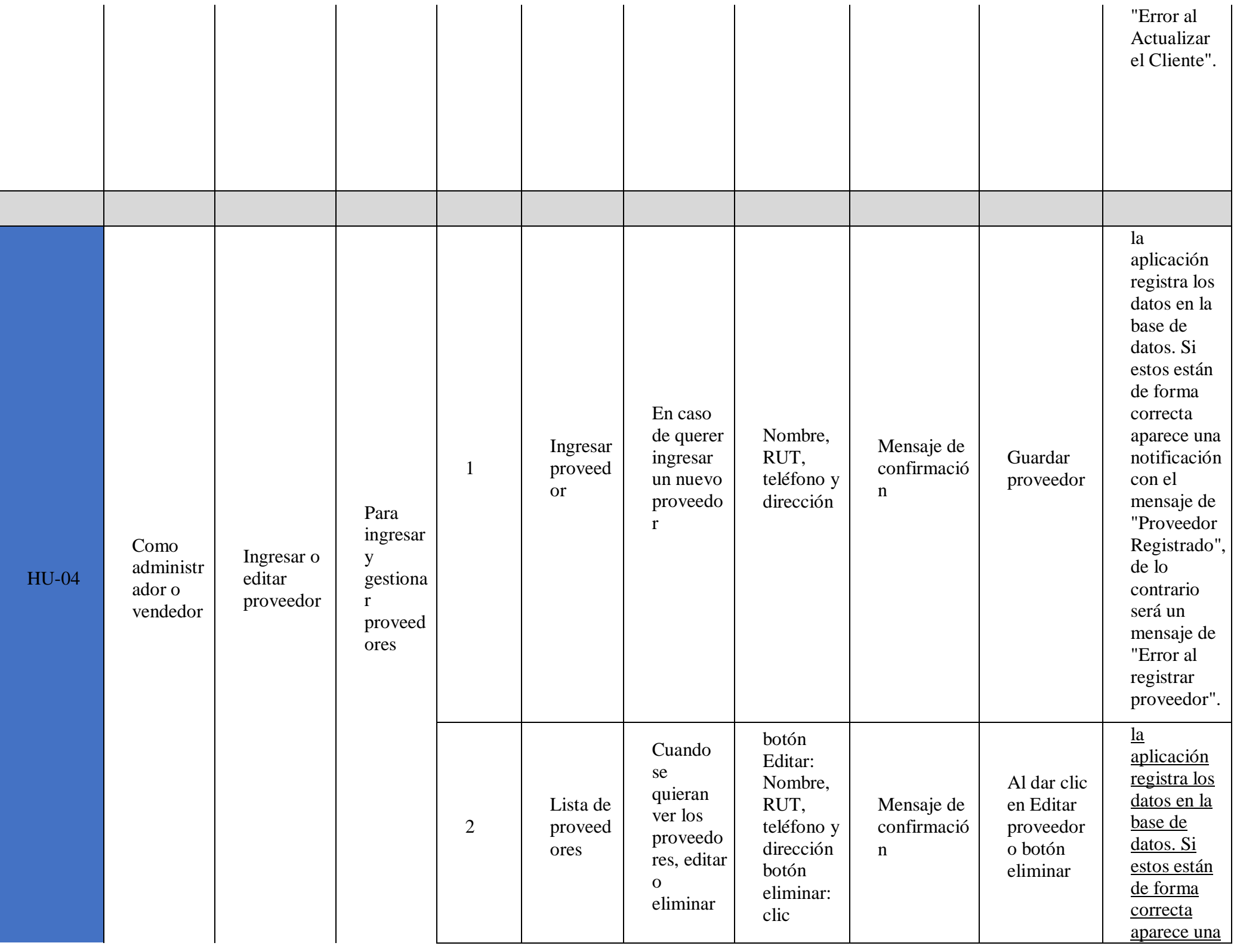

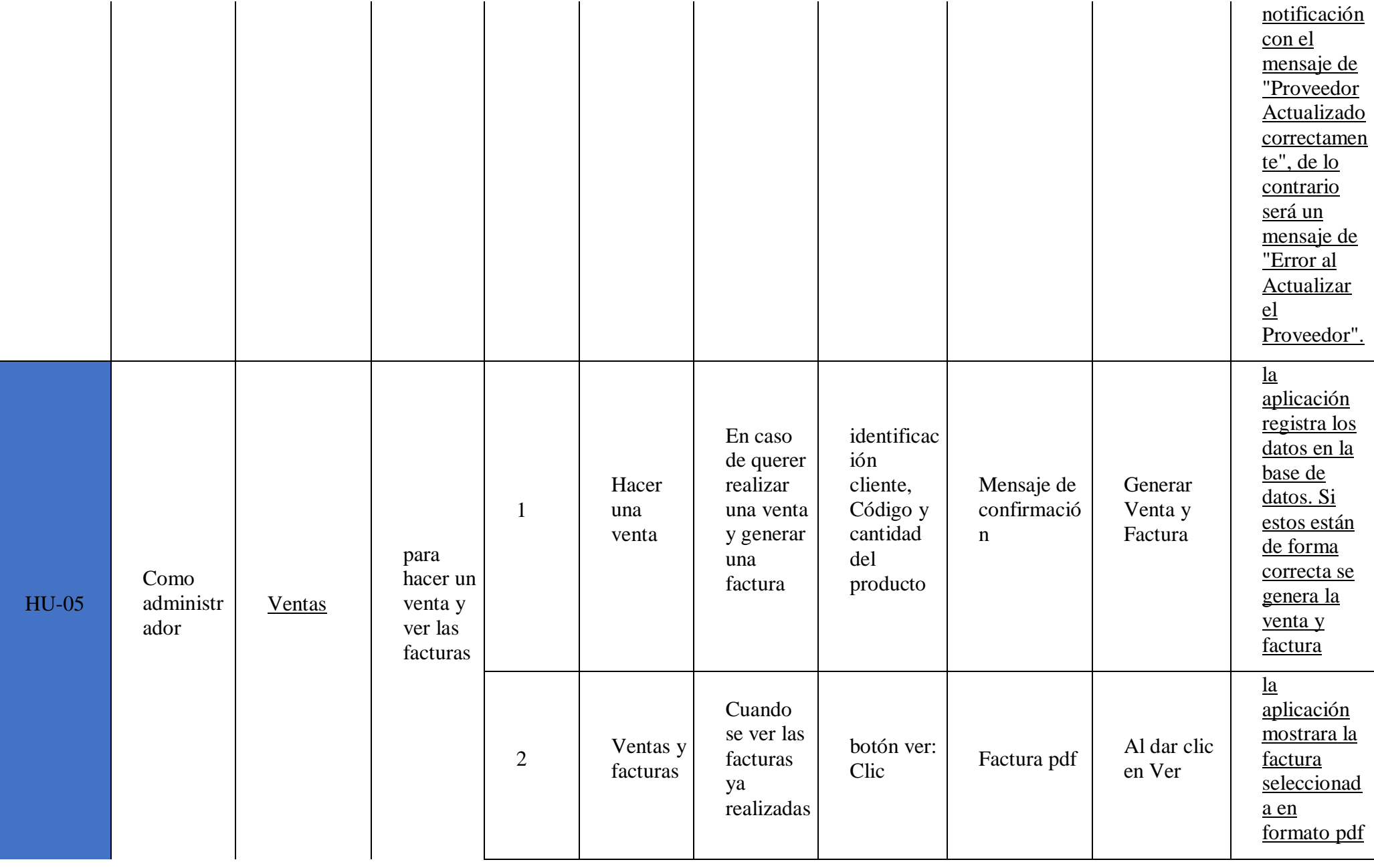

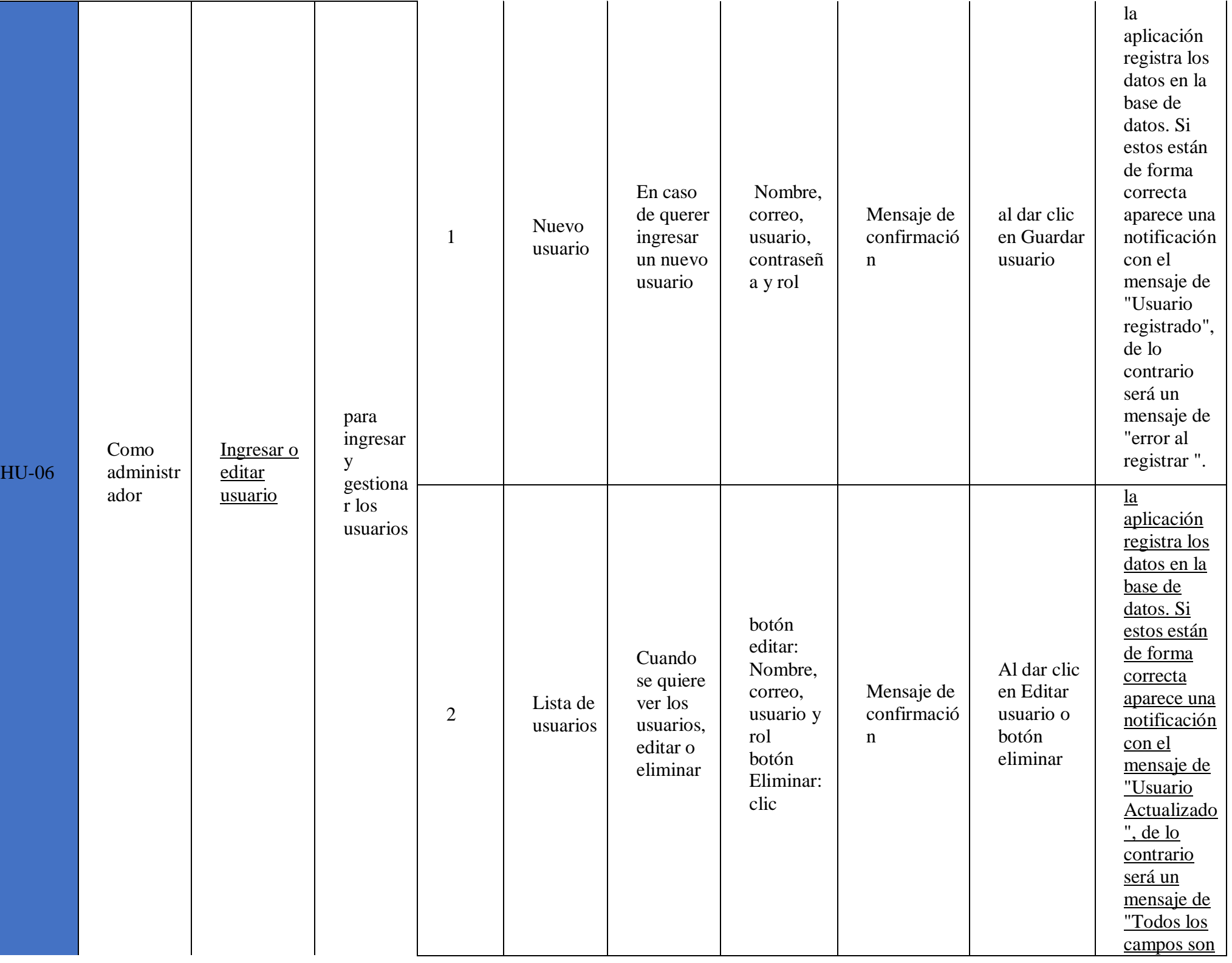

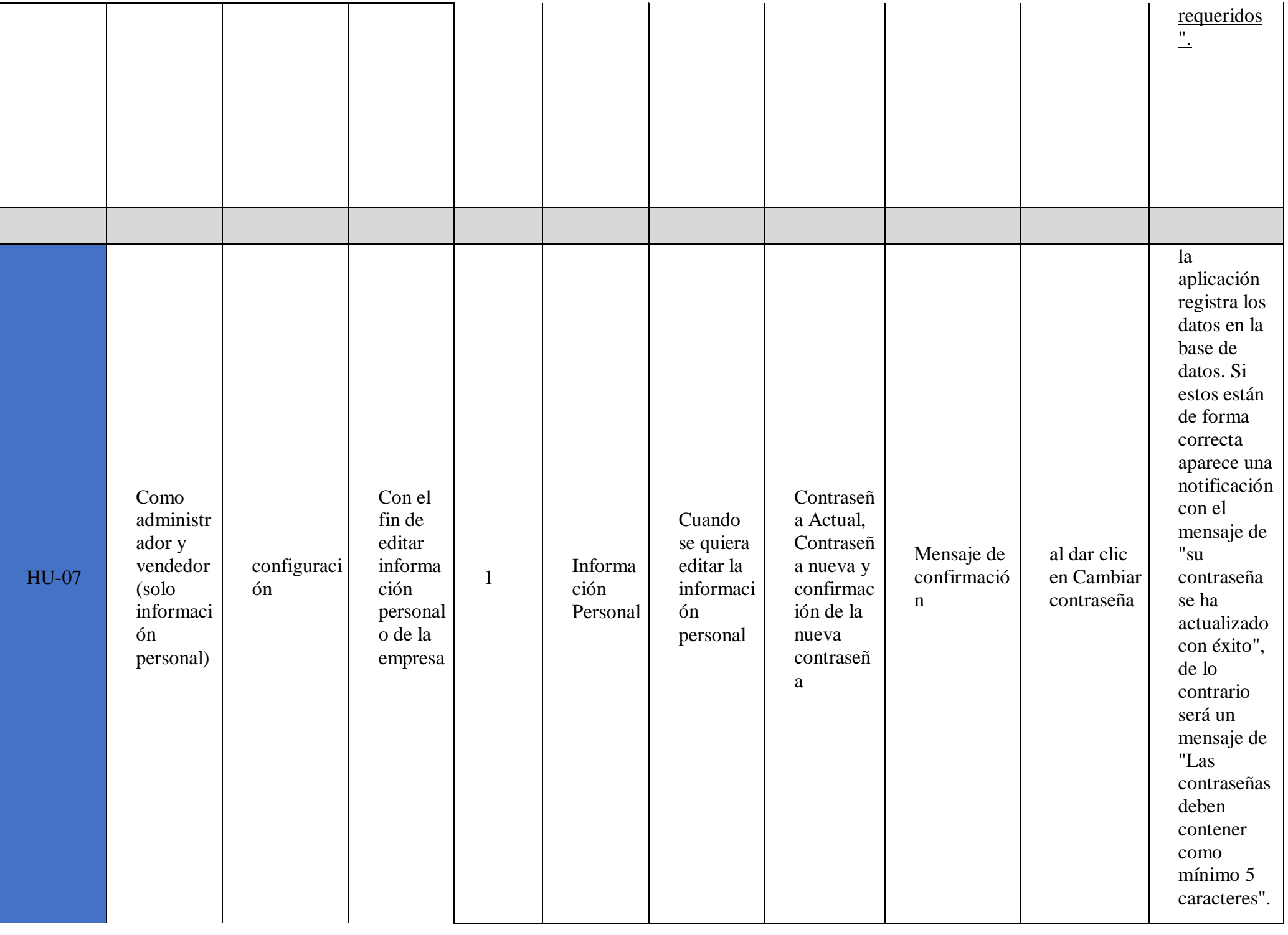

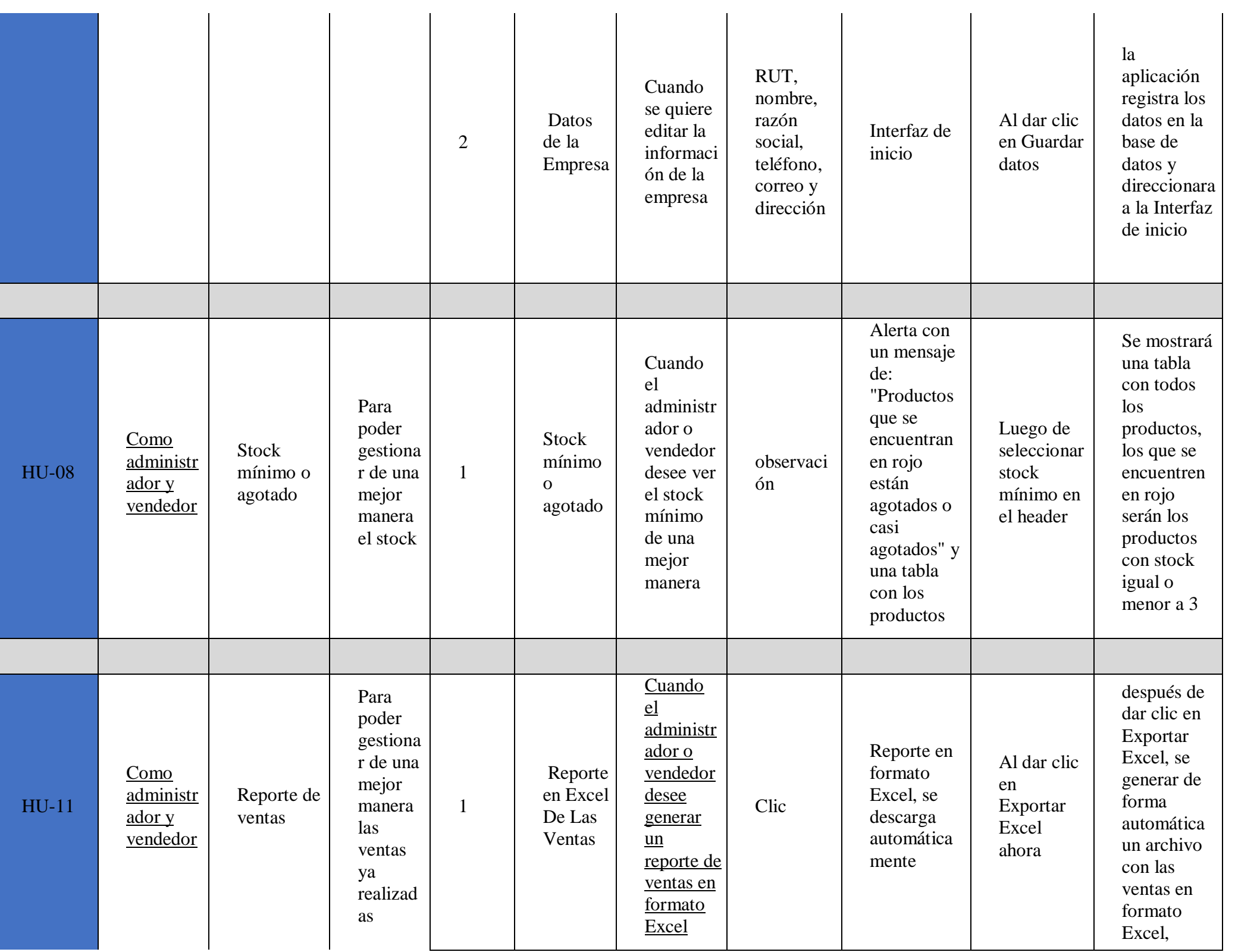

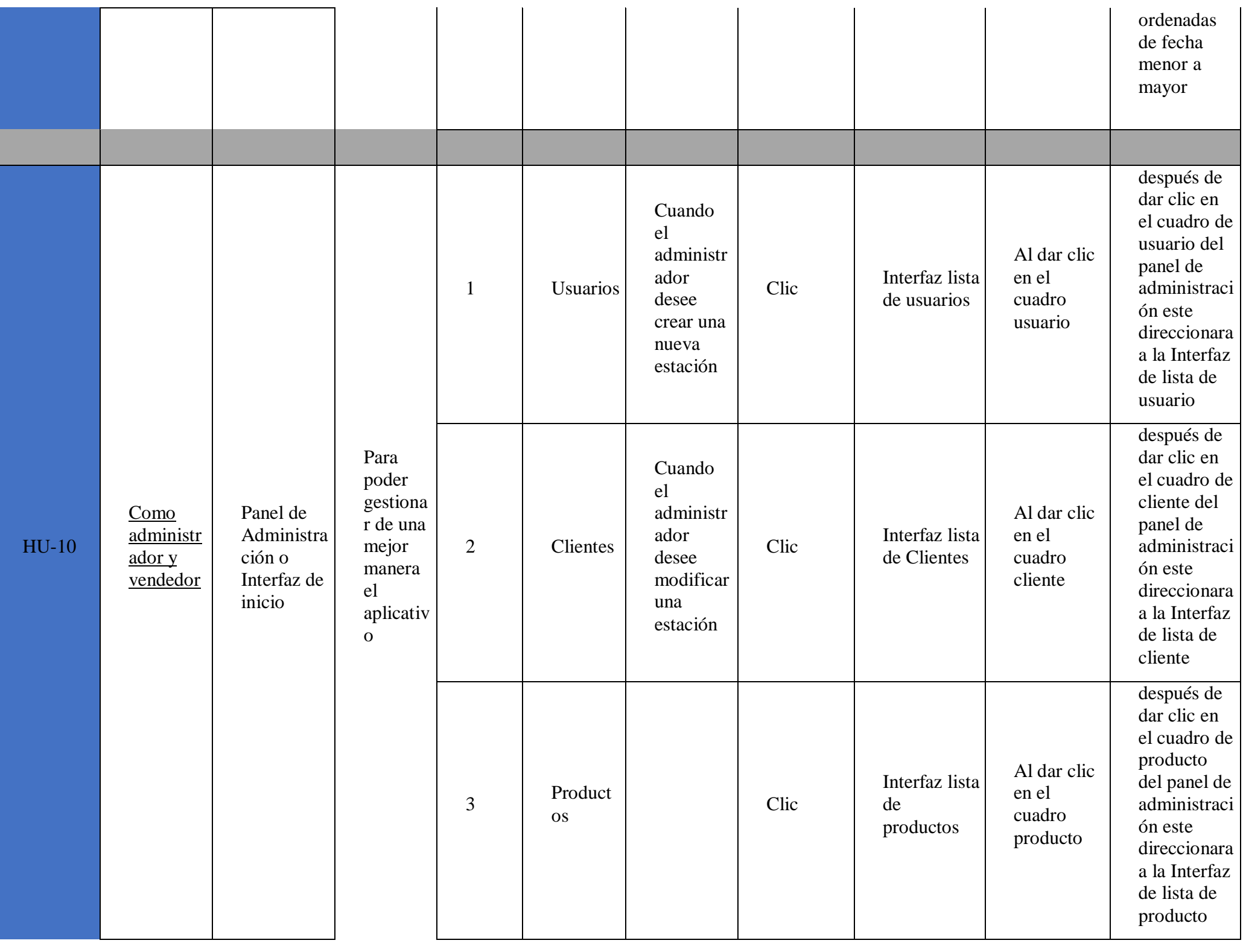

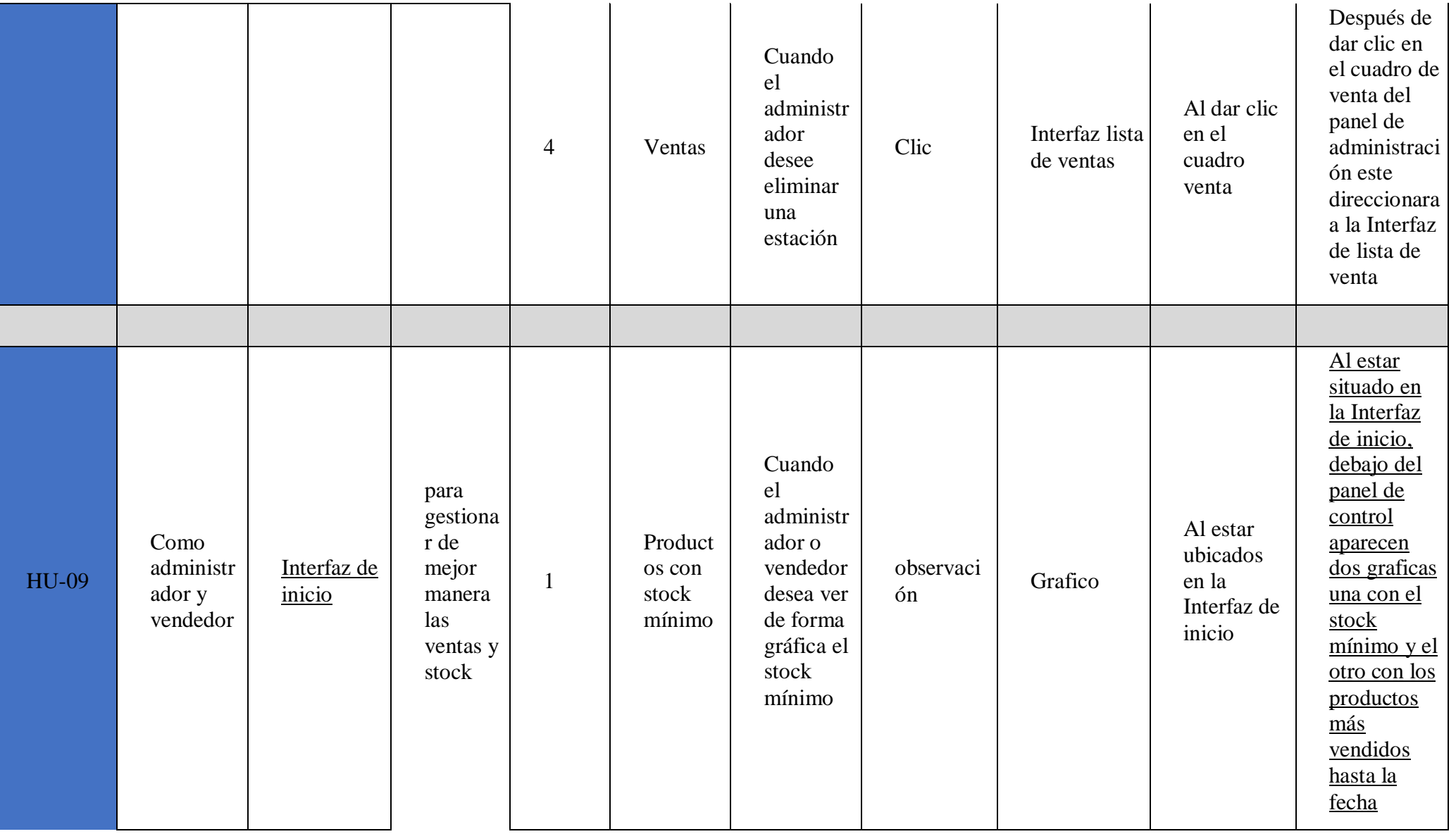

# **Acoplamiento de la información**

Las historias de usuario se ordenan en el product backlog, para tener una referencia de lo que se quiere hacer con las prioridades del cliente, de esta forma evaluar mejor la prioridad de cada historia de usuario y a la vez su complejidad. En la siguiente tabla se muestra la prioridad.

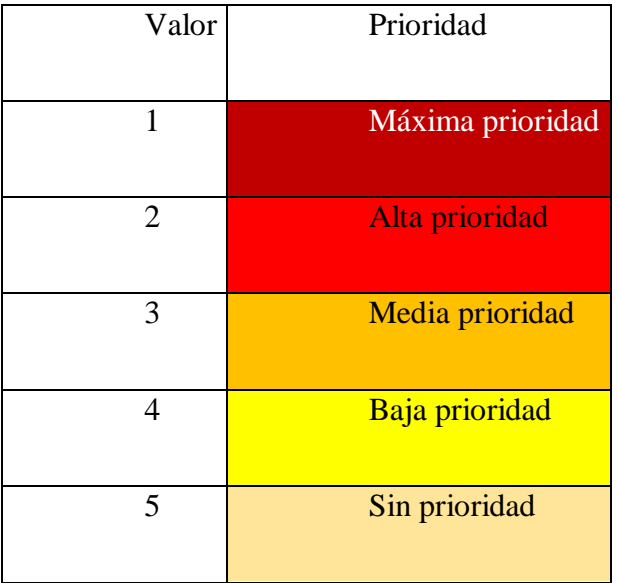

A continuación, se describen los valores de esfuerzo anteriormente mencionados.

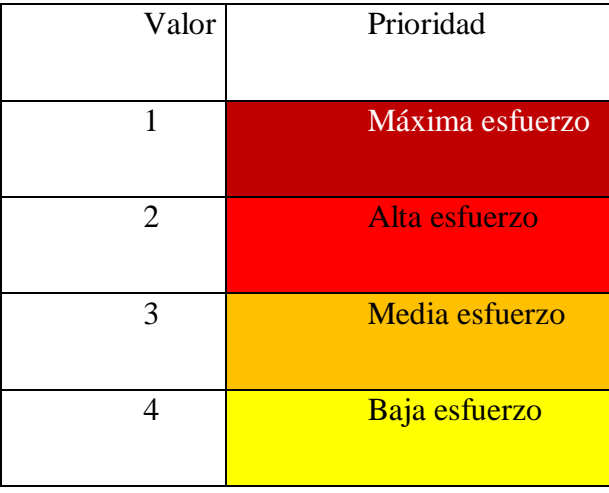

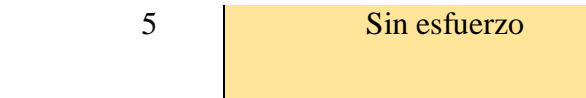

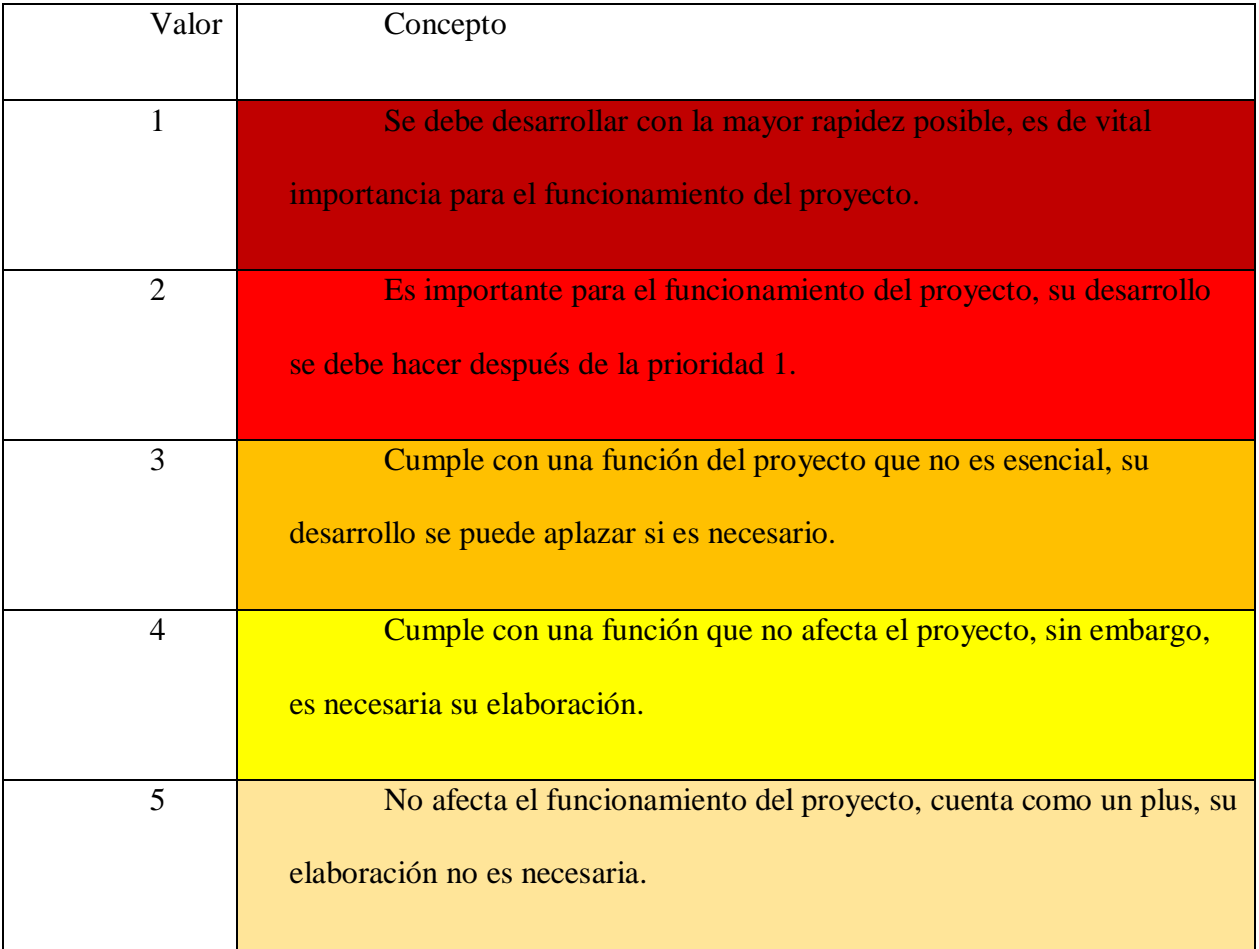

# **SprInt 1**

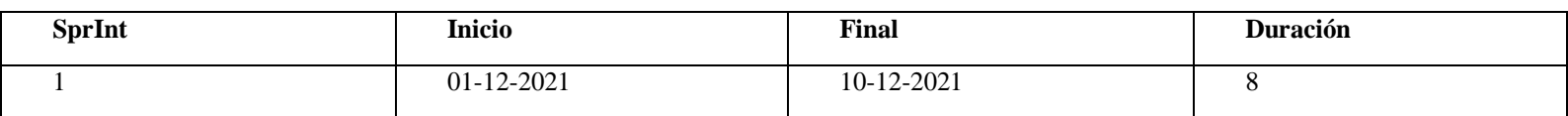

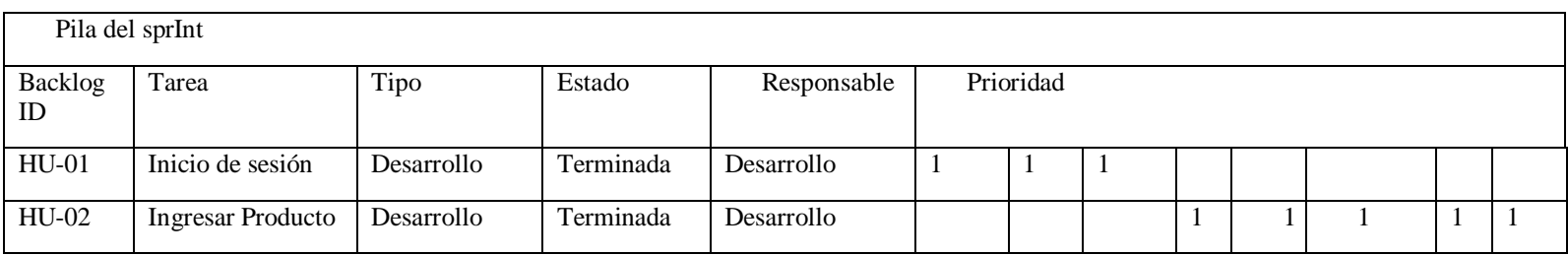

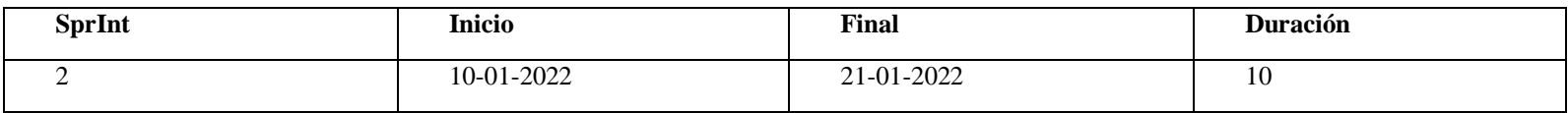

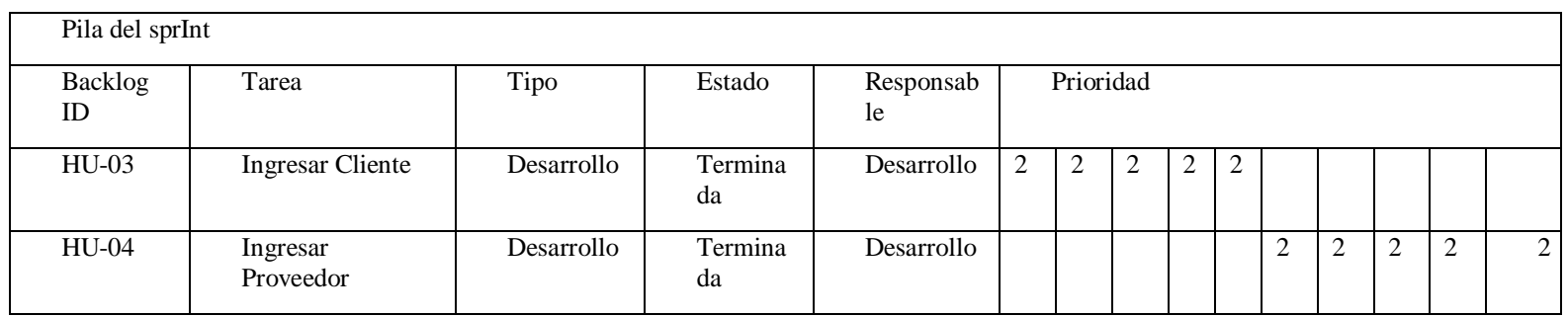

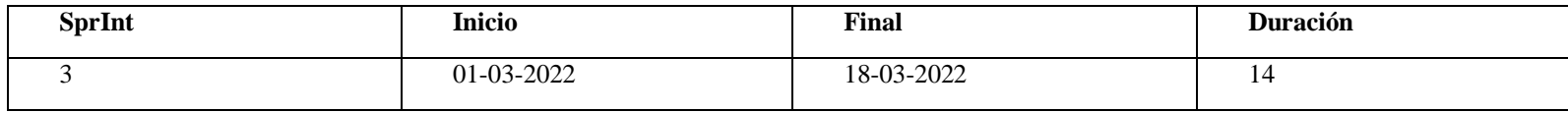

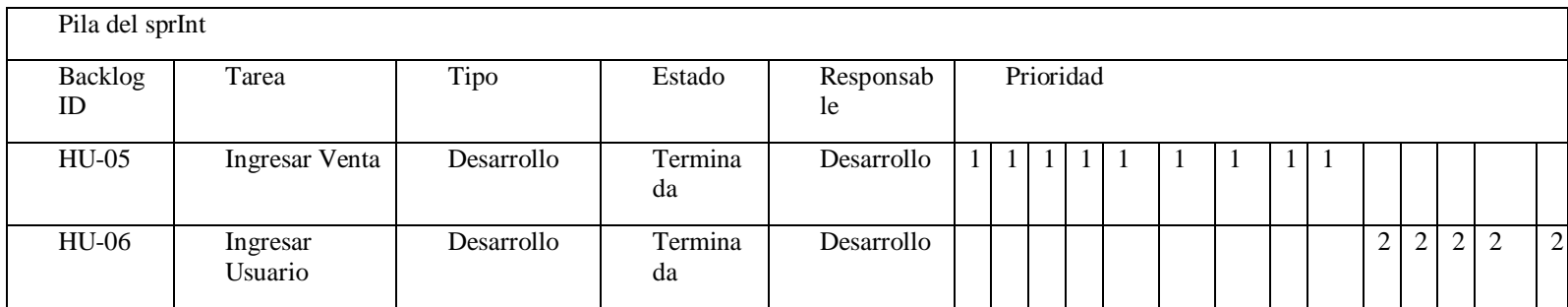

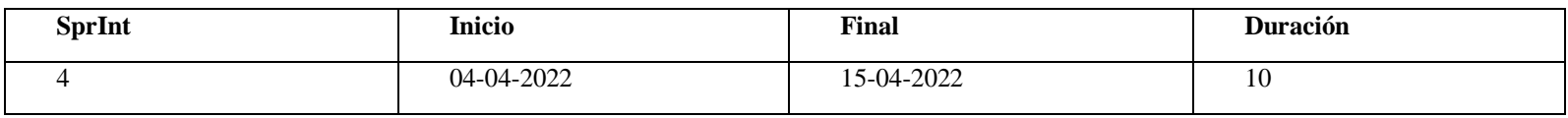

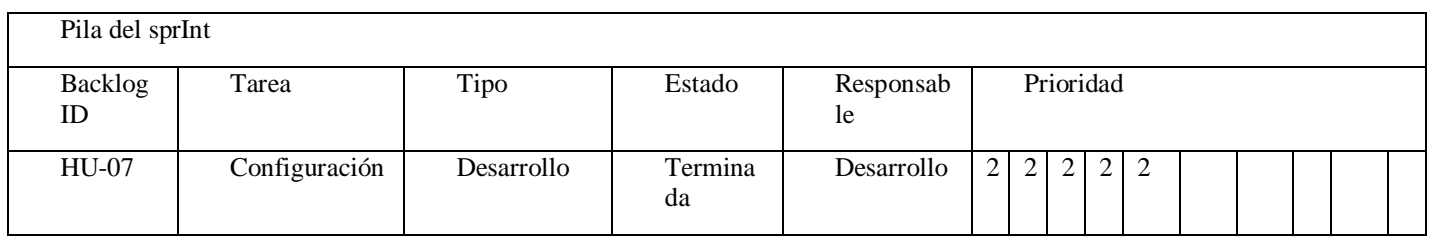

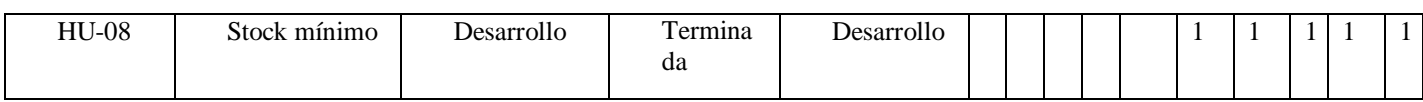

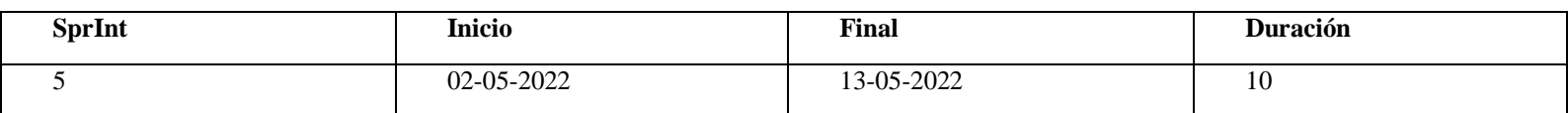

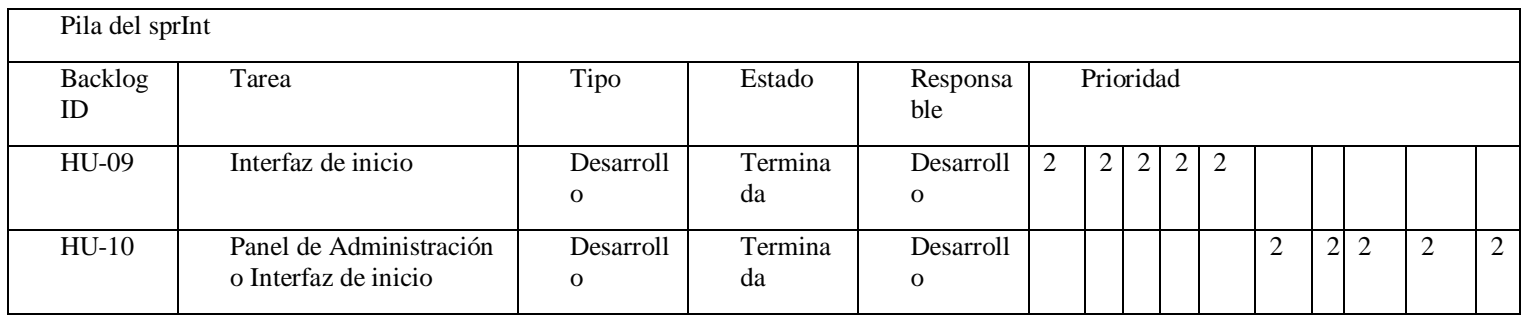

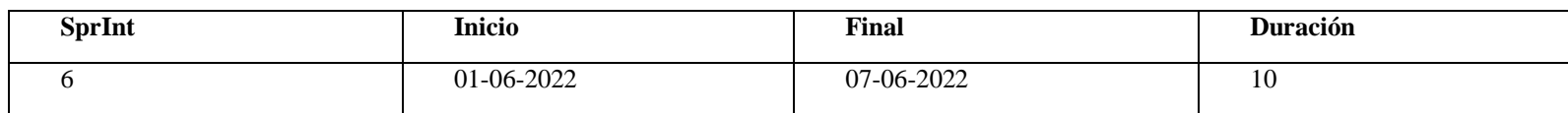

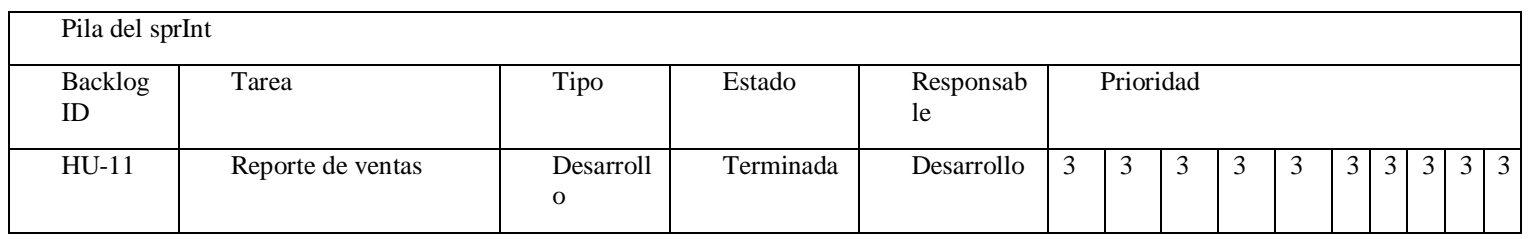

# Tabla completa con el Product Backlog del proyecto

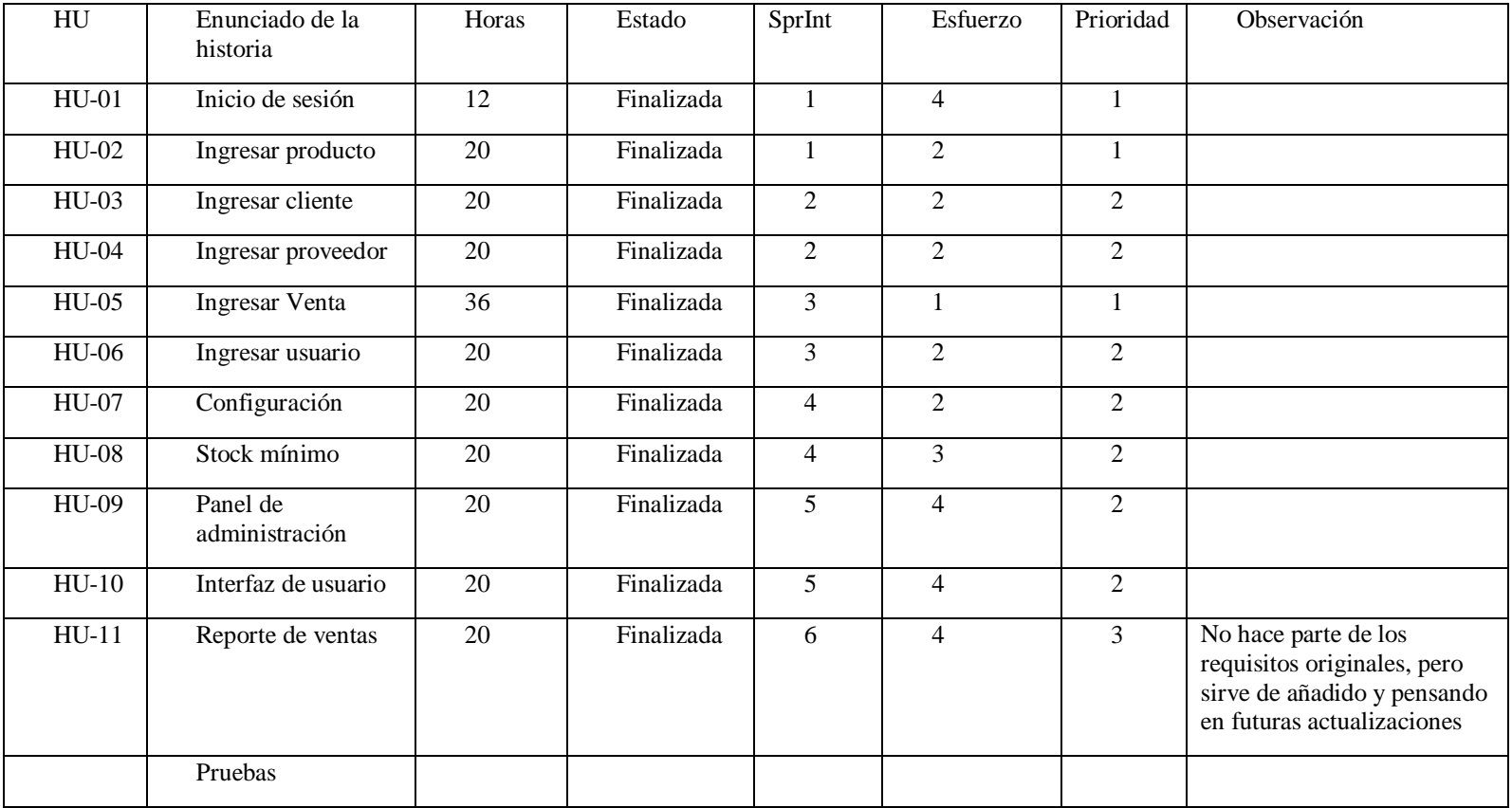

# **Diseño**

# **Vista escenarios**

En la ilustración se evidencia la relación de las 2 vistas mediante el diagrama de caso de uso.

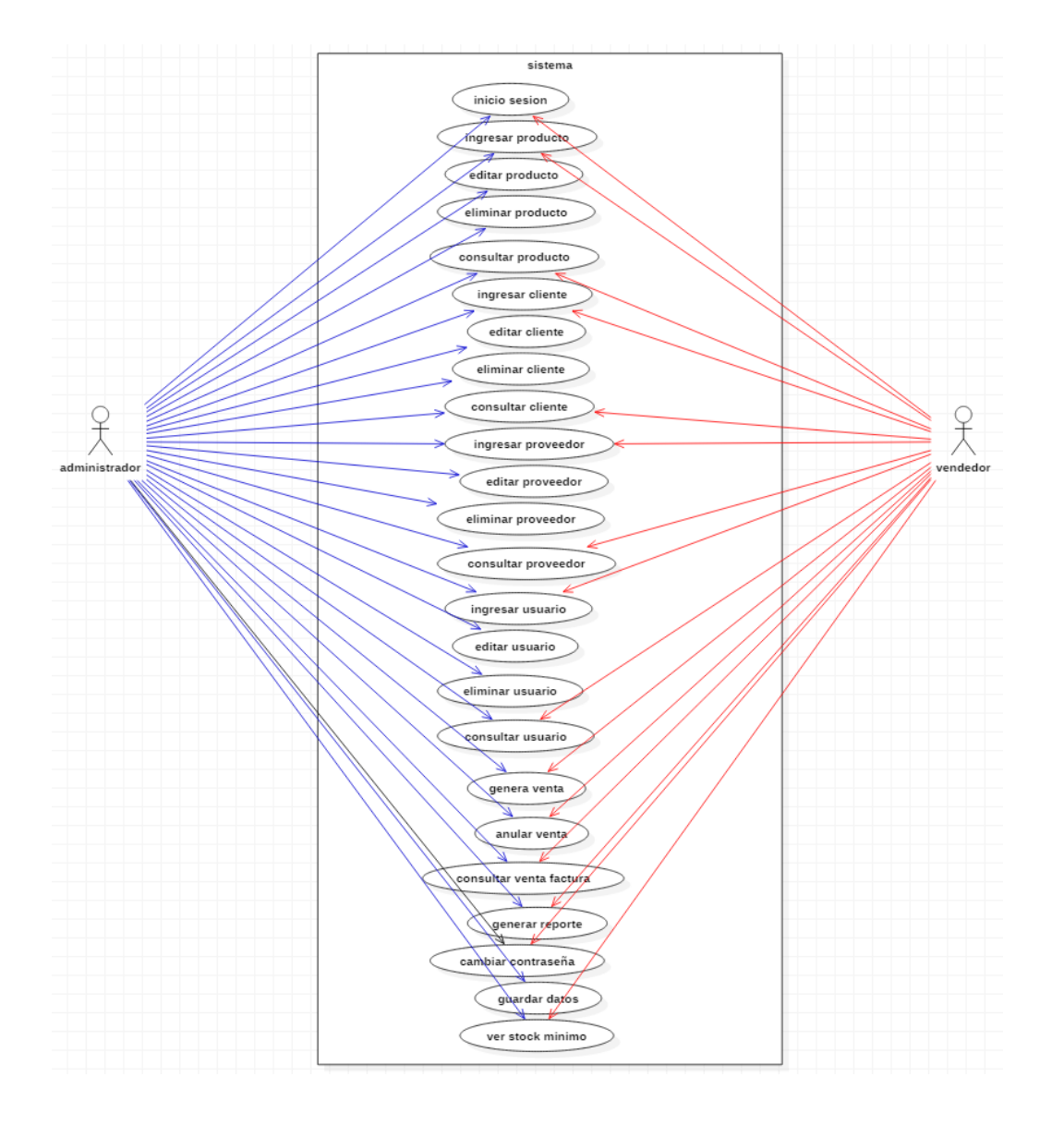

*Ilustración 1: Diagrama de caso*

# **Vista de despliegue**

En la ilustración 2 se visualiza la organización de los componentes de software, sus dependencias mediante diagramas de componentes

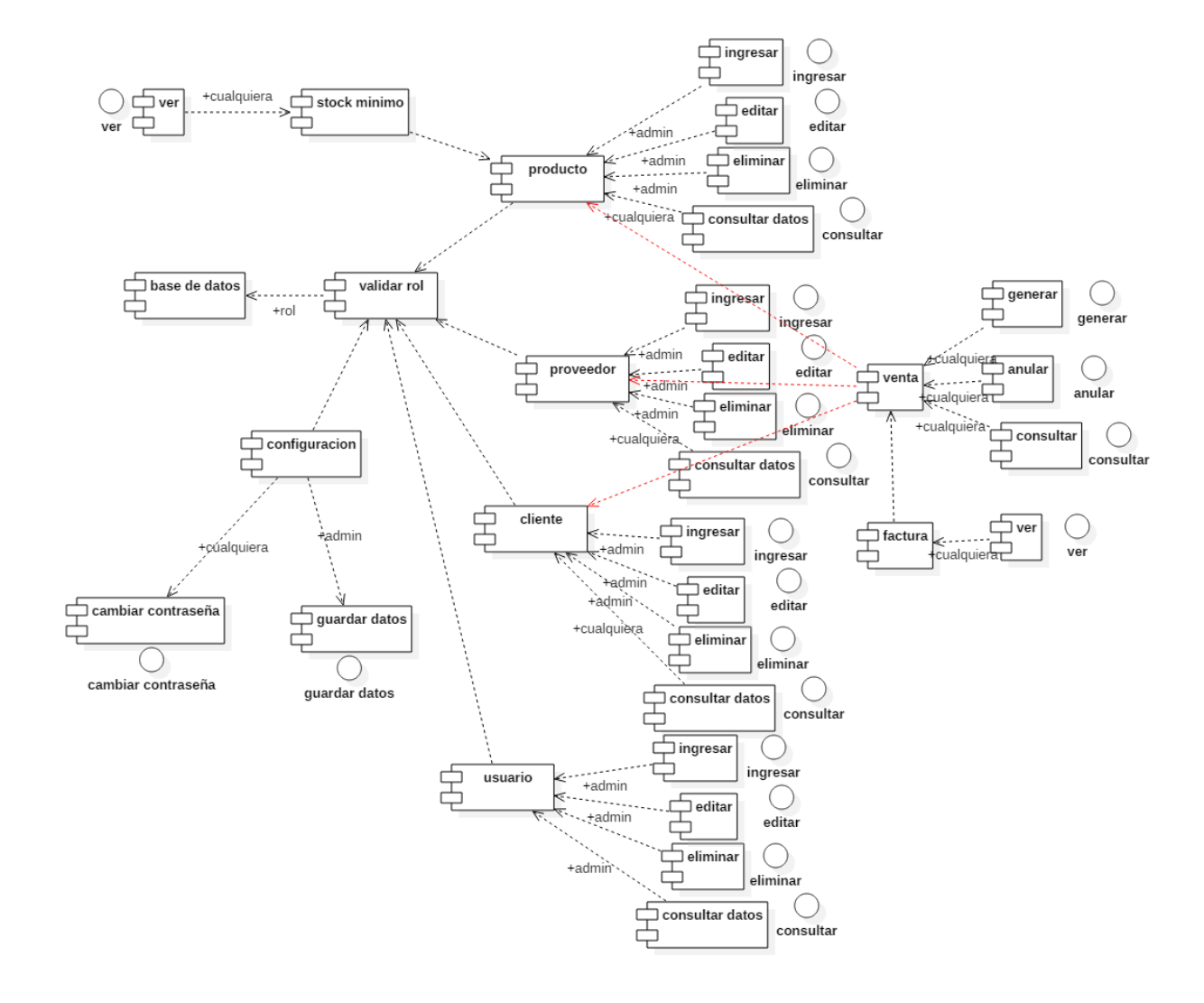

*Ilustración 1: Diagrama de despliegue*

# **Vista de procesos**

En la ilustración se muestran los procesos que hay en la actividad de inicio de sesión.

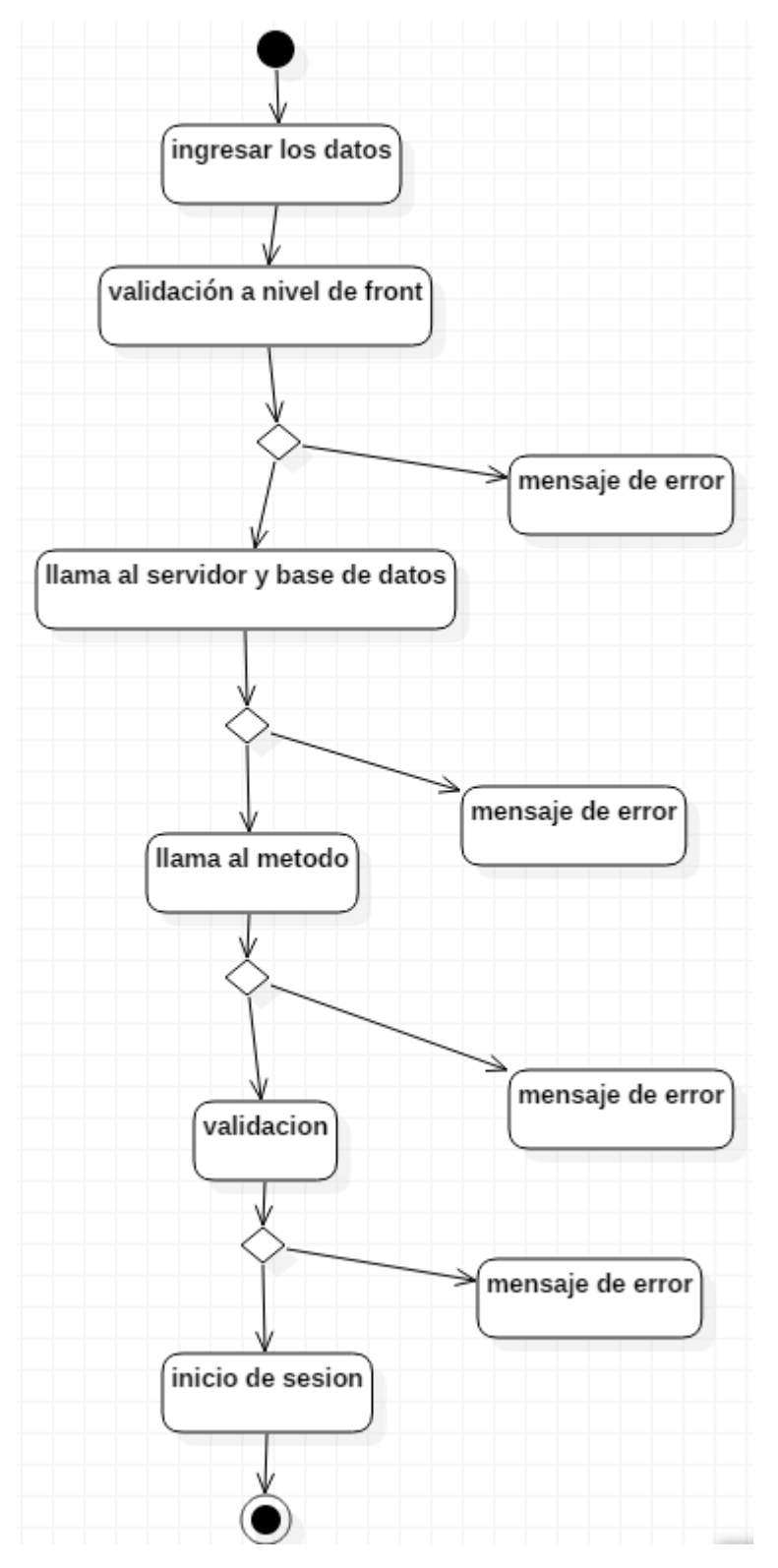

*Ilustración 3: Diagrama de actividad* 

En la ilustración se muestran los procesos que hay en la actividad de registro, edición o eliminación.

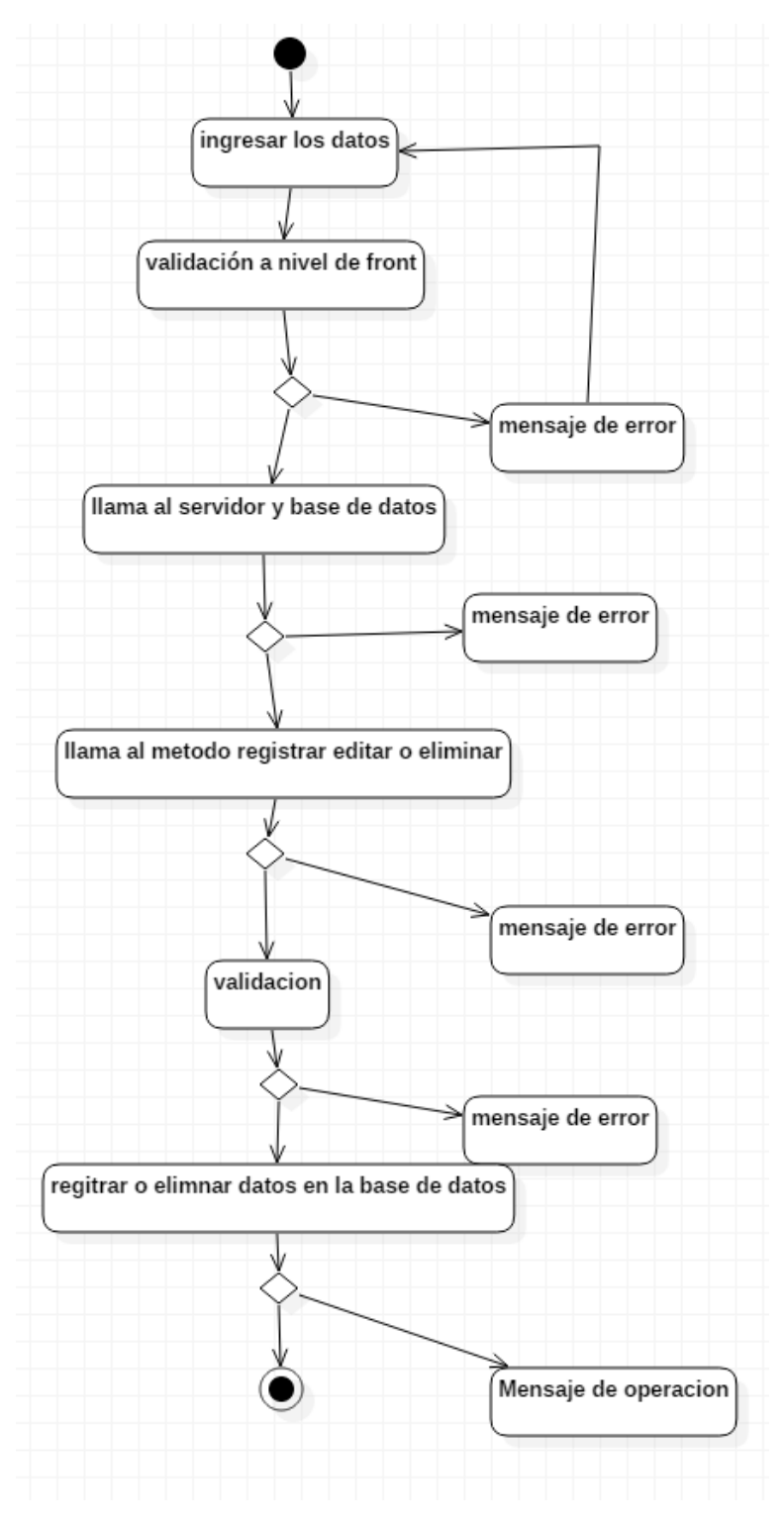

*Ilustración 4: Diagrama de actividad* 

# Visa lógica

En la ilustración se evidencia la funcionalidad del sistema mediante el diagrama de clase.

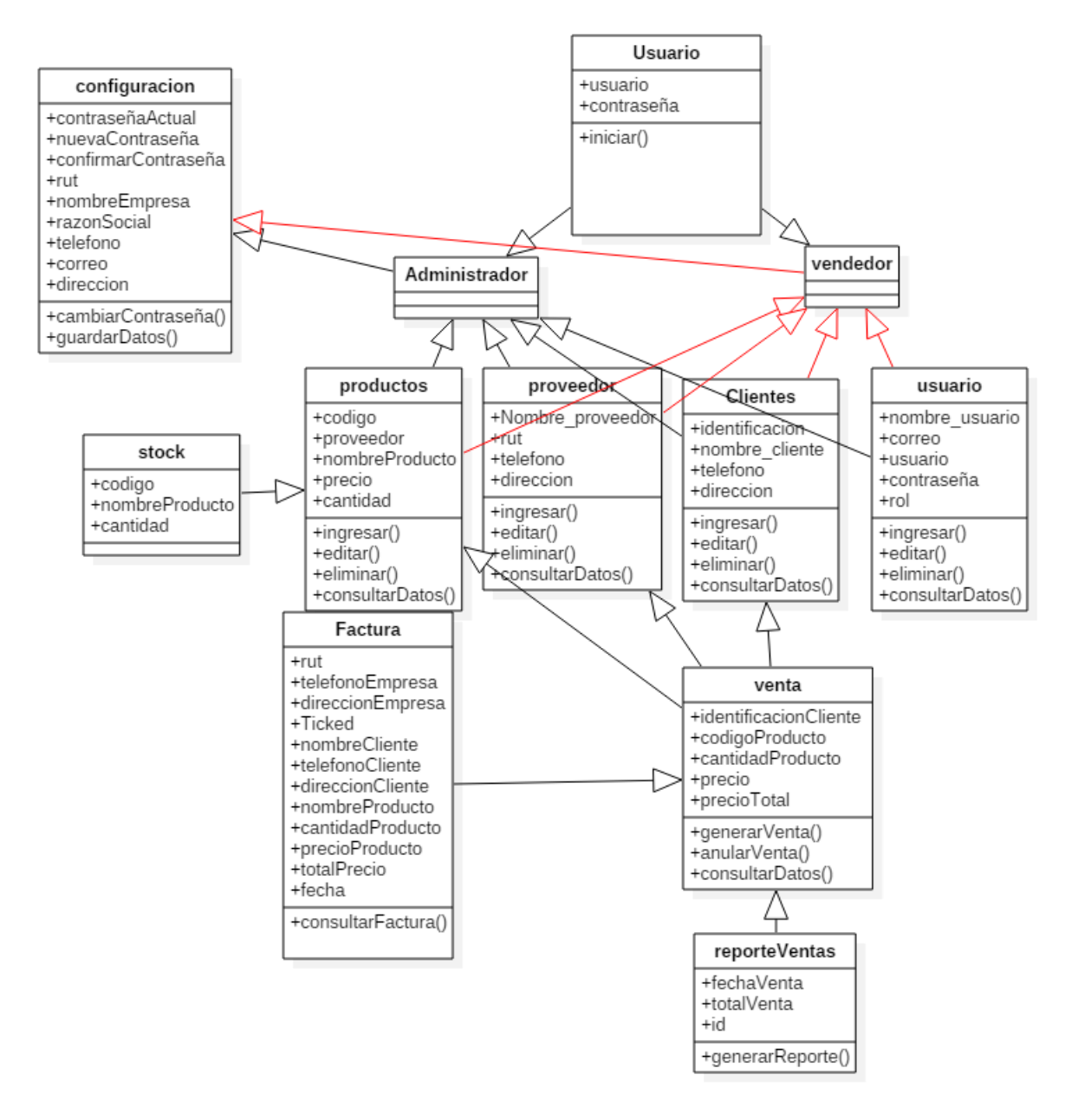

*Ilustración 5: Diagrama de clases*

# **Modelamiento de la base de datos**

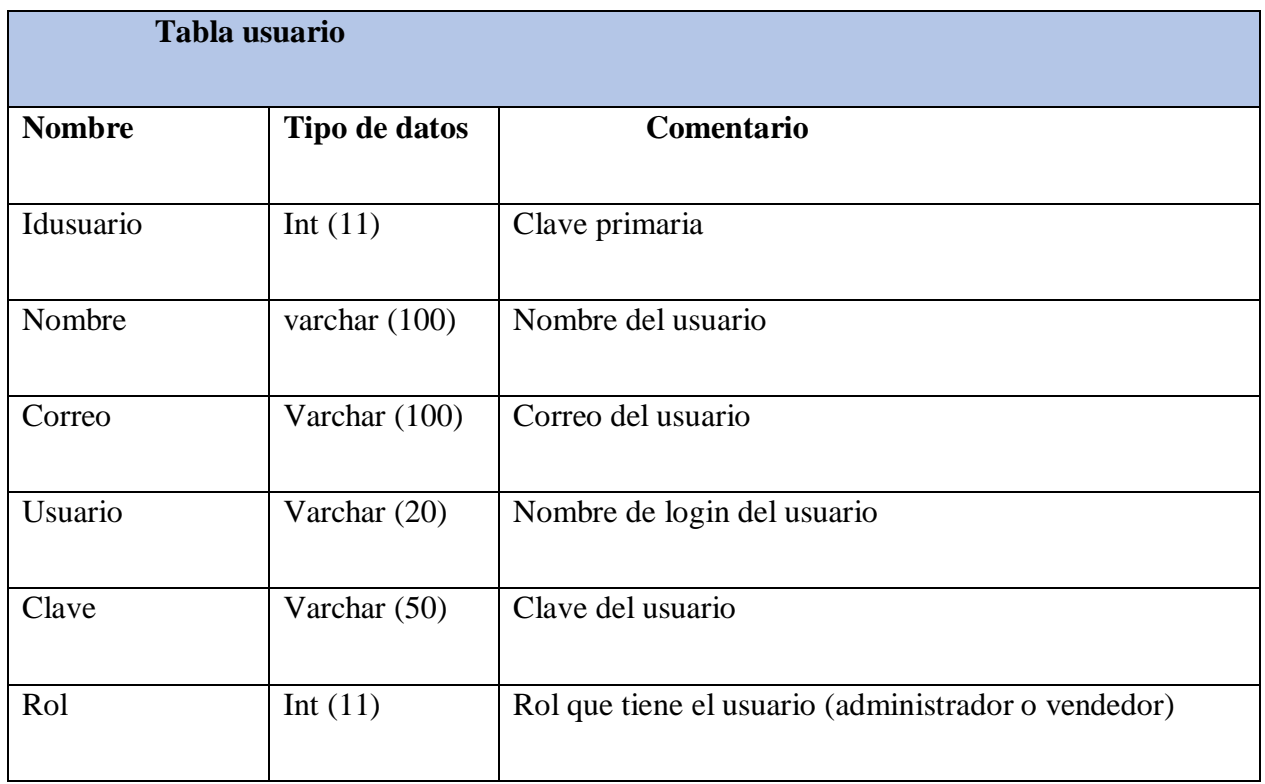

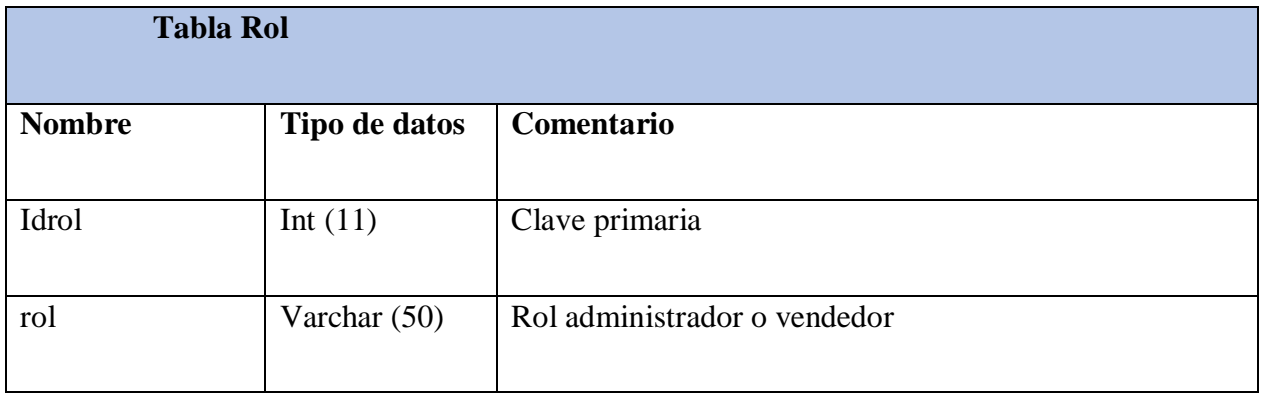

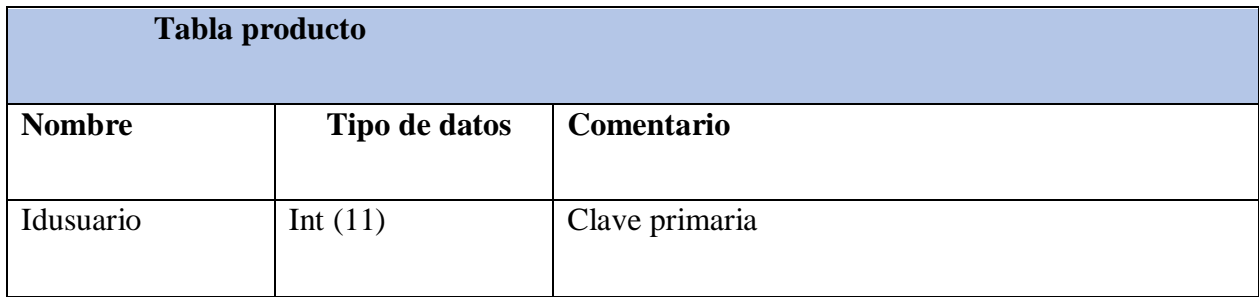

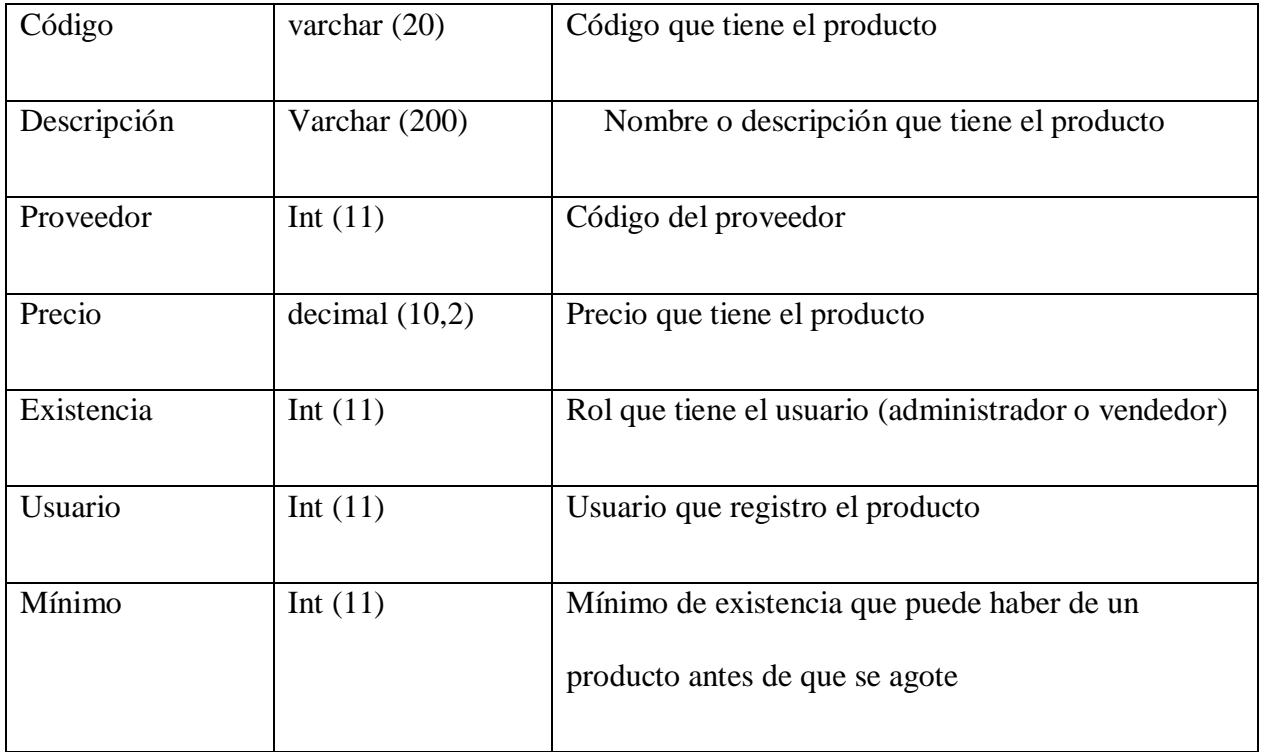

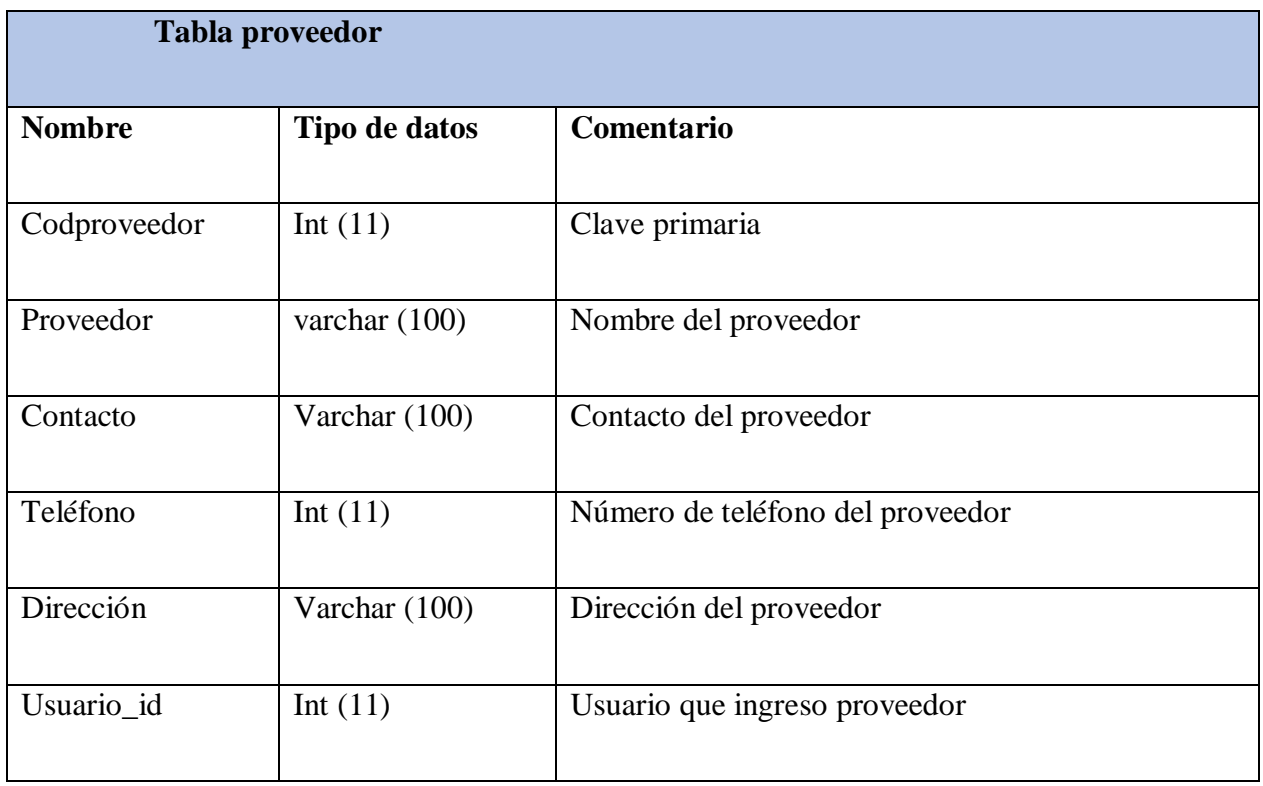

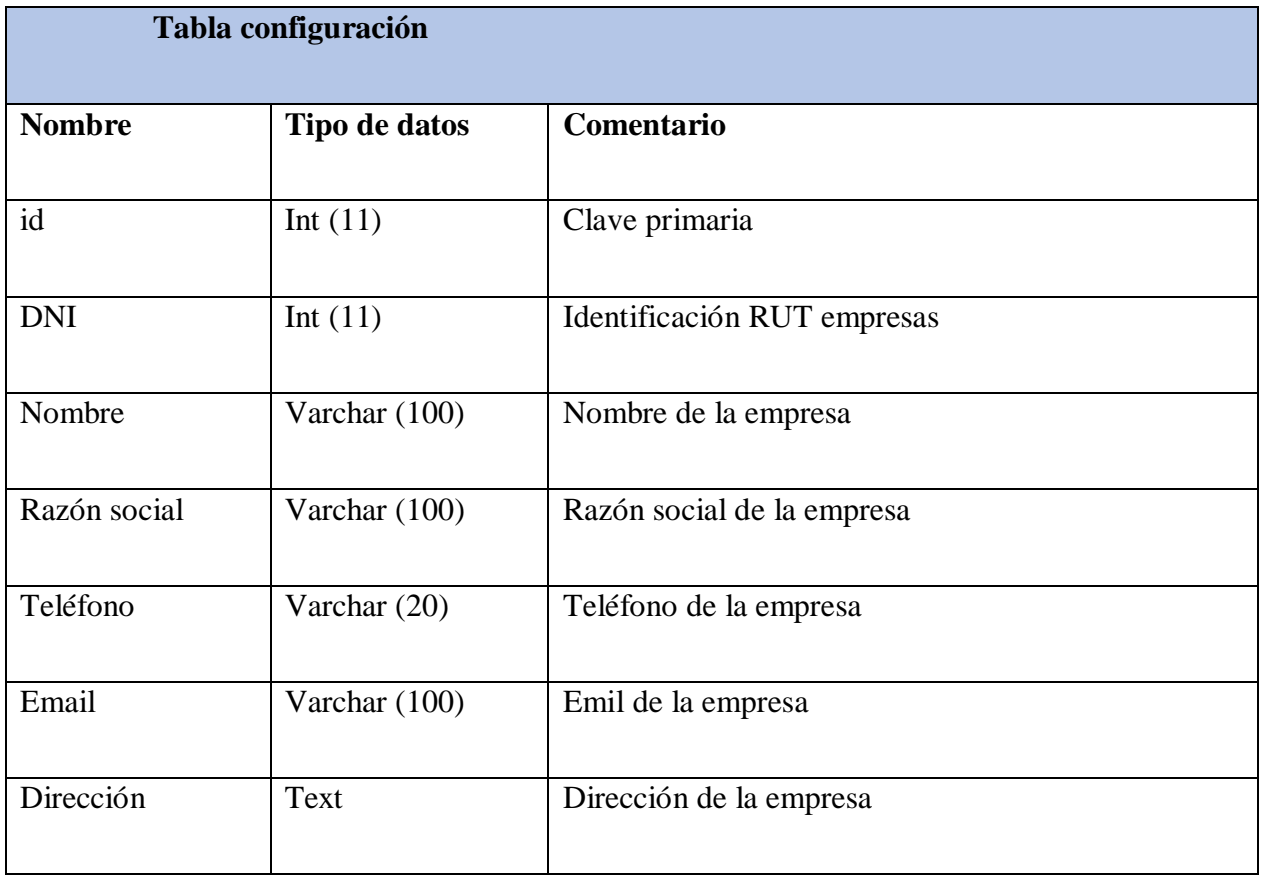

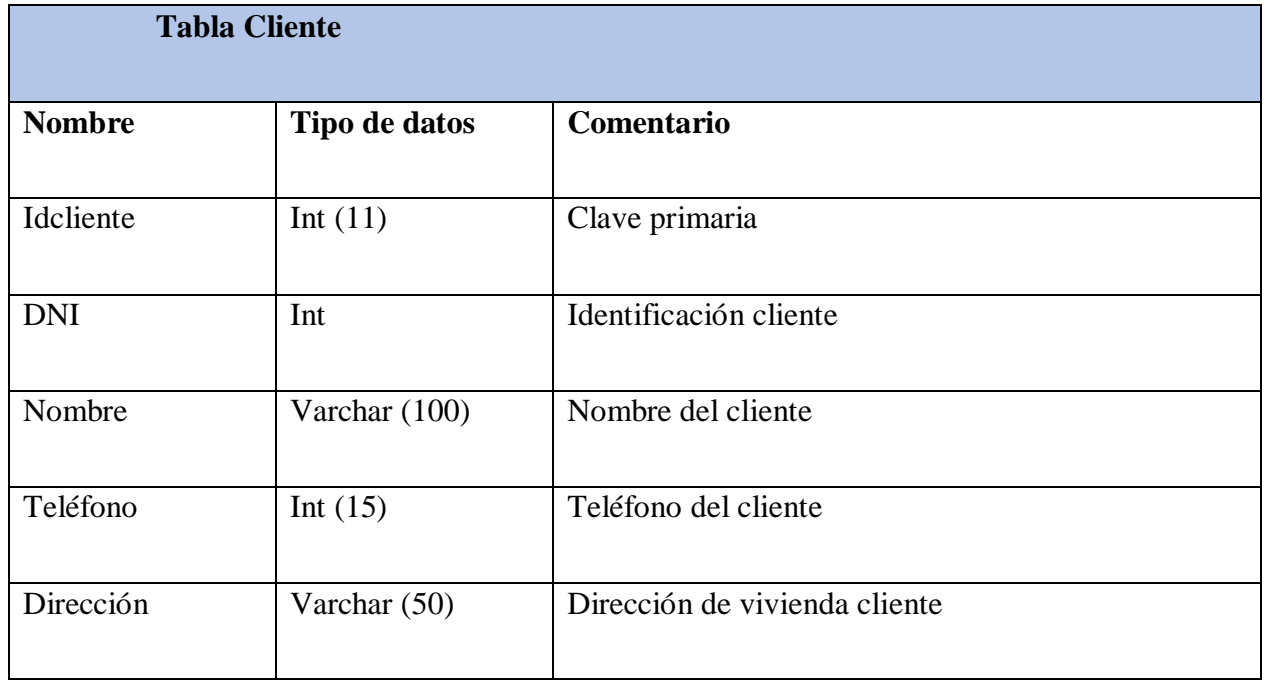
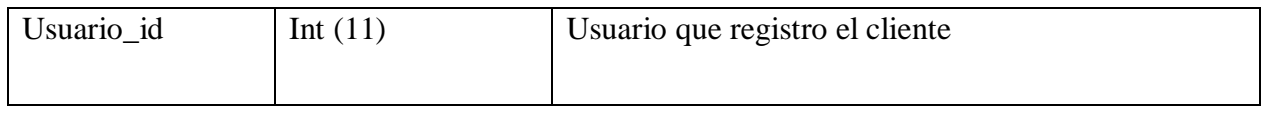

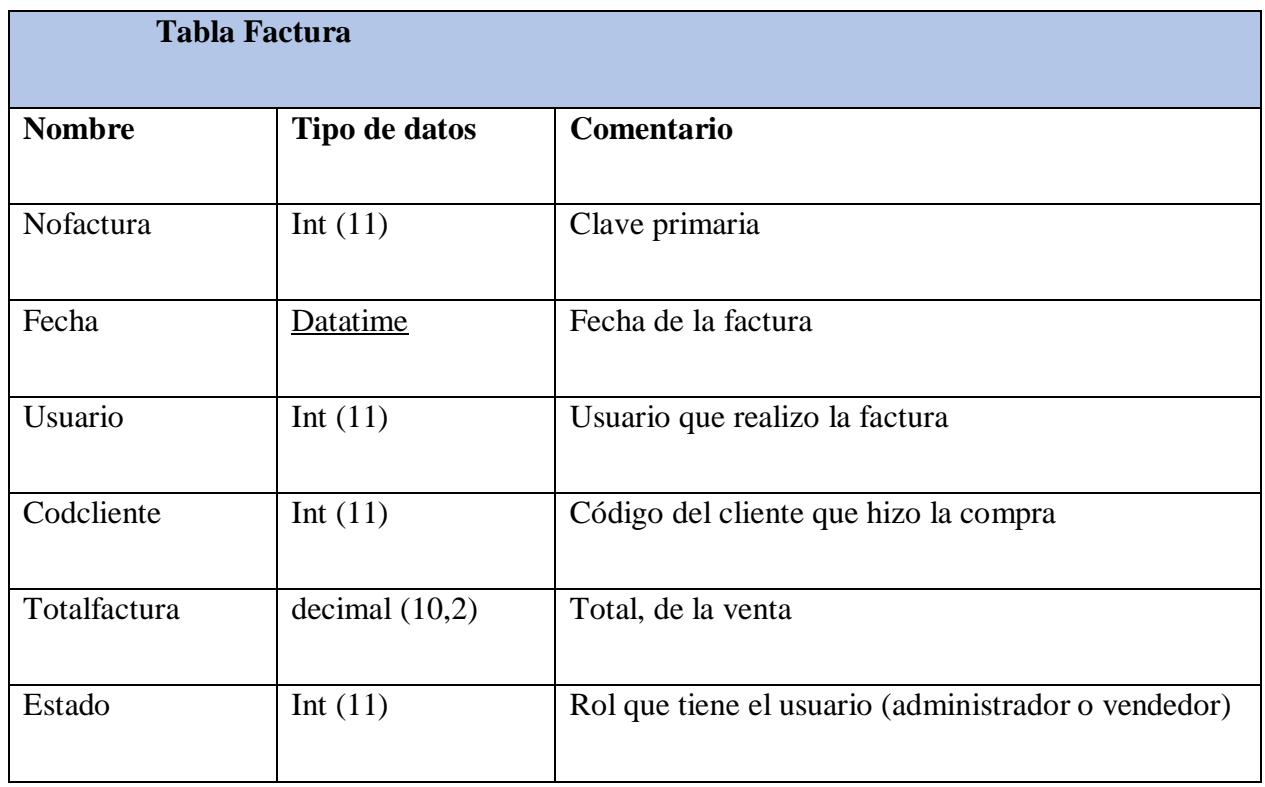

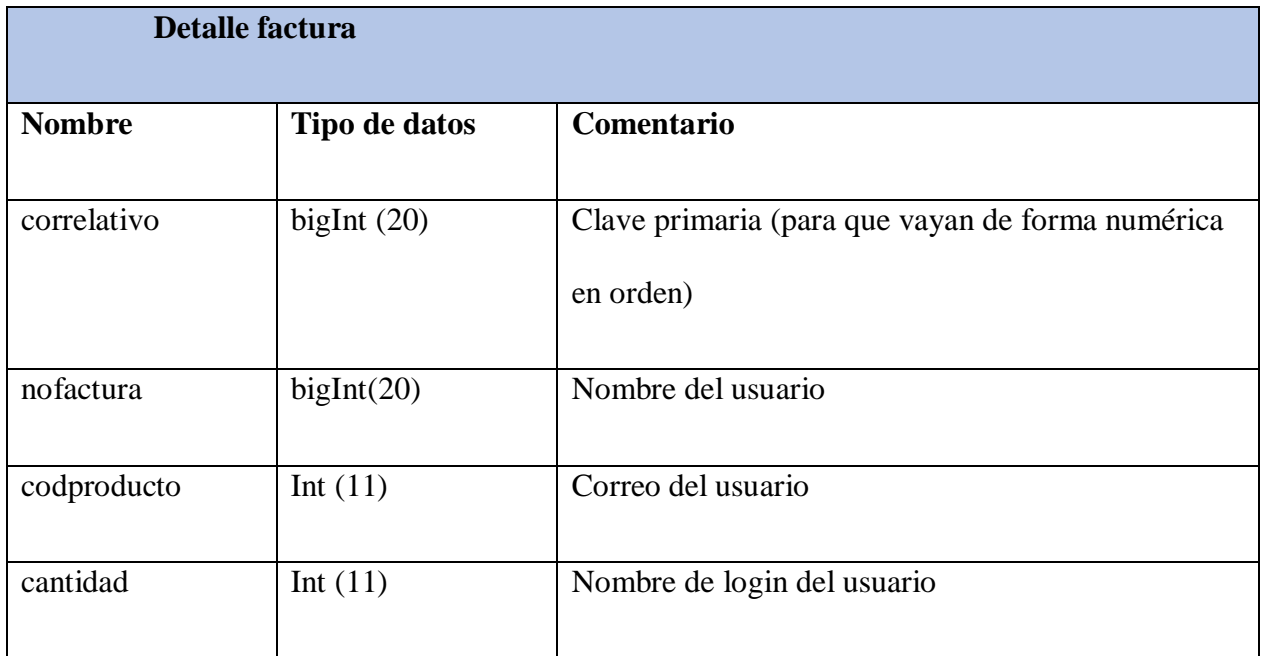

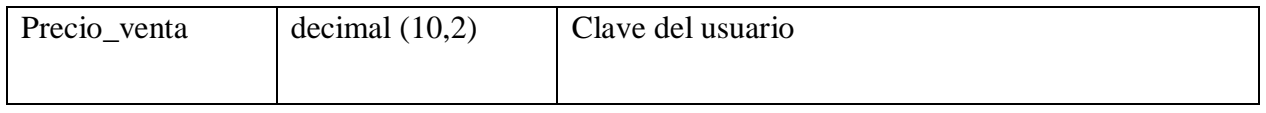

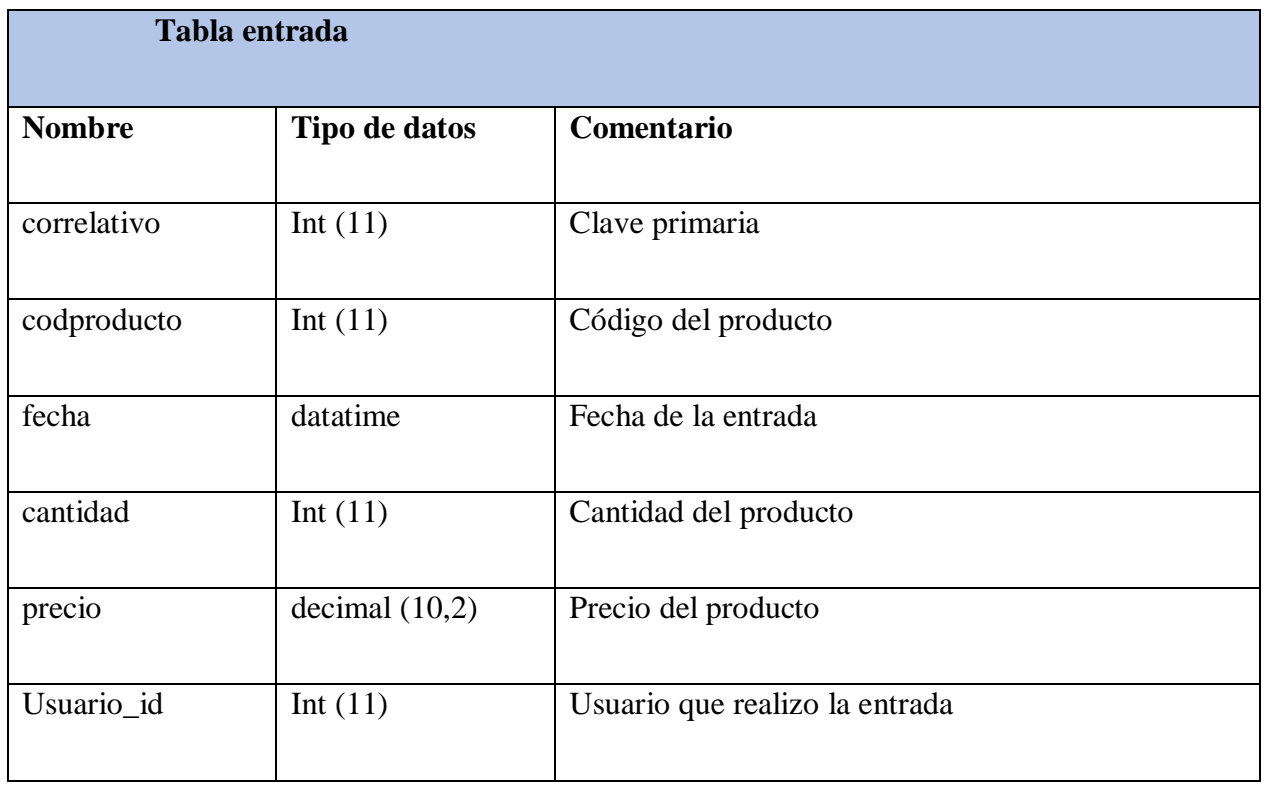

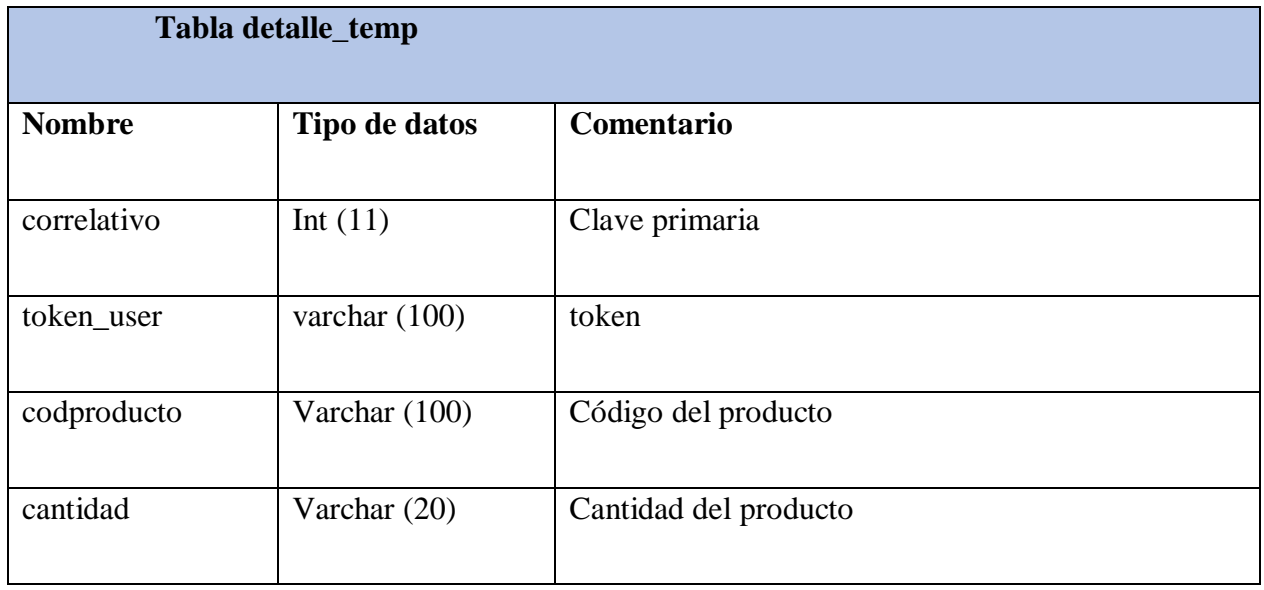

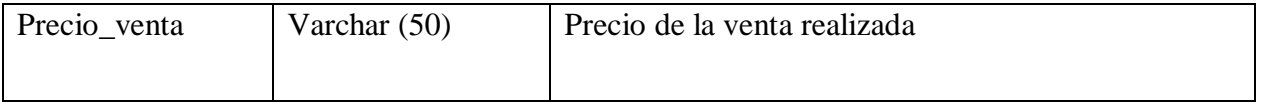

# **Diseño del aplicativo**

El diseño del aplicativo se realizó en adobe XD, tomando como color principal uno

neutral, el resultado final fue el gris, permitiendo resaltar los colores secundarios del

aplicativo.

#### **Desarrollo**

El aplicativo fue desarrollado bajo el siguiente estándar de código

# **Estándar de código**

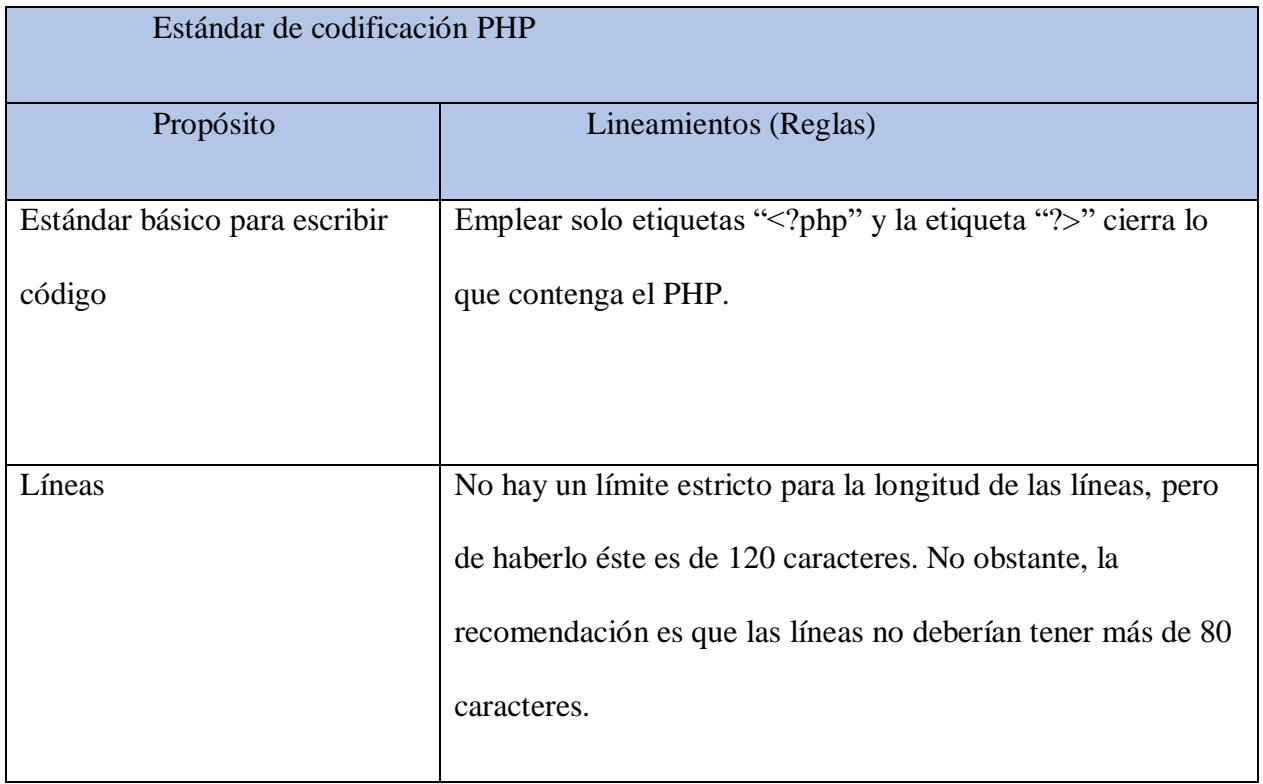

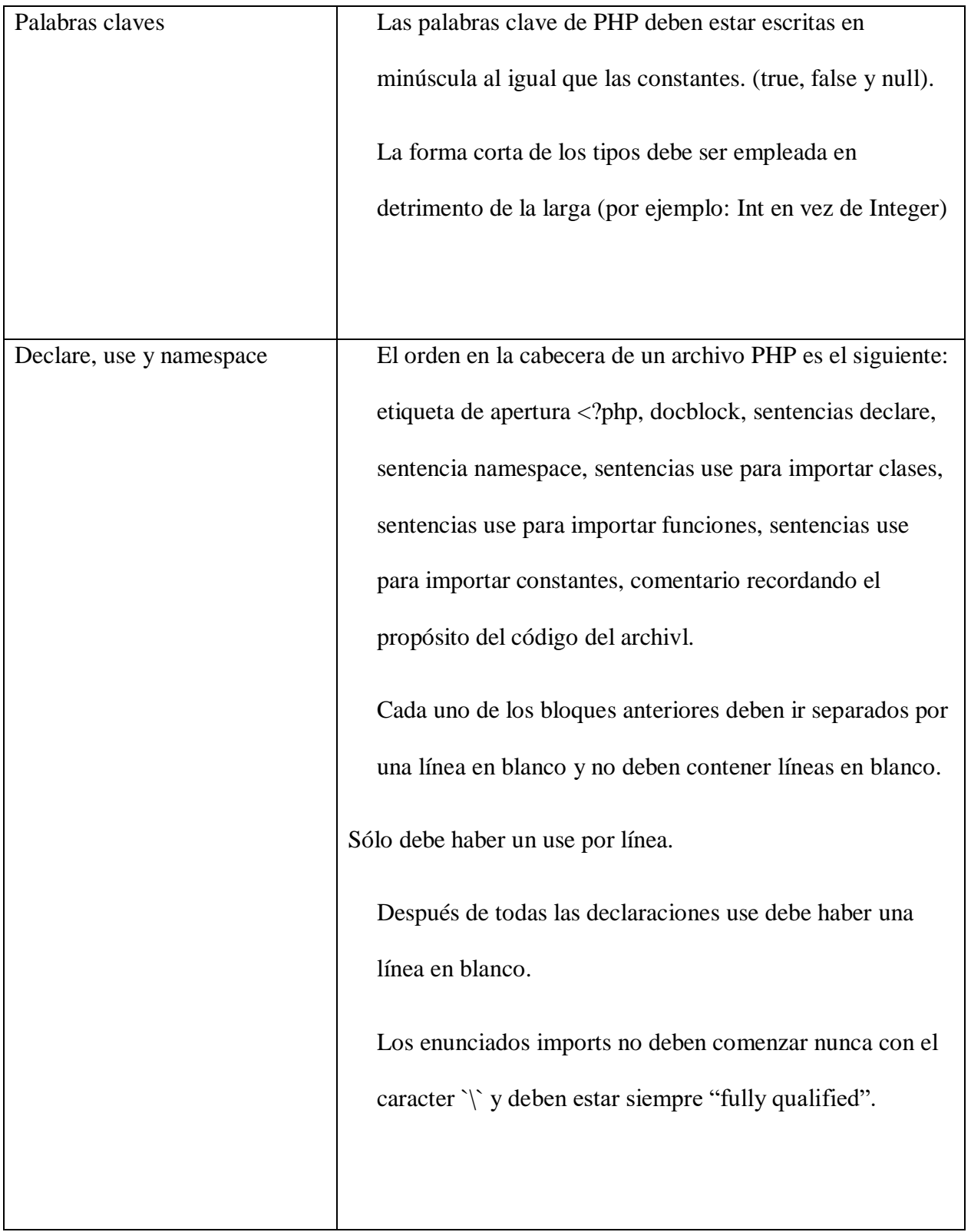

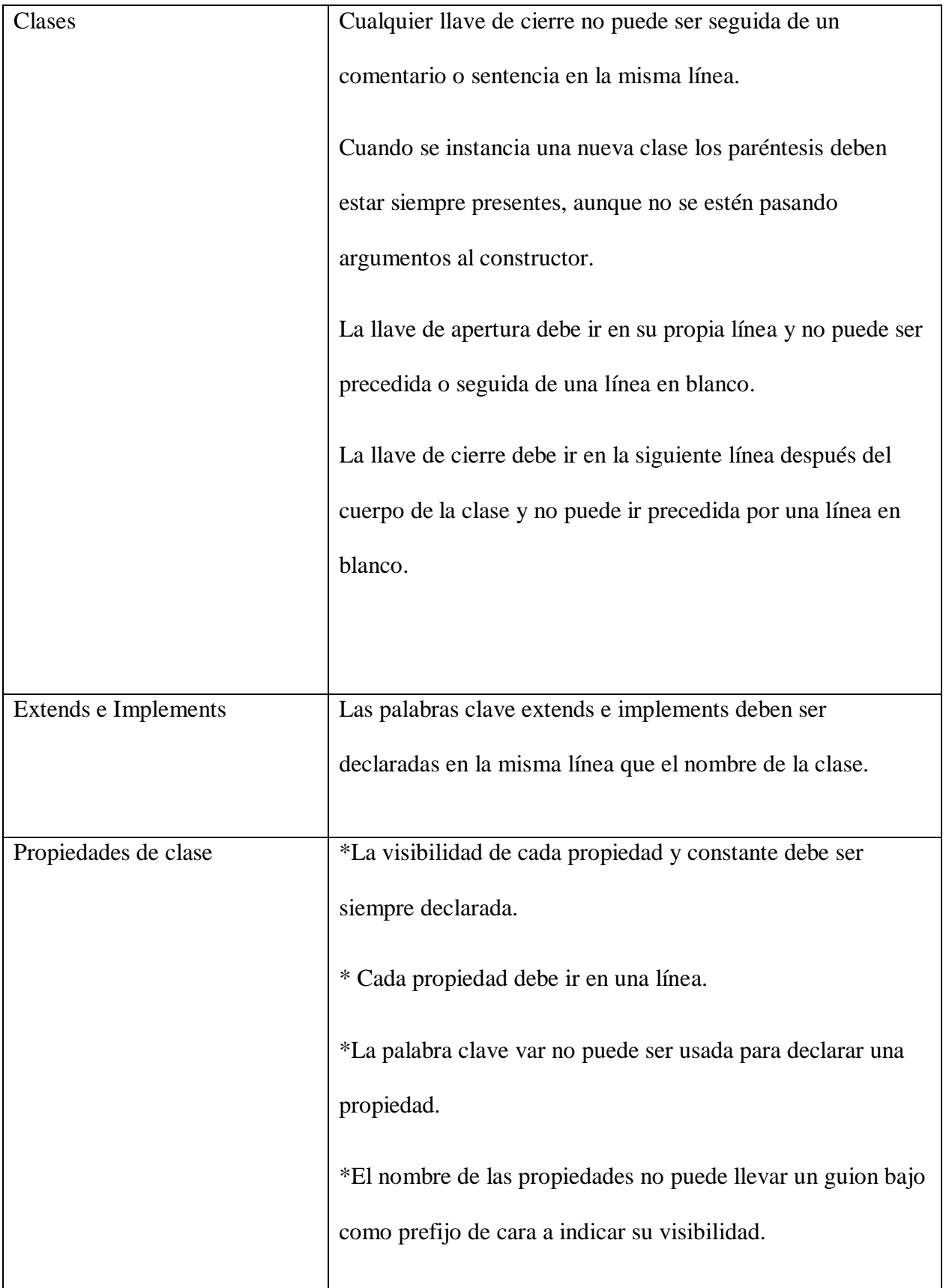

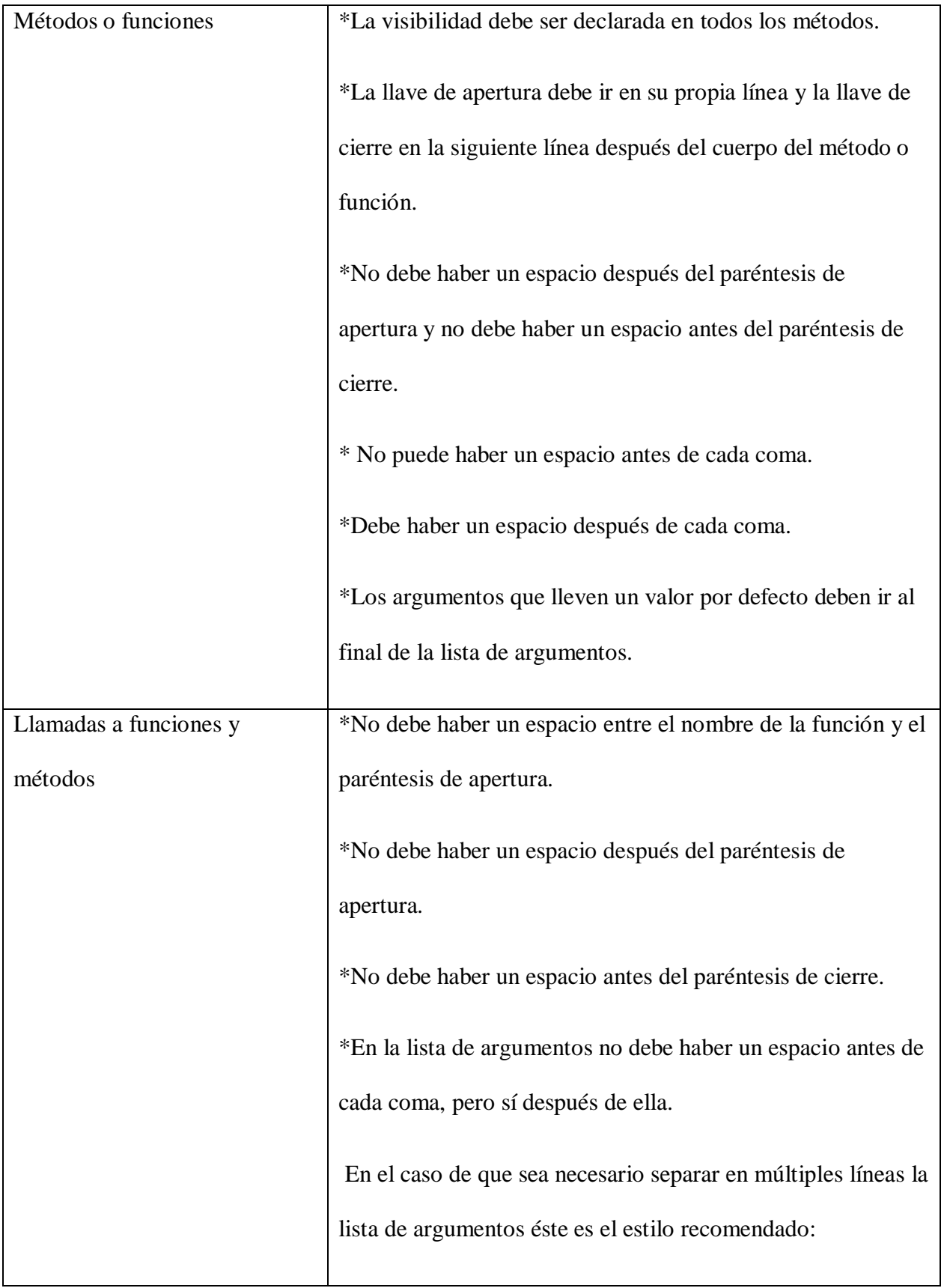

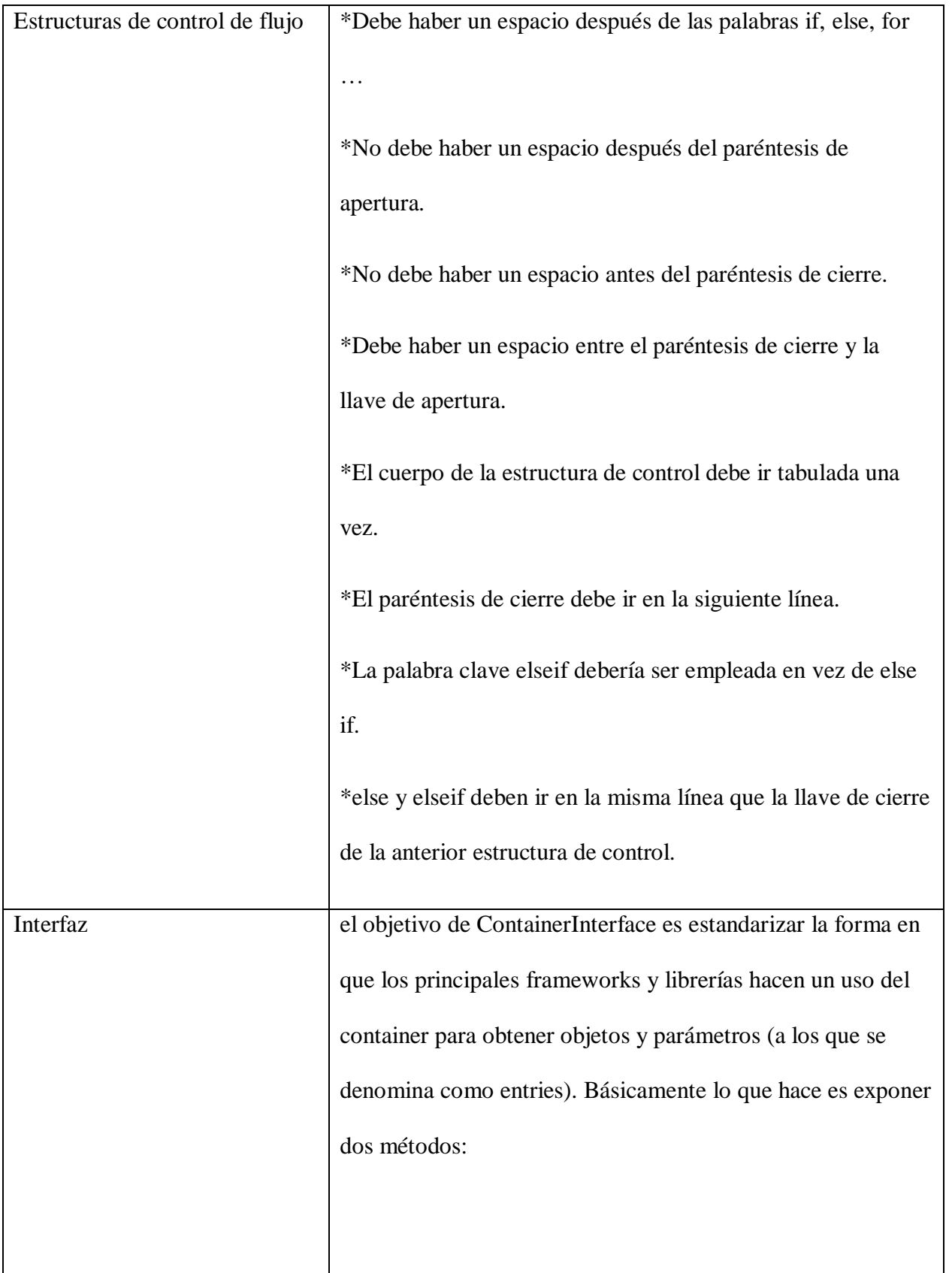

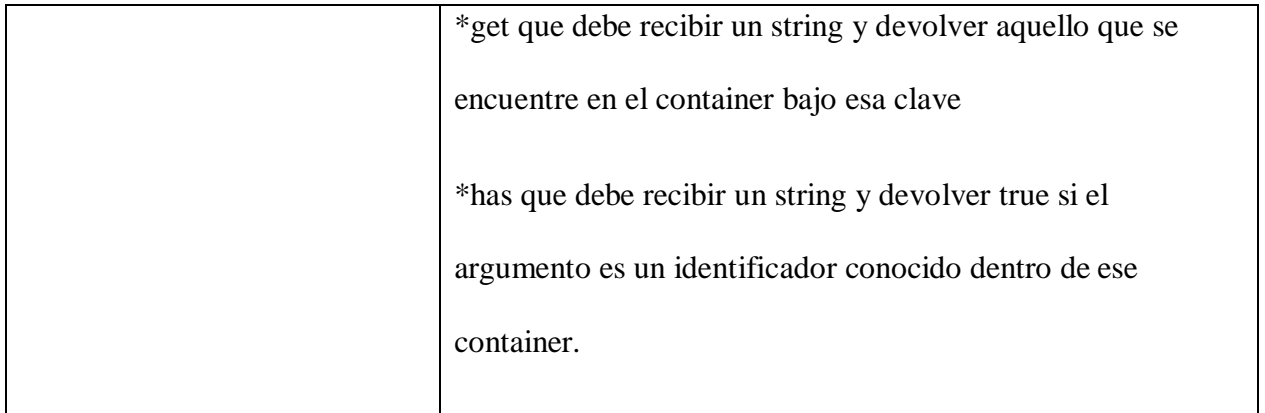

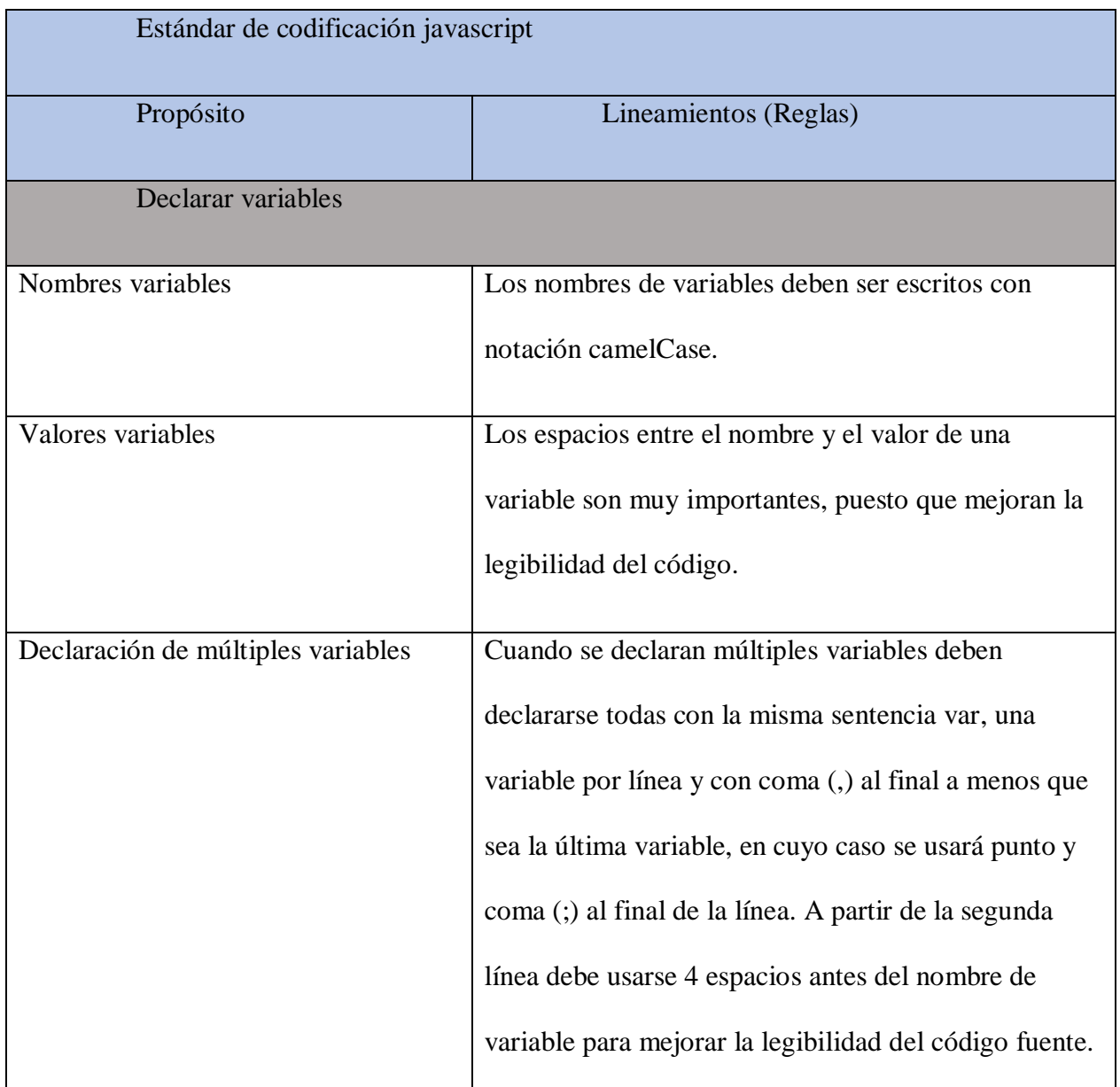

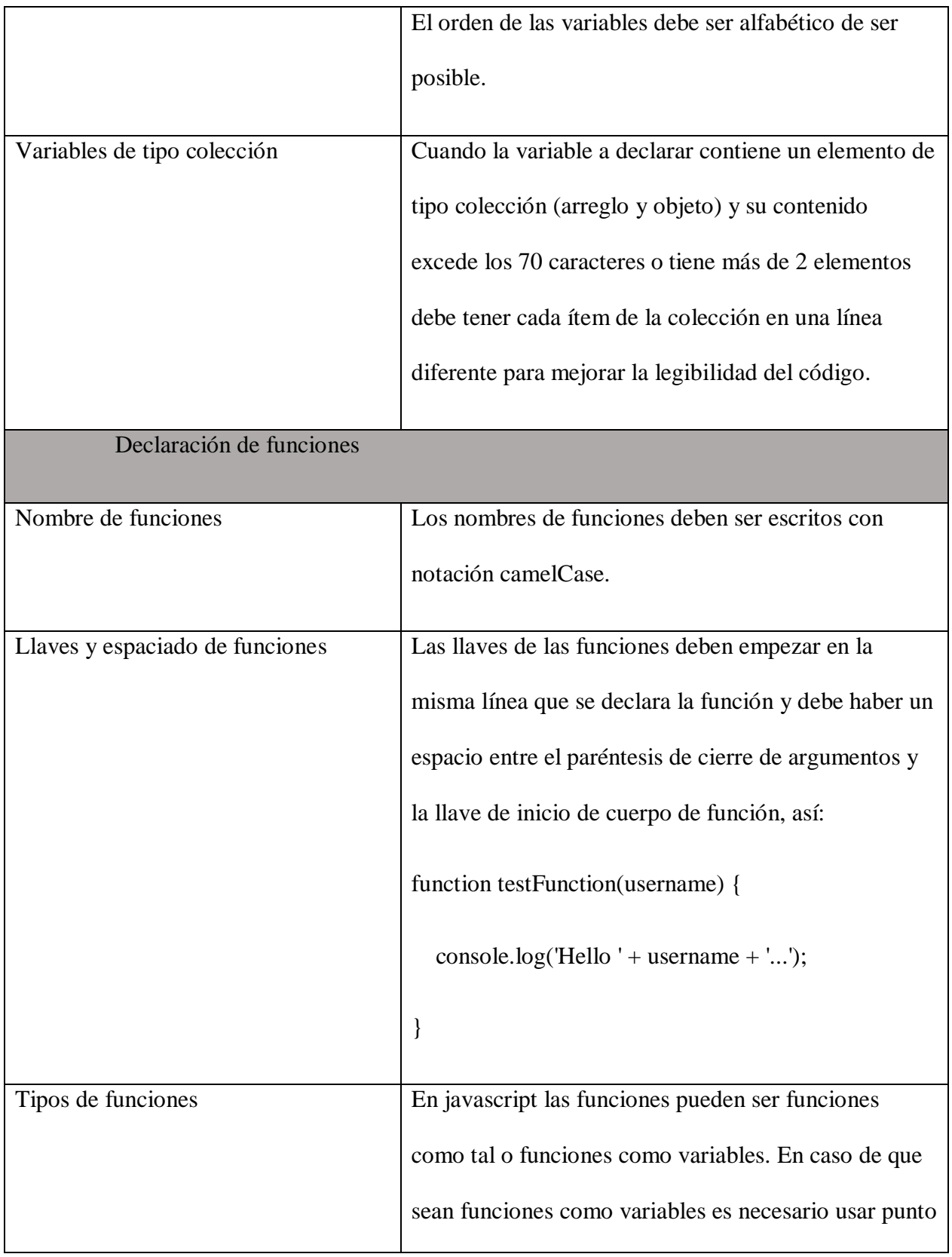

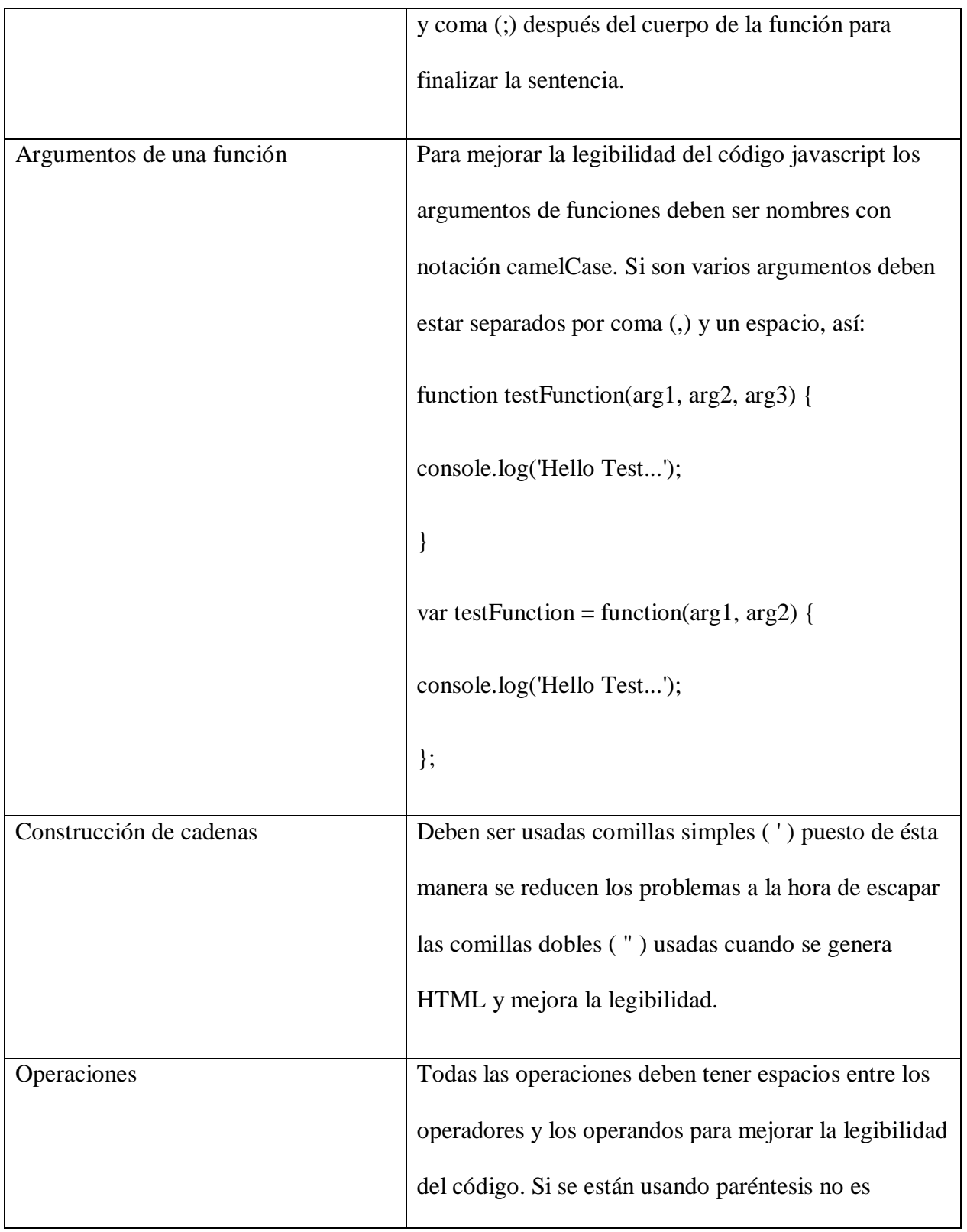

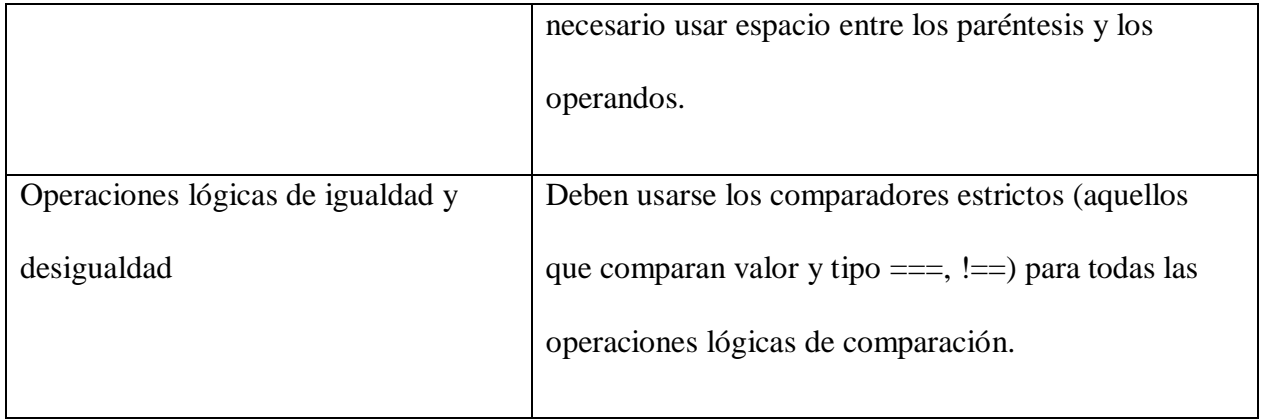

#### **Arquitectura del aplicativo**

El aplicativo se realizó con los siguientes software y lenguajes de programación:

**Adobe XD:** es un software usado para crear y compartir Interfaces, tanto para páginas webs como para aplicaciones. Permitió diseñar las Interfaces del aplicativo. (Edix, 2021)

**StarUml:** Es muy útil para la creación de diseños y diagramas UML. Mediante una Interfaz sencilla, se pueden crear diagramas de clases, uso, secuencias, composición, y componentes, entre otros. Permitió diseñar todos los diagramas. (EcuRed, 2019)

**Visual studio code:** Visual Studio Code es un editor de código fuente ligero pero potente que se ejecuta en su escritorio y está disponible para Windows, macOS y Linux. Viene con soporte incorporado para JavaScript, TypeScript y Node.js y tiene un rico ecosistema de extensiones para otros lenguajes (como C++, C#, Java, Python, PHP, Go) y tiempos de ejecución (como .NET y Unity). (Code, S.F)

**Ajax:** es una técnica de desarrollo web que permite implementar una comunicación asincrónica entre el cliente y el servidor. Gracias a Ajax, muchas de las tareas que habitualmente se realizan desde el lado servidor (por ejemplo, consultas a bases de datos)

pueden realizarse parcialmente desde el lado cliente, evitando recargar la página y brindando una experiencia de navegación más fluida. (4rsoluciones, 2014)

**Bootstrap:** Bootstrap es un kit de herramientas de código abierto para desarrollos web responsive con HTML, CSS y JavaScript. Con él puedes darle forma a tu sitio web a través del uso de sus librerías CSS y JavaScript. Incluye diferentes componentes: ventanas modales, menús, cuadros, botones, formularios… Es decir, los elementos que necesitas para maquetar tu página. (Suárez, 2020)

**PHP**: es un lenguaje de programación destinado a desarrollar aplicaciones para la web y crear páginas web, favoreciendo la conexión entre los servidores y la Interfaz de usuario.

Entre los factores que hicieron que PHP se volviera tan popular, se destaca el hecho de que es de código abierto.

Esto significa que cualquiera puede hacer cambios en su estructura. En la práctica, esto representa dos cosas importantes:

es de código abierto, no hay restricciones de uso vinculadas a los derechos. El usuario puede usar PHP para programar en cualquier proyecto y comercializarlo sin problemas. está en constante perfeccionamiento, gracias a una comunidad de desarrolladores proactiva y comprometida. (Souza, 2020)

**MySQL:** es un sistema de gestión de bases de datos relacionales (RDBMS) de código abierto respaldado por Oracle y basado en el lenguaje de consulta estructurado (SQL). MySQL funciona prácticamente en todas las plataformas, incluyendo Linux, UNIX y Windows. Aunque puede utilizarse en una amplia gama de aplicaciones, MySQL se asocia más a menudo con las aplicaciones web y la publicación en línea. (TechTarget, 2021)

**phpMyAdmin:** es una herramienta de software libre escrita en PHP, destinada a manejar la administración de MySQL en la Web. phpMyAdmin admite una amplia gama de operaciones en MySQL y MariaDB. Las operaciones de uso frecuente (administración de bases de datos, tablas, columnas, relaciones, índices, usuarios, permisos, etc.) se pueden realizar a través de la Interfaz de usuario, mientras aún tiene la capacidad de ejecutar directamente cualquier instrucción SQL. (phpmyadmin, S.F)

**SweetAlert:** Es un plugin jQuery que permite dar un aspecto a los mensajes de alerta que reciben los usuarios. Además, permite la posibilidad de configurar el plugin de muchas formas diferentes.

# **IMPLEMENTACIÓN**

#### **Procesos**

Los procesos están conformados por 6 secciones importantes: productos, proveedores, clientes, usuarios, ventas, stock mínimo y configuración.

#### **Iniciar sesión**

El usuario verá un formulario para digitar usuario y contraseña, dando en el botón iniciar, este iniciará sesión o no después de validar sus datos en la base de datos.

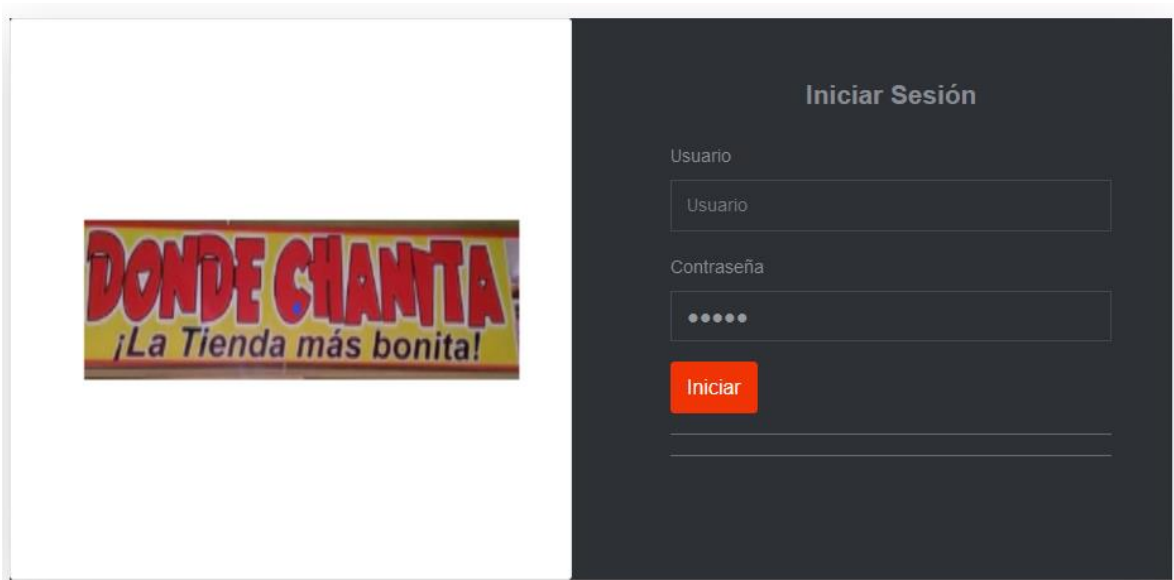

## **Interfaz de usuario**

El usuario podrá ver todos los módulos que tiene el aplicativo junto con dos graficas

para un mejor control de las ventas y el stock, además de ver el header y footer.

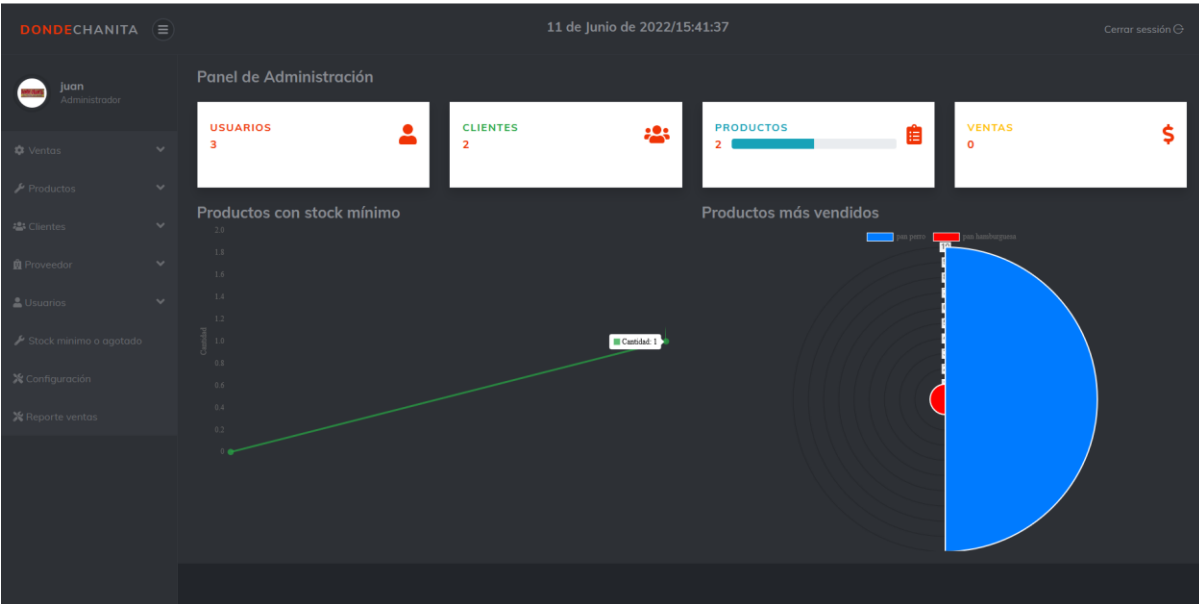

### **Ingresar producto**

Cuando el usuario elija el módulo de ingresar producto se despliega un formulario para realizar esta acción, luego de completar los datos se registra dando en el botón guardar producto.

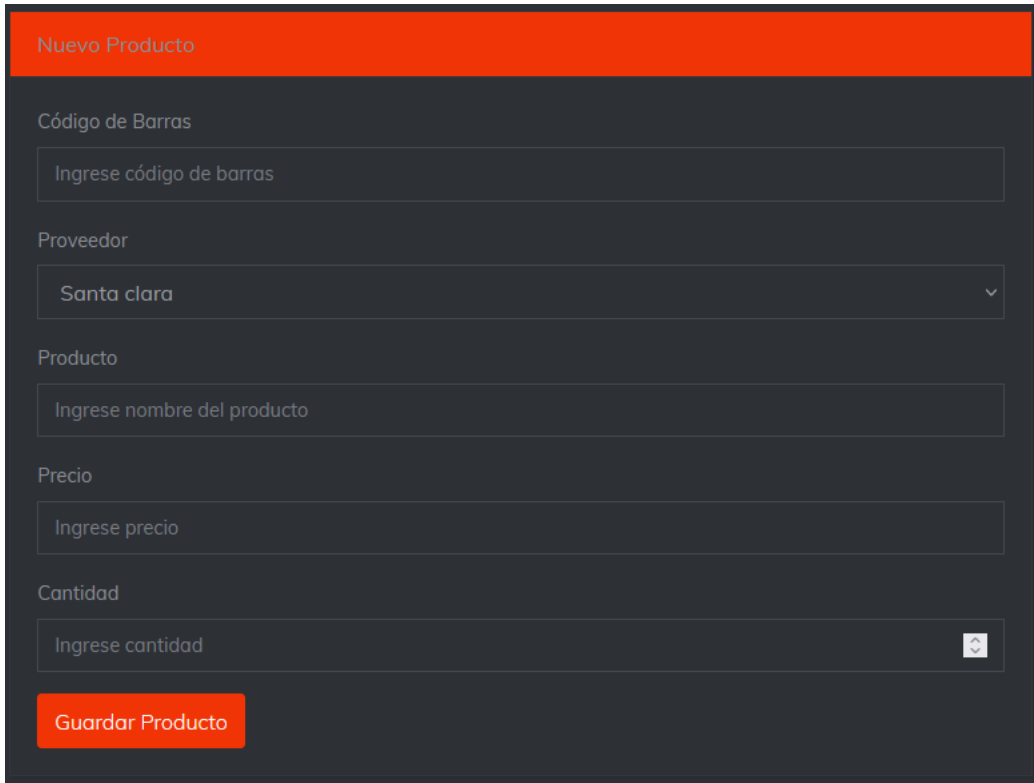

### **Buscar, editar o eliminar producto**

Cuando el usuario desee realizar alguna de estas acciones lo puede hacer mediante los botones editar o eliminar.

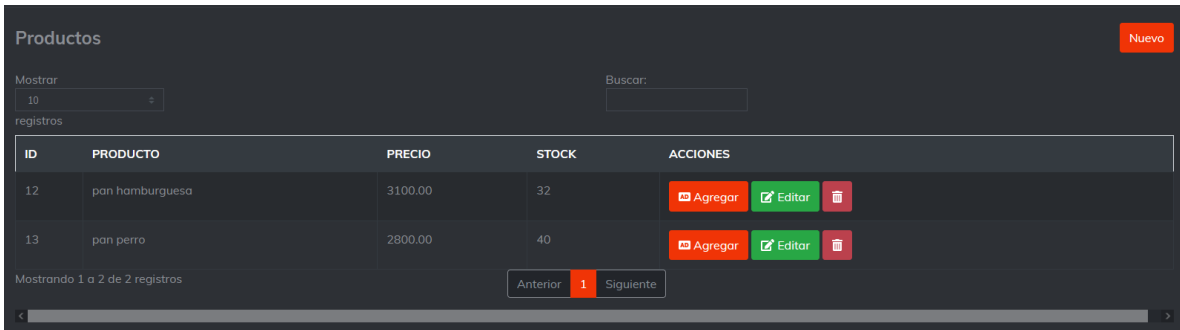

### **Ingresar proveedor**

Cuando el usuario elija el módulo de ingresar proveedor se despliega un formulario para realizar esta acción, luego de completar los datos se registra dando en el botón guardar producto.

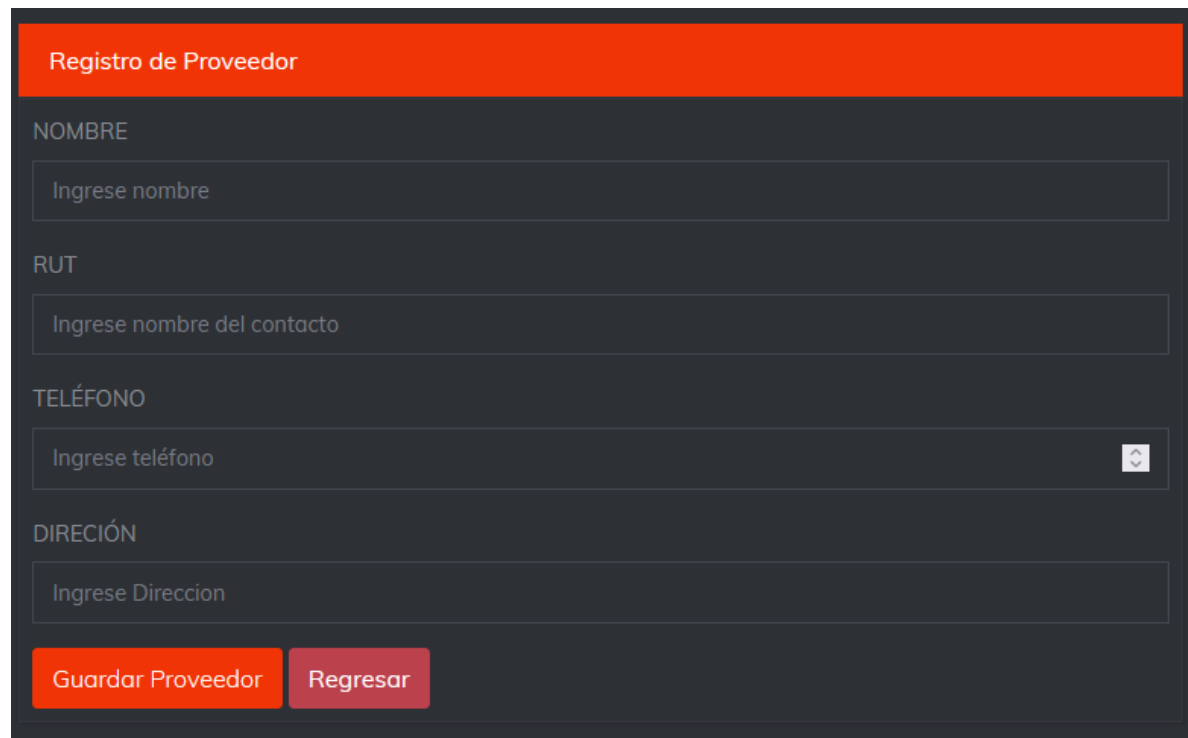

### **Buscar, editar o eliminar proveedor**

Cuando el usuario desee realizar alguna de estas acciones lo puede hacer mediante los botones editar o eliminar.

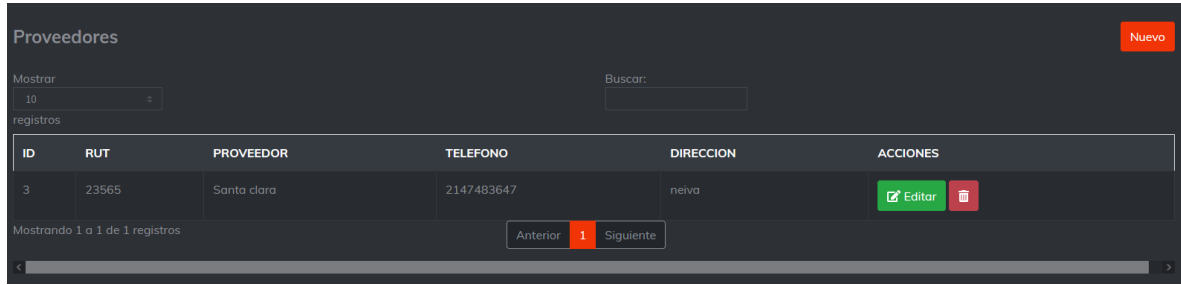

### **Ingresar cliente**

Cuando el usuario elija el módulo de ingresar cliente se despliega un formulario para realizar esta acción, luego de completar los datos se registra dando en el botón guardar producto.

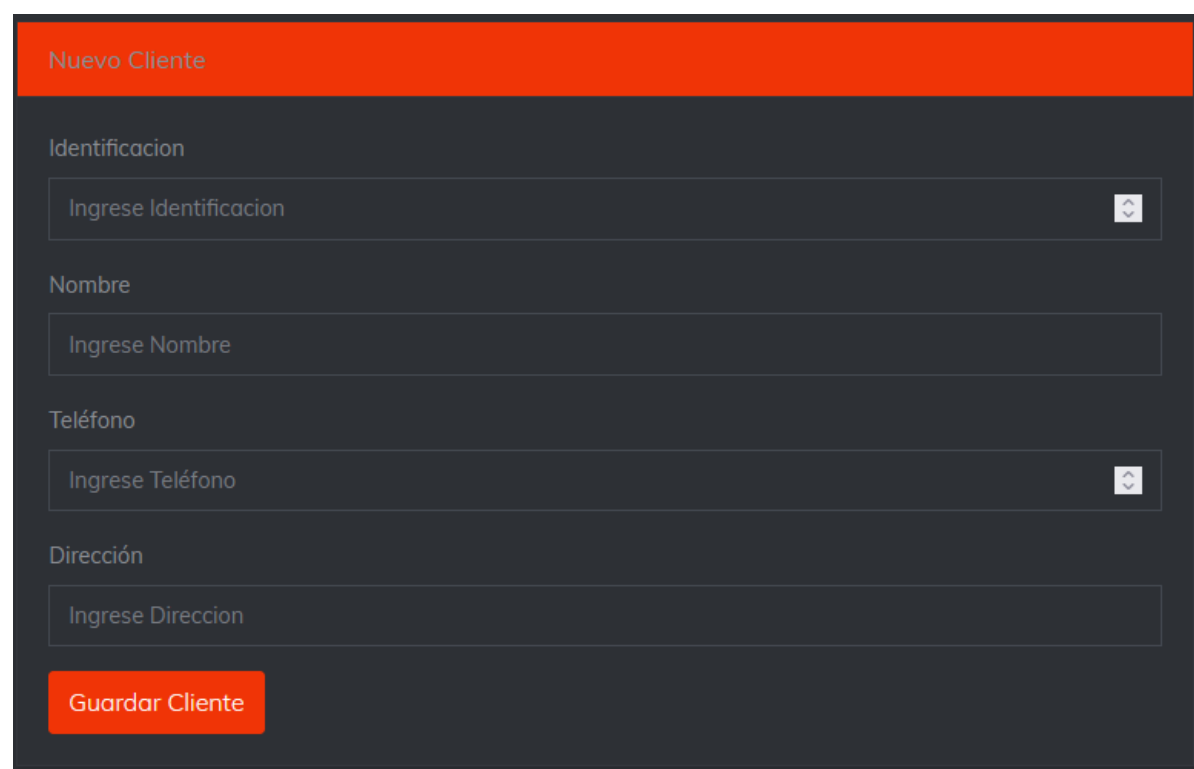

## **Buscar, editar o eliminar cliente**

Cuando el usuario desee realizar alguna de estas acciones lo puede hacer mediante los botones

editar o eliminar.

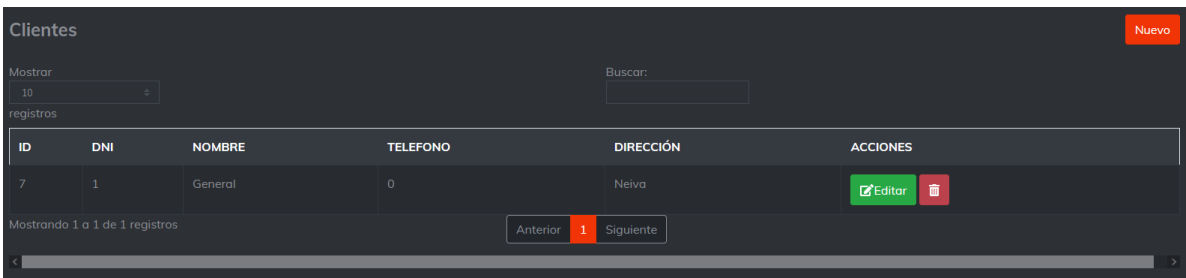

#### **Ingresar usuario**

Cuando el administrador elija el módulo de ingresar usuario se despliega un formulario para realizar esta acción, luego de completar los datos se registra dando en el botón guardar producto.

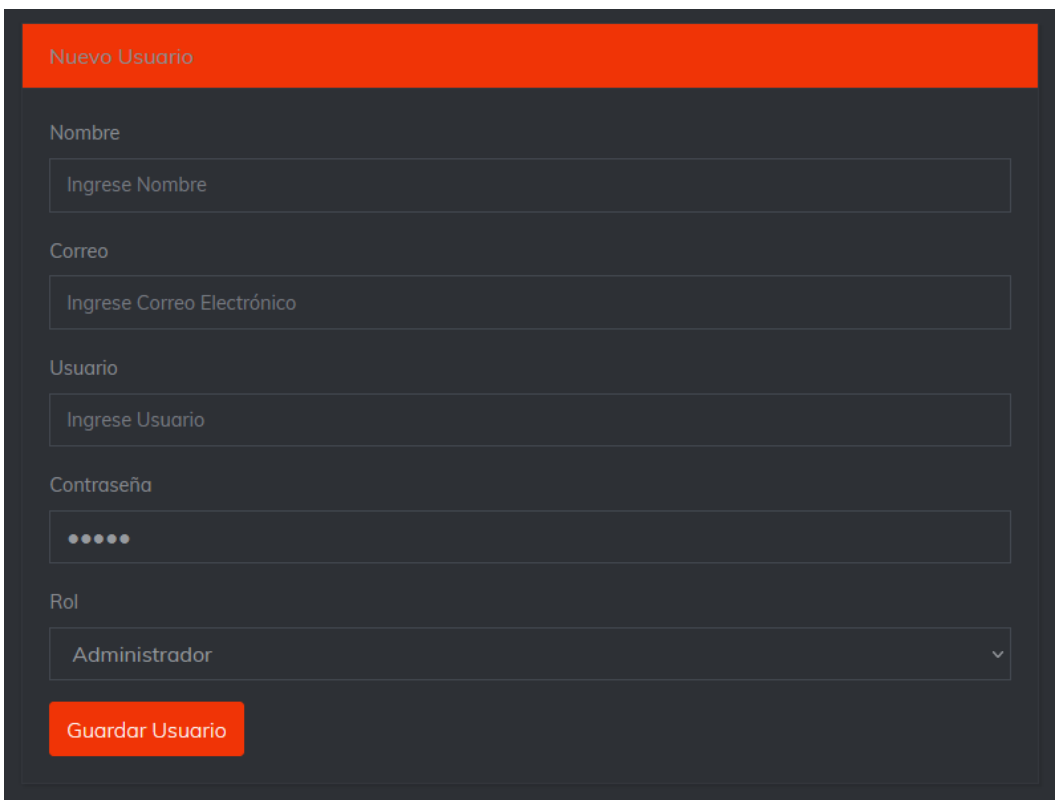

# **Buscar, editar o eliminar usuario**

Cuando el administrador desee realizar alguna de estas acciones lo puede hacer mediante los botones editar o eliminar.

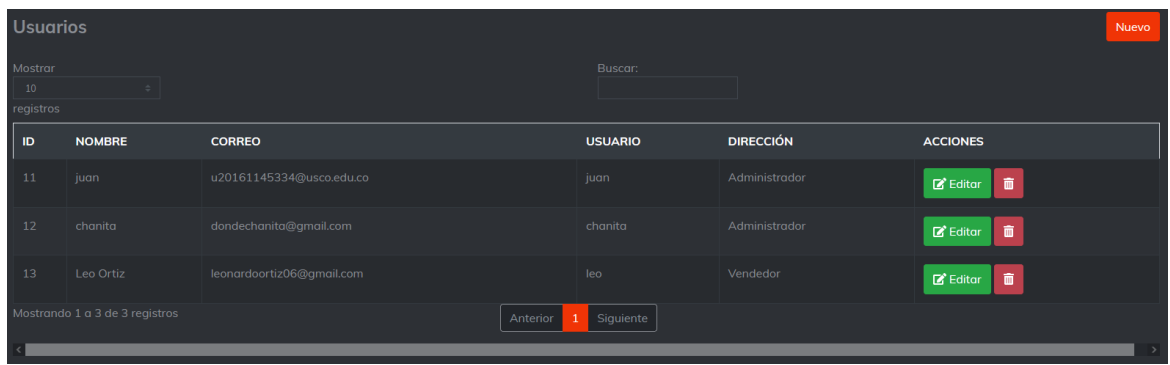

### **Realizar ventas**

Cuando el usuario desee realizar una venta debe llenar los campos de cliente y producto, luego

puede realizar la venta o eliminar en los respectos botones.

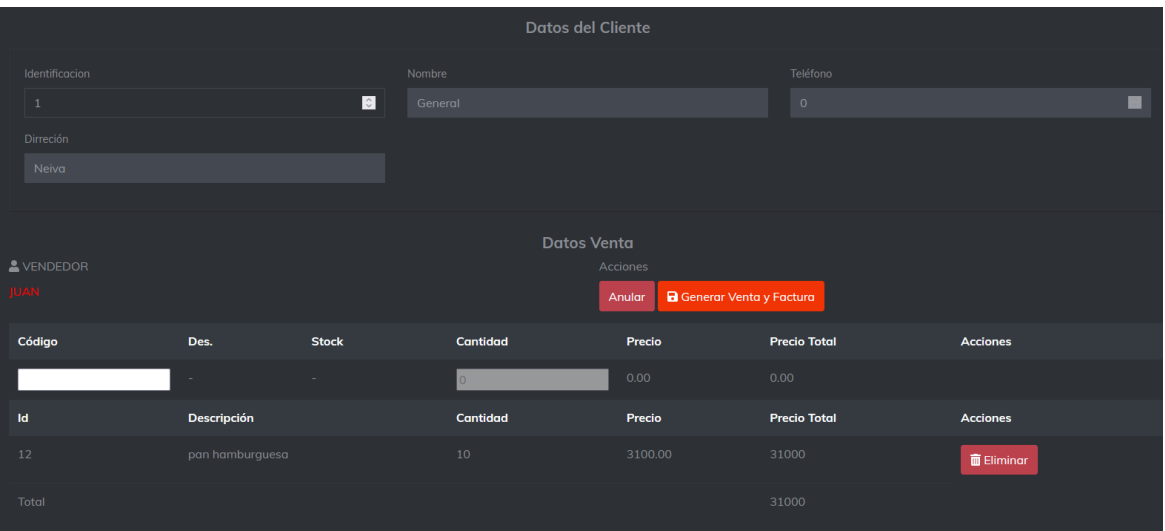

### **Ver ventas o facturas**

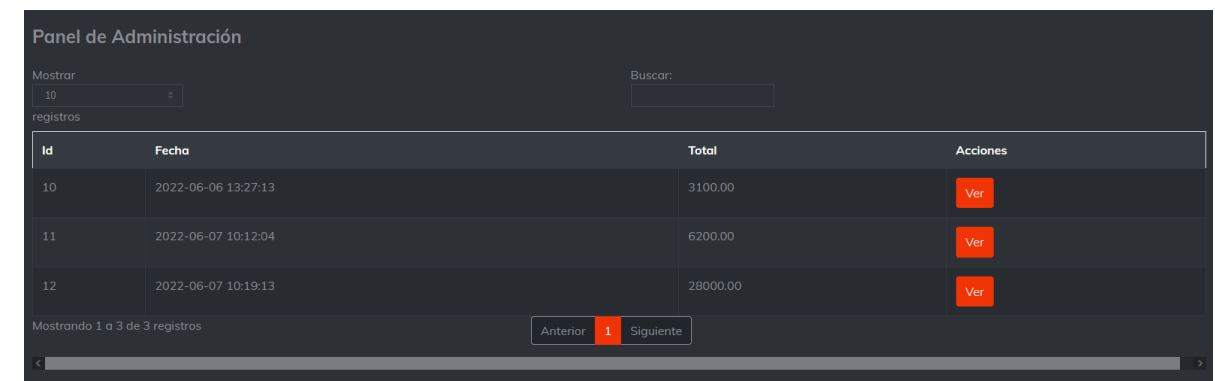

En el módulo de ventas y facturas pueden ver la facturas nuevas y antiguas con el botón ver

#### **Módulo de stock**

Cuando el usuario desee ver el stock mínimo o agotado debe ingresar a su respectivo modulo.

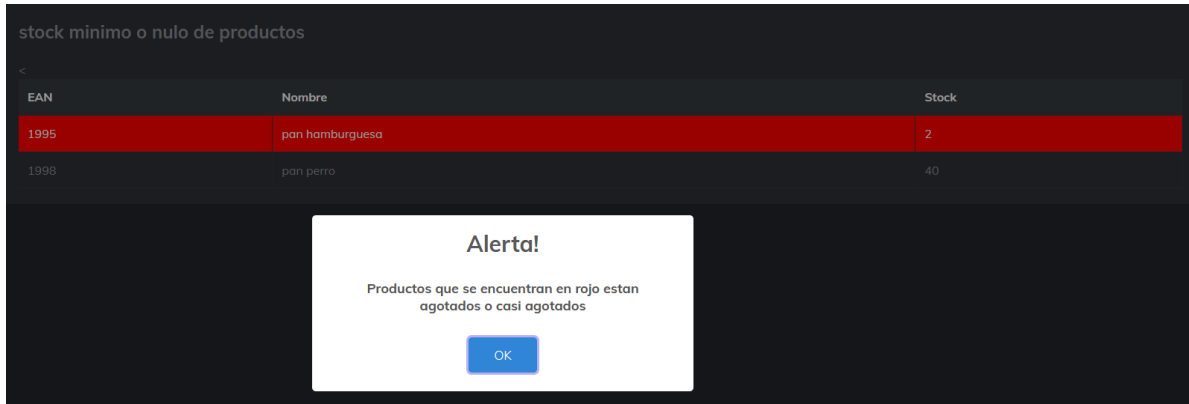

### **Configuración**

El administrador y vendedor puede realizar el formulario de información personal ósea cambio de contraseña y el administrador también puede realizar el formulario de edición de datos de la empresa.

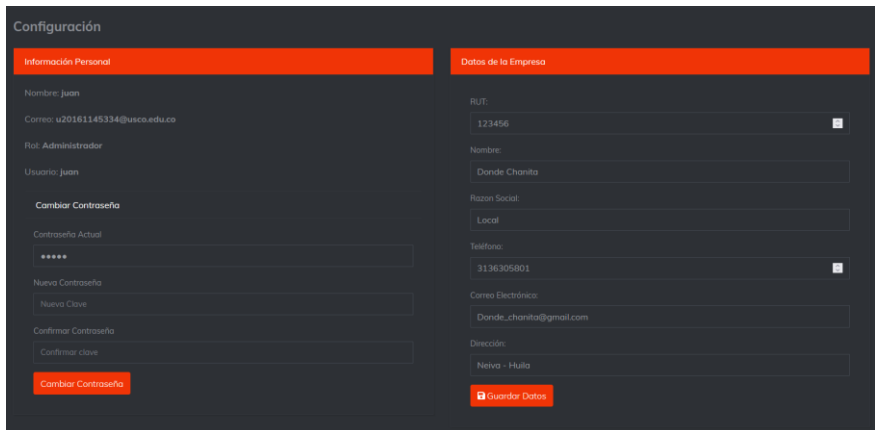

# **Reporte de ventas**

Cuando el usuario quiera exportar un reporte de ventas en formato Excel debe ingresar al módulo

de reporte de ventas.

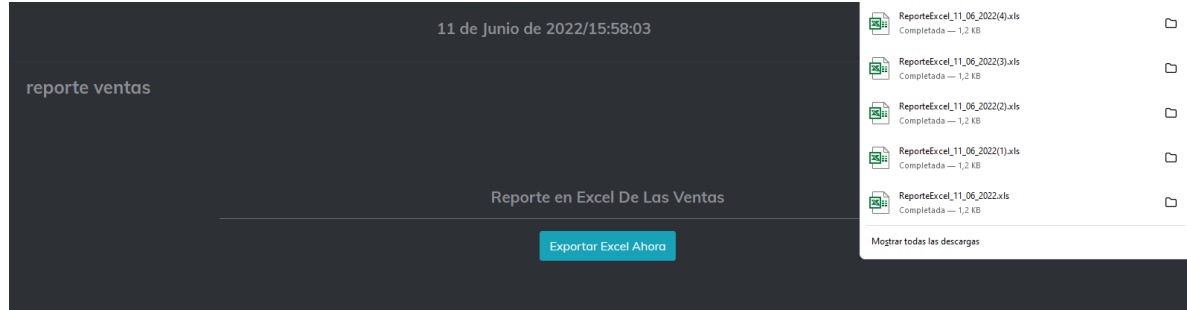

#### **Interfaz de inicio o panel de administración**

Cuando el usuario desee tener una mejor administración puede entrar a la Interfaz de inicio, donde aparecen los cuatro módulos importantes.

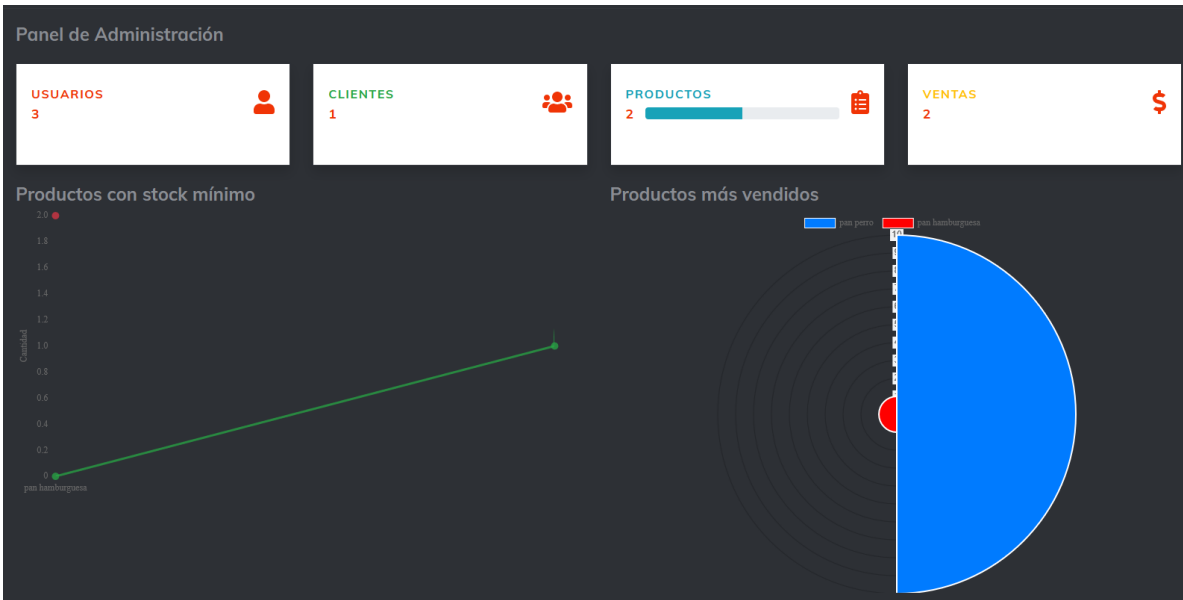

#### **Pruebas**

En la fase de pruebas se determinó el plan de pruebas que se haría, siendo estas unitarias, de portabilidad y de aceptación.

El objetivo principal de las pruebas es comprobar que el aplicativo no tiene fallas, Las pruebas no tienen el objeto de prevenir errores sino de detectarlos.

#### **Descripción del sistema**

El aplicativo cumple con las funciones de registrar, editar, consultar y realizar ventas, además tiene la capacidad de registrar y eliminar usuarios, proveedores, los módulos del sistema y formularios son:

### **Módulos del sistema**

Iniciar sesión

Registrar

Editar

Eliminar

Cambiar contraseña

## **Formularios**

Procesos

Registro

Edición

Iniciar sesión

# **Cronograma de pruebas**

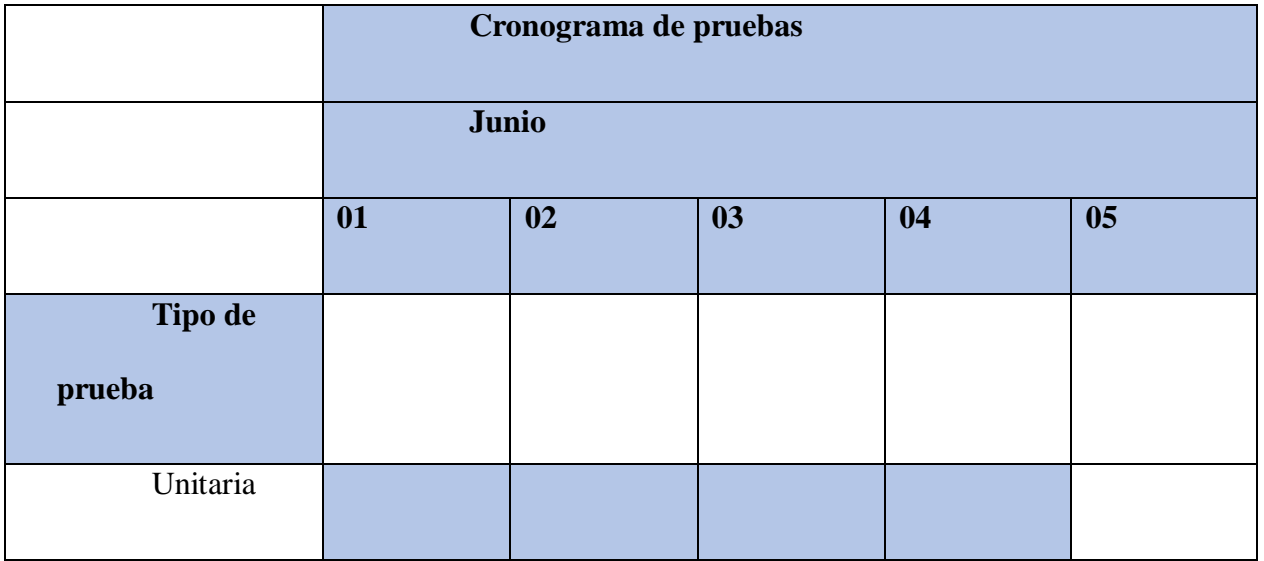

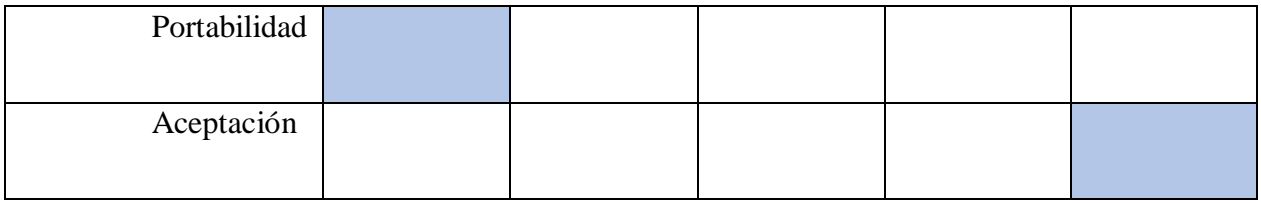

# **Desarrollo de las pruebas**

# **Pruebas unitarias**

En la siguiente tabla se muestra el desarrollo de las pruebas unitarias, en la que se

pueden evidenciar los siguientes campos:

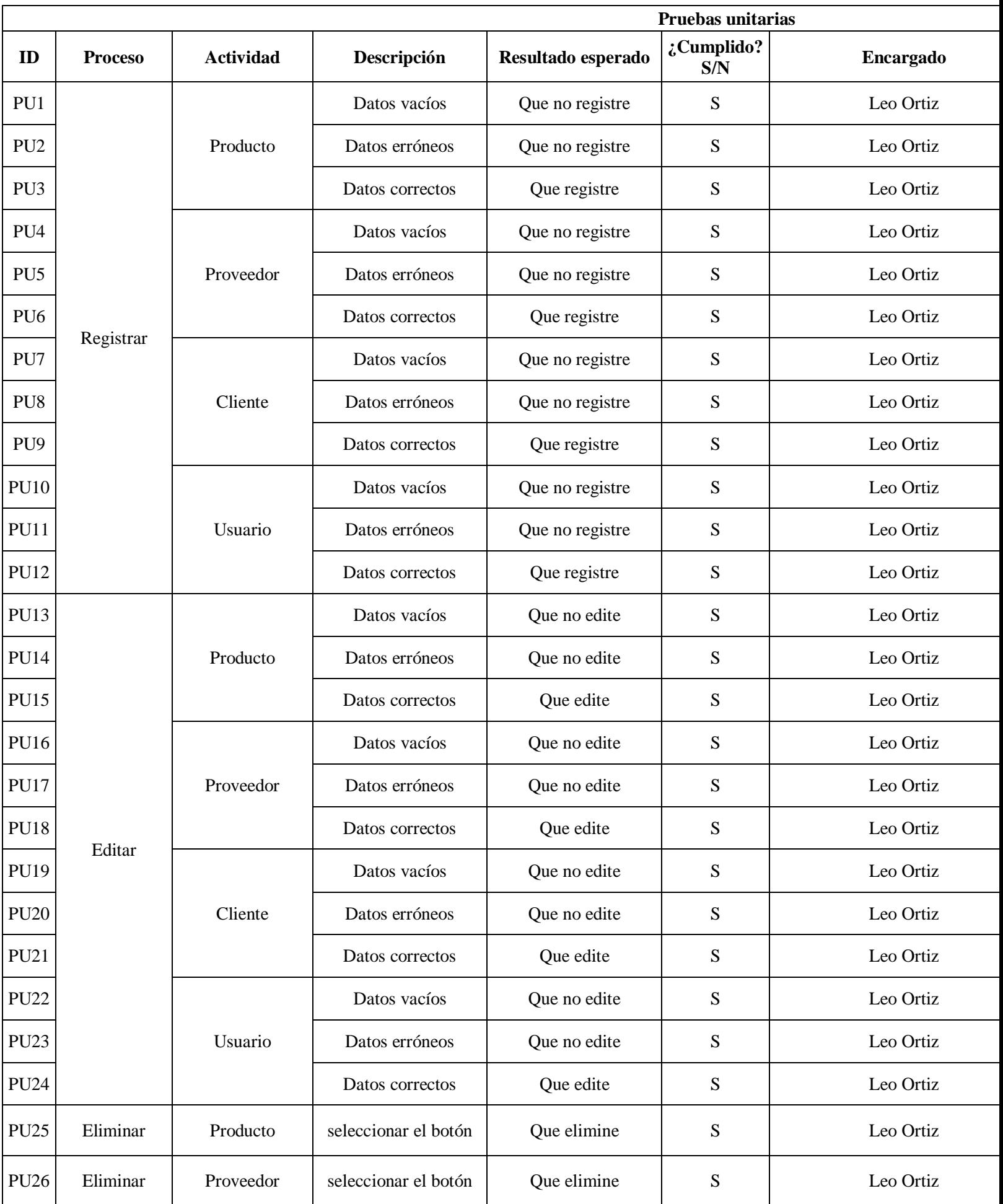

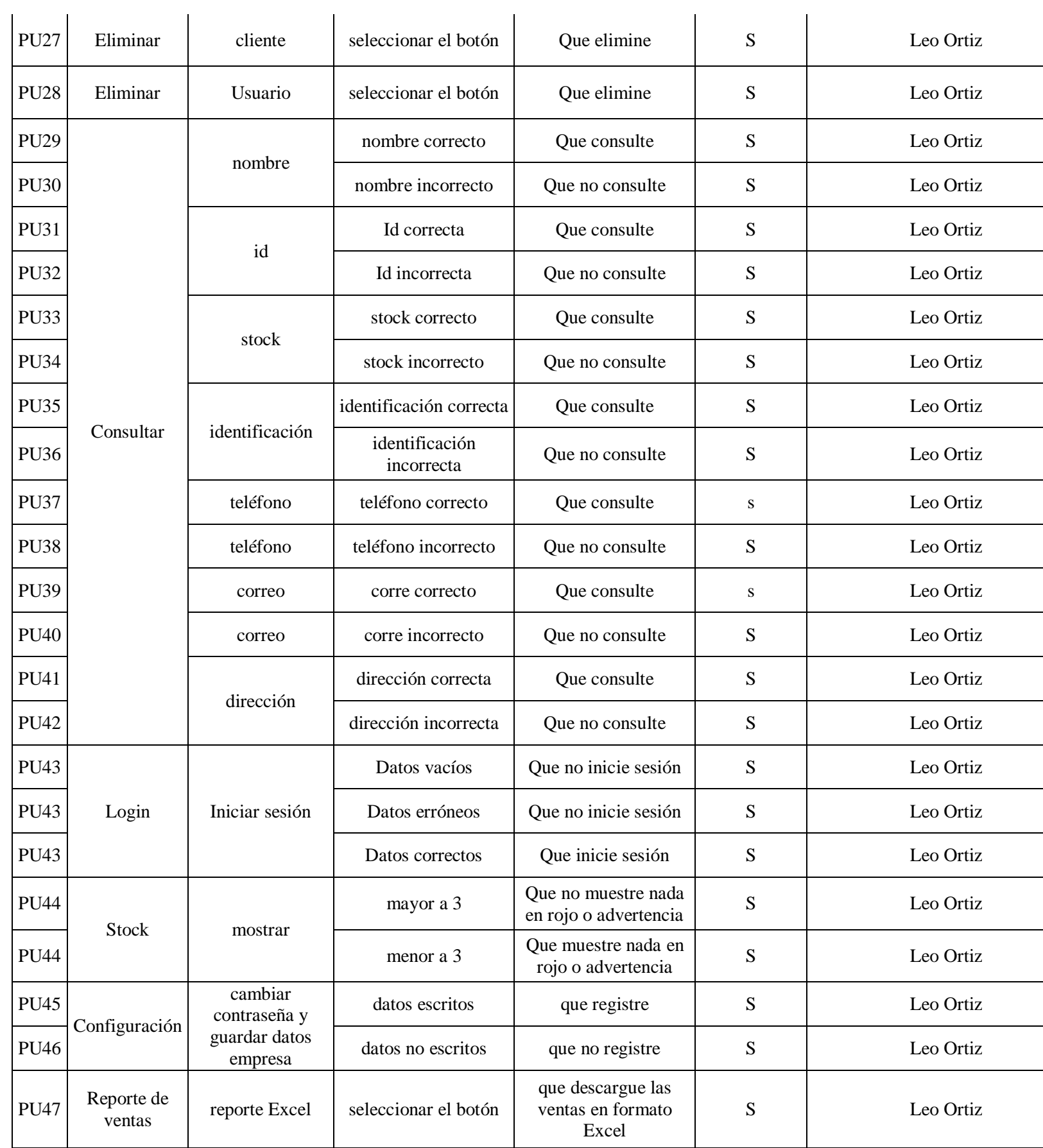

#### **Pruebas de portabilidad**

Para las pruebas de portabilidad se tuvieron en cuenta 3 navegadores más usados: Mozilla, Chrome y Edge, se tuvieron en cuenta los siguientes contenidos: tablas, botones, menús, formularios y títulos, esto se puede observar en la siguiente tabla.

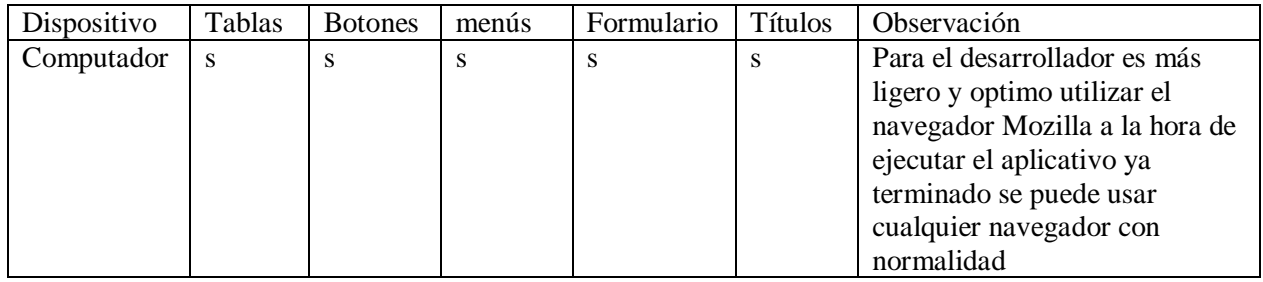

### **Pruebas de aceptación**

Las pruebas de aceptación se realizaron con los dos usuarios, administrador y vendedor, evaluando cada uno de los requerimientos ya planteados y aceptados

Rol administrador

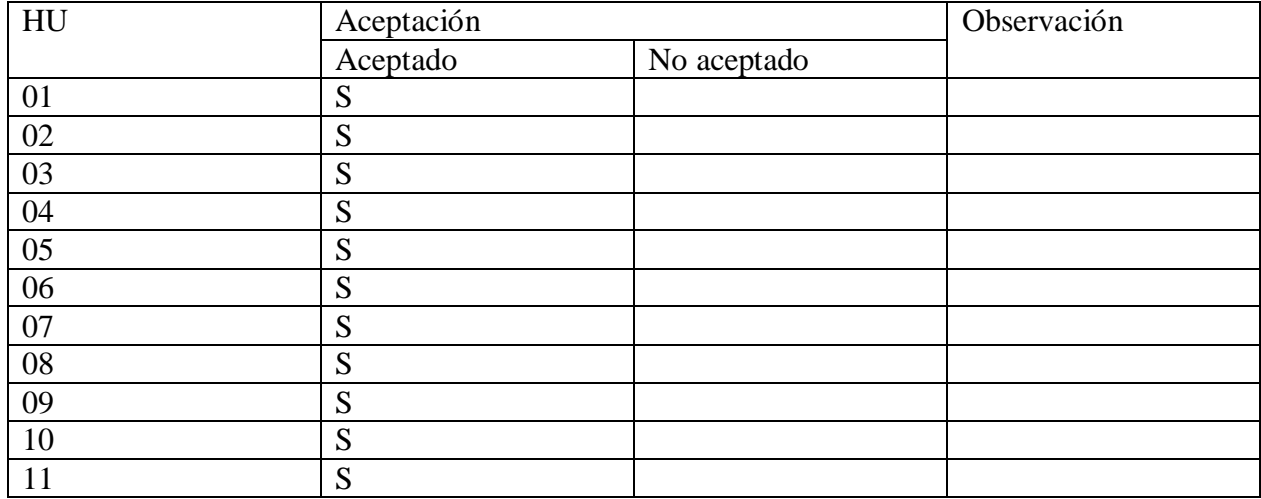

Rol vendedor

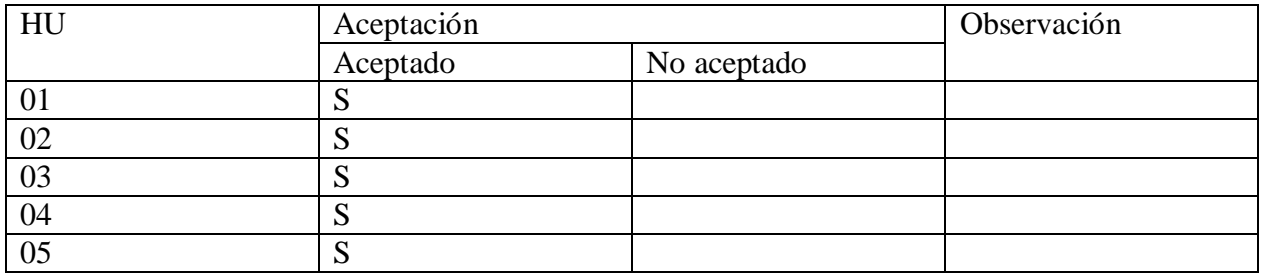

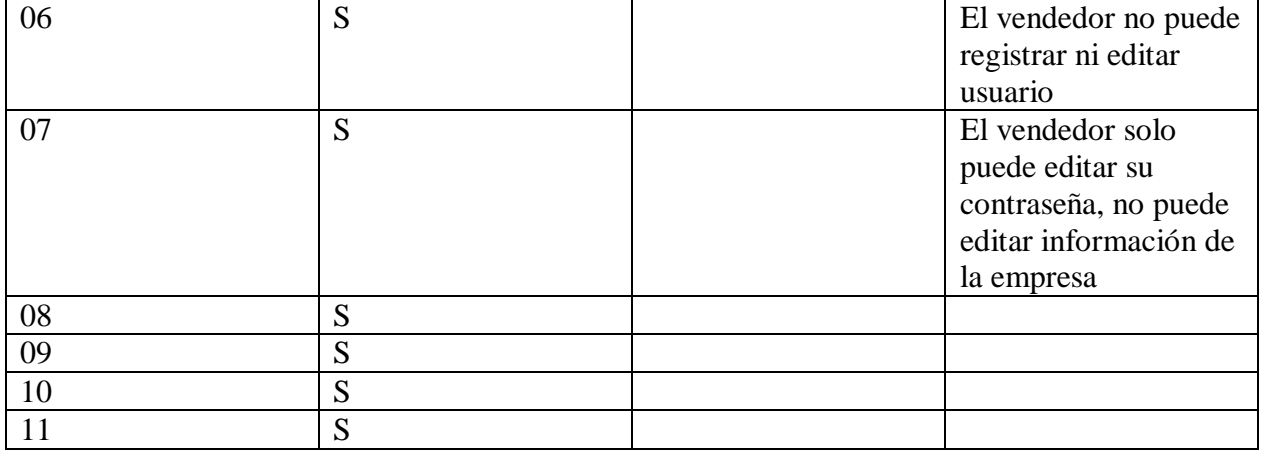

## **CONCLUSIONES**

\*La empresa Donde Chanita ahora contará con una herramienta que le permite administrar de manera óptima su inventario y facturación.

\*Al tener contacto directo con la empresa, se pudo ir validar los procesos automatizados de cada etapa, evitando problemas en el cumplimiento de requerimientos.

\*Como le lenguaje de programación se utilizó PHP herramienta que ha permitido desarrollar el proyecto de manera rápida, fácil configuración y fácil acceso, además de tener una versatilidad en la conexión con la mayoría de base de datos existentes.

\*Se utilizo Ajax en el proyecto el cual permitió implementar una comunicación entre el cliente y la base de datos (consultas a base de datos), así evitando recarga de páginas y brindando más fluides en la navegación, en conclusión, mejora la experiencia del usuario y optimizando los recursos.

\*Uno de los aspectos más importantes que se logró en el aplicativo fue optimizar el tiempo y costos en el control de inventario y facturación, además de organizar la información de los productos.

Además, se concluyen las siguientes recomendaciones:

- Realizar respaldos continuamente de la base de datos, para recuperar información si llega a suceder algún error en la base de datos.
- La seguridad es uno de los aspectos más importantes, es recomendable que el administrador otorgue bien los roles de cada usuario del sistema.
- Las personas que vayan a utilizar el sistema deben tener una adecuada capacitación, para así conocer y comprender las funcionalidades del sistema.

#### **BIBLIOGRAFIA**

- [1]4rsoluciones. (16 de 04 de 2014). *Ventajas y desventajas de utilizar Ajax*. Obtenido de 4rsoluciones: https://www.4rsoluciones.com/blog/ventajas-y-desventajas-de-utilizar-ajax-2/
- [2]Abellán, E. (05 de Marzo de 2020). *wearemarketing*. Obtenido de https://www.wearemarketing.com/es/blog/metodologia-scrum-que-es-y-como-funciona.html
- [3]Alexander, D. (2018). *Platzi*. Obtenido de https://platzi.com/blog/que-es-arquitectura-de-software/
- [4]Chapaval, N. (2017). *Platzi*. Obtenido de https://platzi.com/blog/que-es-frontend-y-backend/
- [5]Code, V. S. (S.F de S.F de S.F). *Visual Studio Code Docs*. Obtenido de https://code.visualstudio.com/docs
- [6]Denis, C. (13 de Mayo de 2019). *Making Science*. Obtenido de https://www.makingscience.com/blog/dialogflow-la-herramienta-de-google-para-la-creacion-dechatbots/
- [7]digital, G. (s.f.). *Guía digital*. Obtenido de http://www.guiadigital.gob.cl/articulo/que-es-lausabilidad.html
- [8]EcuRed. (24 de 08 de 2019). *StartUML*. Obtenido de https://www.ecured.cu/StartUML
- [9]Edix, R. (19 de 02 de 2021). *edix*. Obtenido de Adobe XD, sí o no: te contamos para qué sirve: https://www.edix.com/es/instituto/adobe-xd/
- [10]Endeos, B. (18 de Julio de 2015). *Blog Endeos*. Obtenido de https://estradawebgroup.com/Post/Mensajes-de-notificacion-profesionales-al-usuario-con-jQueryy-SweetAlert/4252
- [11]Giraldo, V. (2019 de Agosto de 19). *rockcontent*. Obtenido de https://rockcontent.com/es/blog/quees-firebase/
- [12]How, K. (2 de Agosto de 19). *Iconos*. Obtenido de https://www.ionos.es/digitalguide/servidores/know-how/que-es-un-servidor-un-concepto-dosdefiniciones/
- [13]Incap. (s.f.). *Incap*. Obtenido de http://www.incap.Int/sisvan/index.php/es/acerca-desan/conceptos/797-sin-categoria/501-sistema-de-informacion
- [14]Jorge, C. (29 de Abril de 2019). *Manuel.cillero*. Obtenido de https://manuel.cillero.es/doc/metodologia/metrica-3/tecnicas/diagrama-de-clases/
- [15]lifeartech. (s.f.). *lifeartech*. Obtenido de https://lifeartech.wordpress.com/2017/08/18/isoiecieee-42010-parte-ii-descripcion-de-arquitectura-y-stakeholders/
- [16]Mesa, A. R. (19 de Diciembre de 2018). *OpenWebinars*. Obtenido de https://openwebinars.net/blog/que-es-un-sprInt-scrum/
- [17]Microsoft. (12 de Febrero de 2018). *Microsoft*. Obtenido de https://docs.microsoft.com/eses/azure/architecture/data-guide/big-data/non-relational-data
- [18]Molera, L. M. (24 de Mayo de 2019). *blog.hubspot*. Obtenido de https://blog.hubspot.es/marketing/para-que-sirve-adobe-xd
- [19]Moya, R. (31 de Marzo de 2012). *Jarroba*. Obtenido de https://jarroba.com/modelo-41-vistas-dekruchten-para-dummies/
- [20]Ordorica, I. (19 de Agosto de 2020). *Incentro*. Obtenido de https://www.incentro.com/eses/blog/stories/que-es-google-cloud-platform/
- [21]Peris, R. (s.f.). *Bloo.Media*. Obtenido de https://bloo.media/blog/por-que-implementar-chatbot-en-tuestrategia-de-marketing/
- [22]phpmyadmin. (S.F de S.F de S.F). *phpMyAdmin Bringing MySQL to the web*. Obtenido de https://www.phpmyadmin.net/
- [23]Platzi. (s.f.). *Platzi*. Obtenido de https://platzi.com/base-de-datos/
- [24]PMOinformatica. (s.f.). *PMOinformatica*. Obtenido de http://www.pmoinformatica.com/p/pruebasde-software.html
- [25]programacionymas. (2018). *programacionymas*. Obtenido de https://cutt.ly/HbJI37s
- [26]Ramirez, U. (2016). *Platzi*. Obtenido de https://platzi.com/blog/typescript/
- [27]Robles, V. (5 de Agosto de 2017). *victorroblesweb*. Obtenido de https://victorroblesweb.es/2017/08/05/que-es-angular-y-para-que-sirve/
- [28]Significados. (s.f.). *Significados*. Obtenido de https://www.significados.com/diagrama/
- [29]solvingadhoc. (2017 de Diciembre de 207). *solvingadhoc*. Obtenido de https://cutt.ly/jbJI2wv
- [30]Soto, V. M. (2 de Mayo de 2018). *Pragma*. Obtenido de https://www.pragma.com.co/blog/conoceque-son-las-pruebas-no-funcionales-de-software
- [31]Souza, I. d. (09 de 03 de 2020). *Descubre qué es el lenguaje de programación PHP y en qué situaciones se hace útil*. Obtenido de https://rockcontent.com/es/blog/php/
- [32]Stefaniak, P. (26 de Julio de 2019). *descubrecomunicacion*. Obtenido de https://descubrecomunicacion.com/que-es-backend-y-frontend/
- [33]Suárez, D. (14 de 10 de 2020). *Qué es Bootstrap y cómo usarlo*. Obtenido de https://raiolanetworks.es/blog/bootstrap/
- [34]TechTarget, C. d. (S.F de 04 de 2021). *MySQL*. Obtenido de computerweekly: https://www.computerweekly.com/es/definicion/MySQL
- [35]UNAD. (s.f.). *UNAD*. Obtenido de https://cutt.ly/0bJIKLb
- [36]UNAD. (s.f.). *UNAD*. Obtenido de https://cutt.ly/EbJIX5b
- [37]uniwebsidad. (s.f.). *uniwebsidad*. Obtenido de https://uniwebsidad.com/libros/bootstrap-3/capitulo-6/mensajes-de-alerta#:~:text=6.15.- ,Mensajes%20de%20alerta,el%20resultado%20de%20sus%20acciones.
- [38]Villán, V. R. (15 de Marzo de 2019). *iebschool*. Obtenido de https://www.iebschool.com/blog/queson-metodologias-agiles-agile-scrum/
- [39]Yeeply. (22 de Agosto de 2019). *Yeeply*. Obtenido de https://www.yeeply.com/blog/que-son-pruebasunitarias/

[40]Yessica. (8 de Noviembre de 2008). *clases3gingsof*. Obtenido de http://clases3gingsof.wikifoundry.com/page/%C2%BFQu%C3%A9+es+un+requerimiento%3F